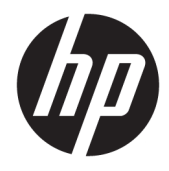

Hardware-Referenzhandbuch

© Copyright 2018, 2019 HP Development Company, L.P.

HP haftet – ausgenommen für die Verletzung des Lebens, des Körpers, der Gesundheit oder nach dem Produkthaftungsgesetz – nicht für Schäden, die fahrlässig von HP, einem gesetzlichen Vertreter oder einem Erfüllungsgehilfen verursacht wurden. Die Haftung für grobe Fahrlässigkeit und Vorsatz bleibt hiervon unberührt. Inhaltliche Änderungen dieses Dokuments behalten wir uns ohne Ankündigung vor. Die Informationen in dieser Veröffentlichung werden ohne Gewähr für ihre Richtigkeit zur Verfügung gestellt. Insbesondere enthalten diese Informationen keinerlei zugesicherte Eigenschaften. Alle sich aus der Verwendung dieser Informationen ergebenden Risiken trägt der Benutzer. Die Herstellergarantie für HP Produkte wird ausschließlich in der entsprechenden, zum Produkt gehörigen Garantieerklärung beschrieben. Aus dem vorliegenden Dokument sind keine weiter reichenden Garantieansprüche abzuleiten.

Dritte Ausgabe: Juni 2019

Erste Ausgabe: Mai 2018

Dokumentennummer: L17284-043

#### **Produkthinweis**

In diesem Handbuch werden Merkmale und Funktionen beschrieben, welche die meisten Modelle aufweisen. Eine dieser Merkmale und Funktionen sind möglicherweise bei Ihrem Produkt nicht verfügbar. Um auf das neueste Benutzerhandbuch zuzugreifen, gehen Sie zu [http://www.hp.com/support,](http://www.hp.com/support) und folgen Sie den Anweisungen, um Ihr Produkt zu finden. Wählen Sie dann **Benutzerhandbücher** aus.

#### **Bestimmungen zur Verwendung der Software**

Durch das Installieren, Kopieren, Herunterladen oder anderweitiges Verwenden der auf diesem Computer vorinstallierten Softwareprodukte stimmen Sie den Bedingungen des HP Endbenutzer-Lizenzvertrags (EULA) zu. Wenn Sie diese Lizenzbedingungen nicht akzeptieren, müssen Sie das unbenutzte Produkt (Hardware und Software) innerhalb von 14 Tagen zurückgeben und können als einzigen Anspruch die Rückerstattung des Kaufpreises fordern. Die Rückerstattung unterliegt der entsprechenden Rückerstattungsregelung des Verkäufers.

Wenn Sie weitere Informationen benötigen oder eine Rückerstattung des Kaufpreises des Computers fordern möchten, wenden Sie sich an den Verkäufer.

#### **Über dieses Handbuch**

In diesem Handbuch finden Sie grundlegende Informationen für die Aufrüstung Ihres Computermodells.

- **A VORSICHT!** Zeigt eine gefährliche Situation an, die, wenn nicht vermieden, zu einer schweren Verletzung oder zum Tod führen **könnte**.
- **ACHTUNG:** Zeigt eine gefährliche Situation an, die, wenn nicht vermieden, zu kleineren oder mäßigen Verletzungen führen **könnte**.
- **WICHTIG:** Enthält Informationen, die als wichtig einzustufen sind, aber nicht auf Gefahren hinweisen (z. B. Nachrichten, die mit Sachschäden zu tun haben). Warnt den Benutzer, dass es zu Datenverlust oder Beschädigungen an Hardware oder Software kommen kann, wenn ein Verfahren nicht genau wie beschrieben eingehalten wird. Enthält auch wichtige Informationen, die ein Konzept oder die Erledigung einer Aufgabe erläutern.
- **HINWEIS:** Enthält weitere Informationen zum Hervorheben oder Ergänzen wichtiger Punkte des Haupttextes.
- **TIPP:** Bietet hilfreiche Tipps für die Fertigstellung einer Aufgabe.

# **Inhaltsverzeichnis**

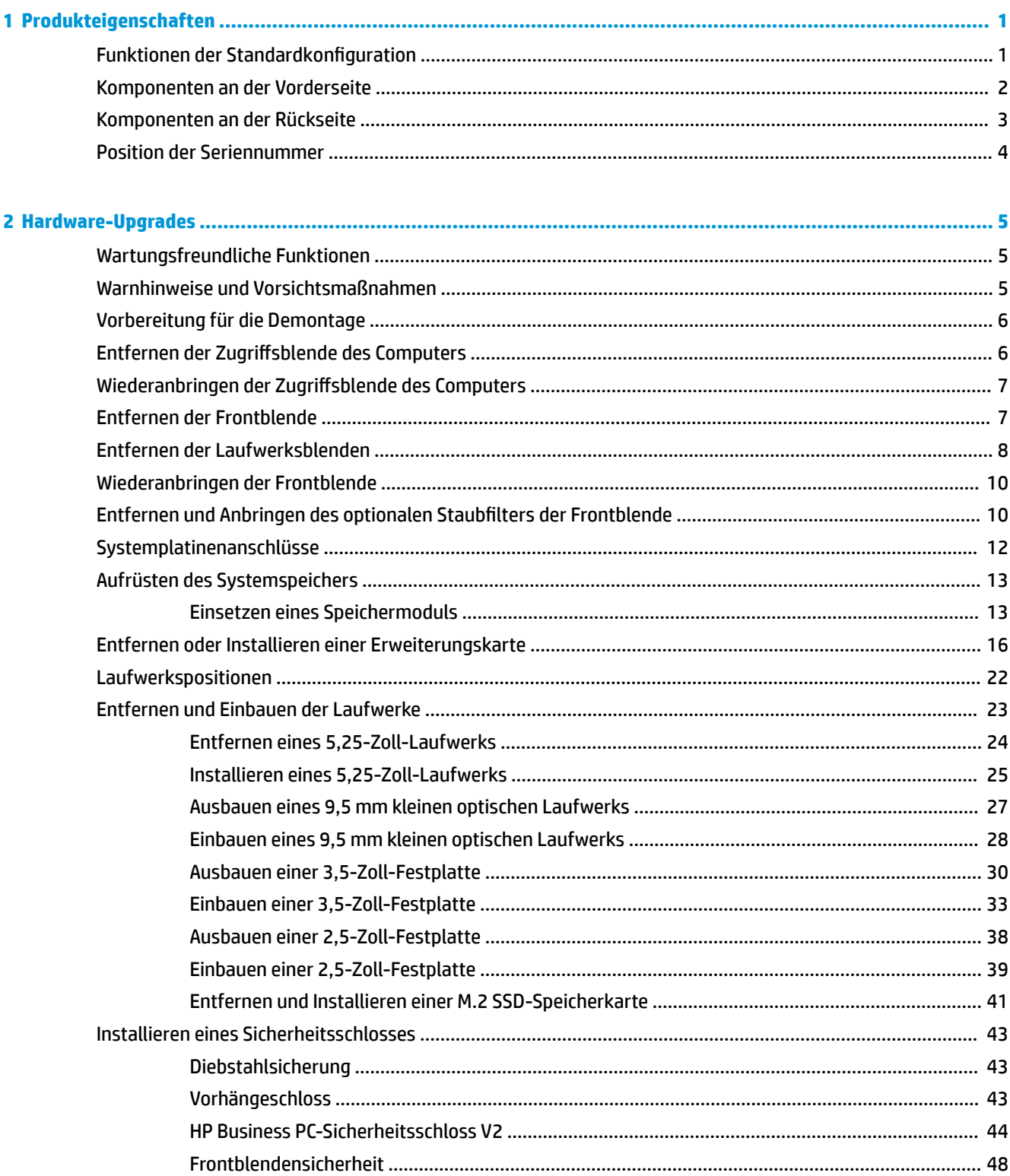

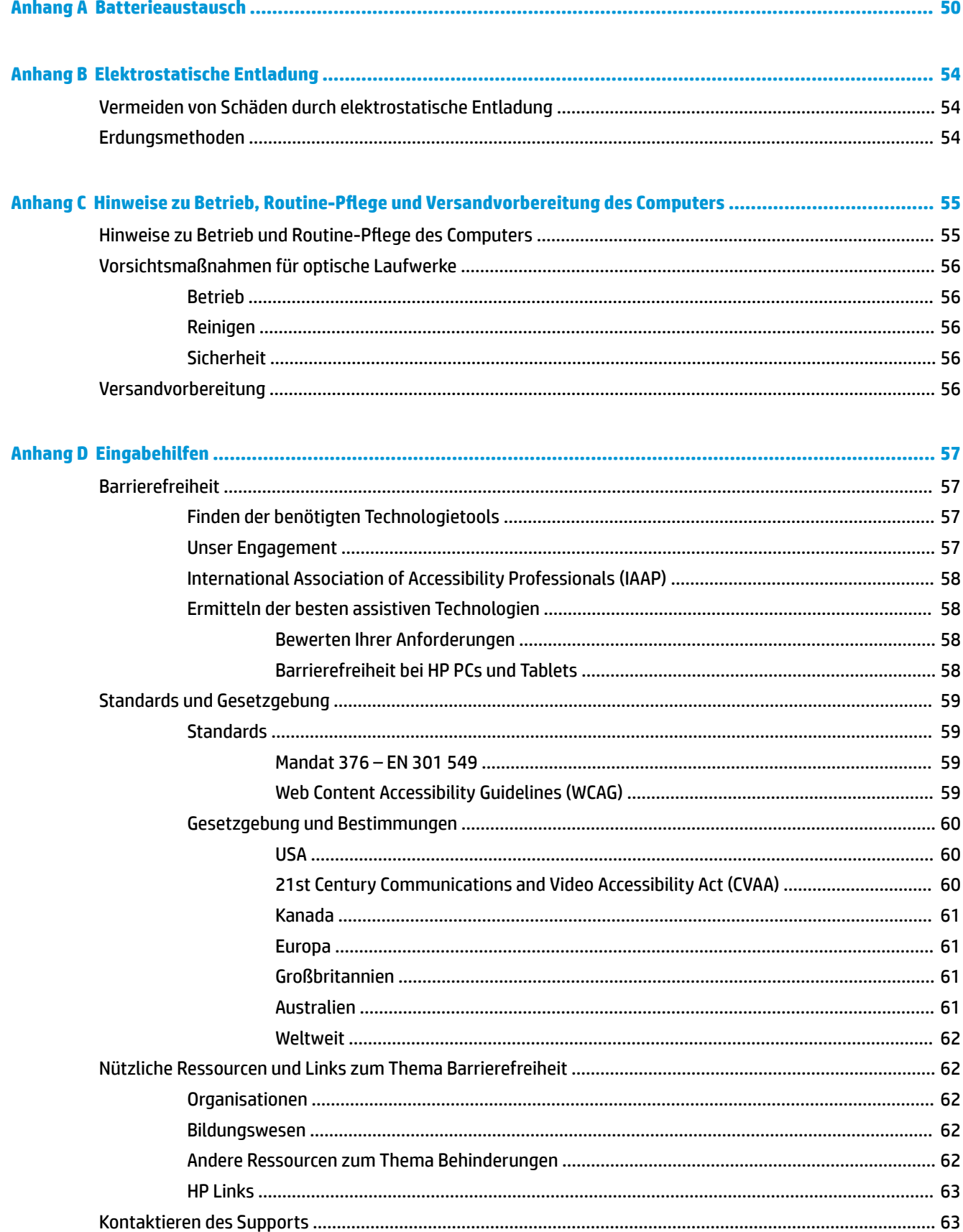

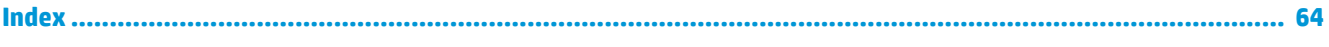

# <span id="page-8-0"></span>**1 Produkteigenschaften**

## **Funktionen der Standardkonfiguration**

Die jeweiligen Funktionen können sich je nach Modell unterscheiden. Wenn Sie Unterstützung benötigen oder mehr über die installierte Hard- und Software auf Ihrem Computermodell erfahren möchten, führen Sie das Dienstprogramm HP Support Assistant aus.

**HINWEIS:** Dieses Computermodell kann in Turmausrichtung oder in Desktop-Ausrichtung benutzt werden.

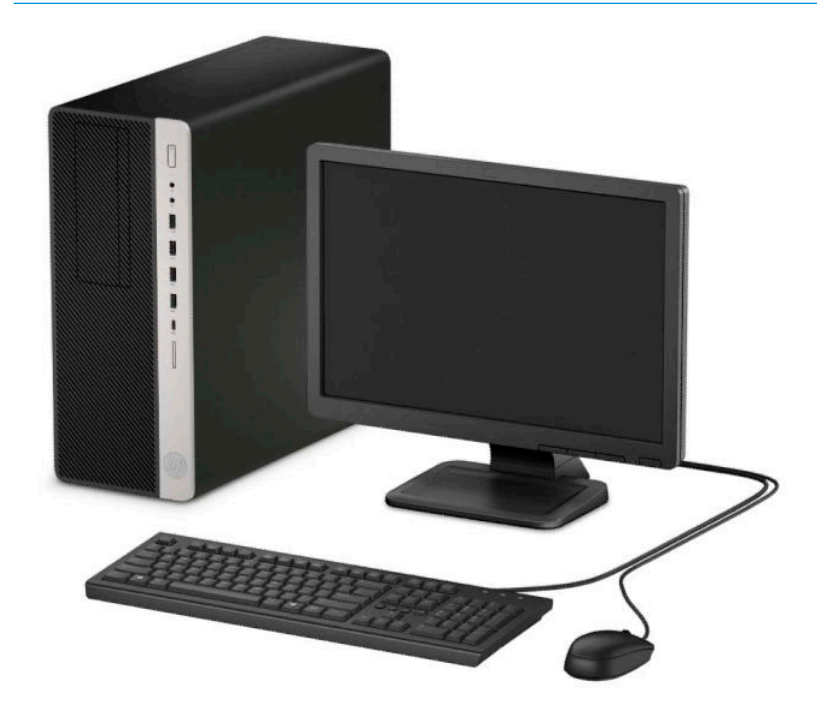

## <span id="page-9-0"></span>**Komponenten an der Vorderseite**

Die Anordnung der Laufwerke kann von Modell zu Modell unterschiedlich sein. Einige Modelle besitzen eine Laufwerksblende für einen oder mehrere Laufwerksschächte.

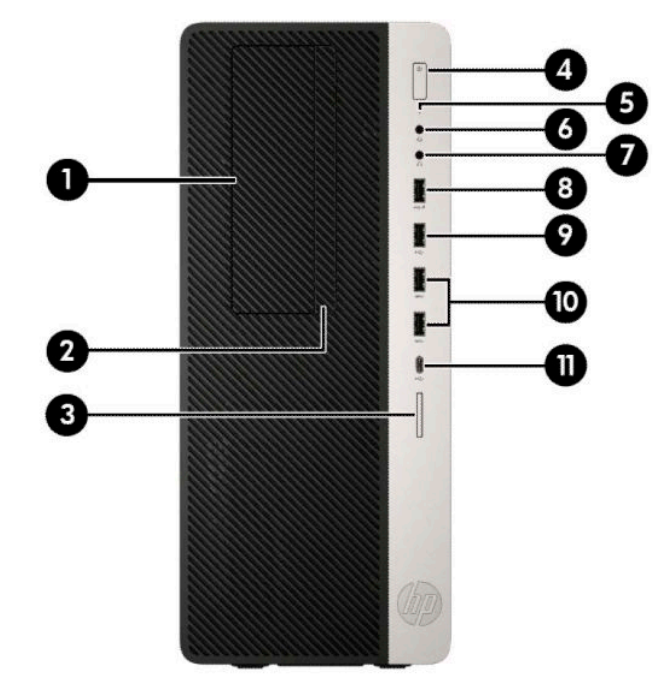

**Tabelle 1-1 Komponenten an der Vorderseite**

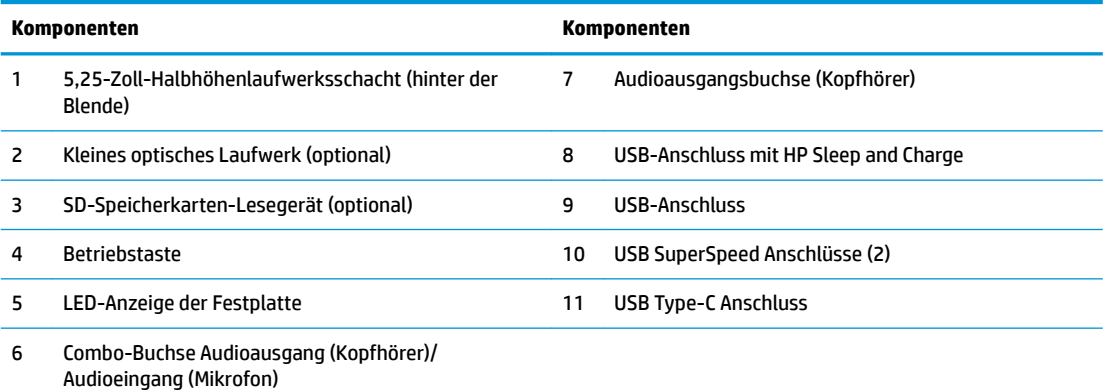

**HINWEIS:** Die Combo-Buchse unterstützt Kopfhörer, Line-Ausgabegeräte, Mikrofone, Line-Eingabegeräte und CTIA-Headsets.

**HINWEIS:** Das Licht der Betriebsanzeige leuchtet in der Regel weiß, wenn der Computer eingeschaltet ist. Wenn sie rot blinkt, liegt ein Problem mit dem Computer vor und es wird ein Diagnosecode angezeigt. Informationen zur Interpretation des Codes finden Sie im *Wartungs- und Service-Handbuch*.

## <span id="page-10-0"></span>**Komponenten an der Rückseite**

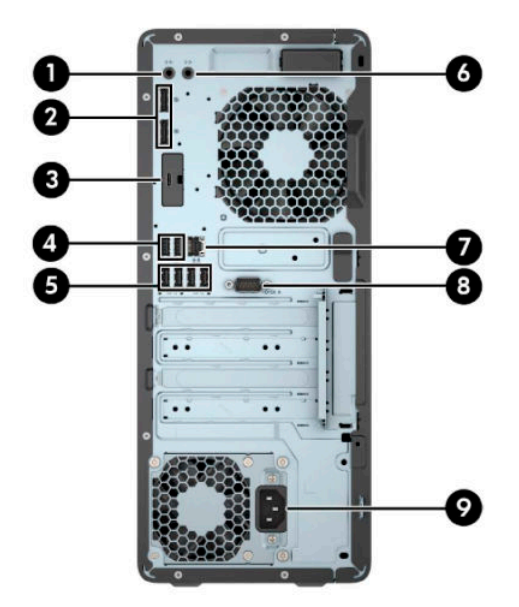

#### **Tabelle 1-2 Komponenten an der Rückseite**

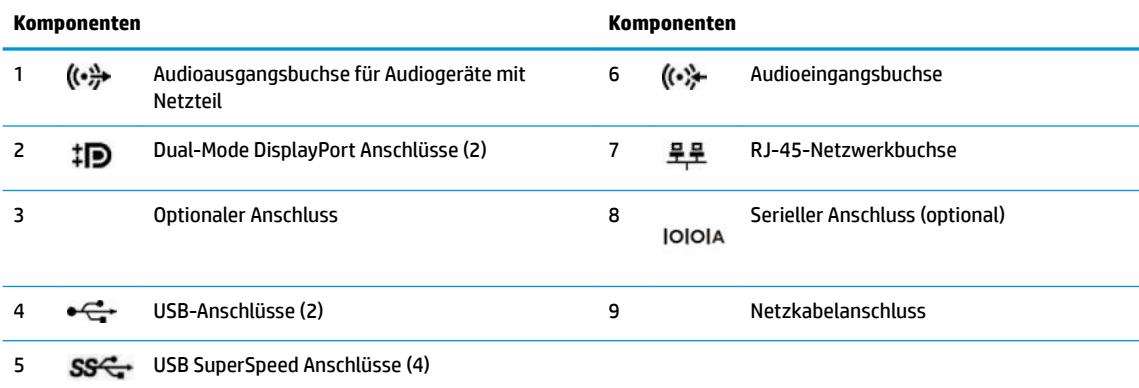

**HINWEIS:** Ihr Modell verfügt möglicherweise über zusätzliche optionale Anschlüsse, die von HP erhältlich sind.

Wenn eine Grafikkarte in einen der Steckplätze an der Systemplatine eingesetzt wird, können die Videoanschlüsse auf der Grafikkarte und/oder die integrierte Grafikkarte auf der Systemplatine verwendet werden. Die installierte Grafikkarte und die Softwarekonfiguration bestimmen das Verhalten.

Die Systemplatinengrafik kann durch Einstellungsänderungen im BIOS F10 Setup deaktiviert werden.

### <span id="page-11-0"></span>**Position der Seriennummer**

Jedem Computer wird eine eigene Seriennummer und eine Produkt-ID-Nummer zugewiesen, die sich an der Außenseite des Computers befinden. Halten Sie diese Nummern bereit, wenn Sie sich mit dem Technischen Support in Verbindung setzen.

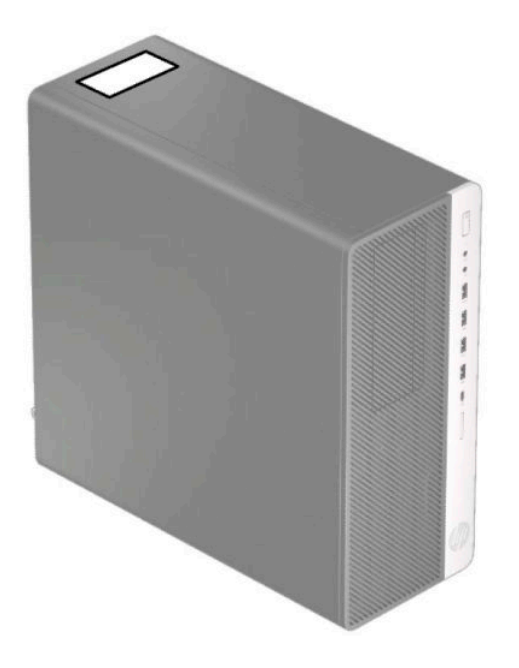

# <span id="page-12-0"></span>**2 Hardware-Upgrades**

### **Wartungsfreundliche Funktionen**

Der Computer ist mit Funktionen ausgestattet, die seine Aufrüstung und Wartung erleichtern. Für einige der in diesem Kapitel beschriebenen Vorgänge ist ein Torx-Schraubendreher T15 oder ein Schlitzschraubendreher erforderlich.

#### **Warnhinweise und Vorsichtsmaßnahmen**

Bevor Sie Upgrades durchführen, lesen Sie alle zutreffenden Anleitungen, Vorsichtsmaßnahmen und Warnhinweise in diesem Handbuch sorgfältig durch.

<u>A VORSICHT!</u> So verringern Sie das Risiko von Verletzungen durch Stromschlag, heiße Oberflächen oder Feuer:

Ziehen Sie das Netzkabel aus der Netzsteckdose, damit die internen Systemkomponenten etwas abkühlen können, bevor Sie sie berühren.

Stecken Sie keine Telekommunikations- oder Telefonanschlüsse in die Netzwerk-Controller (NIC)-Steckdosen.

Der Erdungsleiter des Netzkabels darf unter keinen Umständen deaktiviert werden. Der Erdungsleiter erfüllt eine wichtige Sicherheitsfunktion.

Schließen Sie das Netzkabel an eine geerdete Netzsteckdose an, die jederzeit frei zugänglich ist.

Lesen Sie das *Handbuch für sicheres und angenehmes Arbeiten*, um das Risiko schwerwiegender Verletzungen zu mindern. Darin werden die sachgerechte Einrichtung des Arbeitsplatzes sowie die richtige Haltung und gesundheitsbewusstes Arbeiten für Computerbenutzer beschrieben. Das *Handbuch für sicheres und angenehmes Arbeiten* enthält auch wichtige Informationen zur elektrischen und mechanischen Sicherheit. Das *Handbuch für sicheres und angenehmes Arbeiten* ist im Internet erhältlich unter <http://www.hp.com/ergo>.

**A VORSICHT!** Gerät enthält unter Spannung stehende und bewegliche Teile.

Vor Entfernen des Gehäuses Gerät von der Stromquelle trennen.

Gehäuse vor dem Anlegen von Spannung wieder anbringen und befestigen.

**WICHTIG:** Statische Elektrizität kann die elektrischen Komponenten des Computers oder der optionalen Geräte beschädigen. Bevor Sie mit der Arbeit an den Komponenten beginnen, sollten Sie daher einen geerdeten Metallgegenstand berühren, um sich elektrostatisch zu entladen. Weitere Informationen hierzu finden Sie unter ["Elektrostatische Entladung" auf Seite 54.](#page-61-0)

Es liegt immer Spannung auf der Systemplatine, wenn der Computer mit einer Strom führenden Steckdose verbunden ist. Um eine Beschädigung interner Komponenten zu verhindern, müssen Sie vor dem Öffnen des Computers das Netzkabel aus der Steckdose ziehen.

# <span id="page-13-0"></span>**Vorbereitung für die Demontage**

- **1.** Entfernen/deaktivieren Sie alle Sicherheitsvorrichtungen, die das Öffnen des Computers verhindern.
- **2.** Entfernen Sie alle Wechseldatenträger, wie CDs und USB-Flash-Laufwerke, aus dem Computer.
- **3.** Schalten Sie den Computer ordnungsgemäß aus, indem Sie das Betriebssystem herunterfahren, und schalten Sie alle externen Geräte aus.
- **4.** Ziehen Sie das Netzkabel aus der Netzsteckdose und trennen Sie alle externen Geräte.
- **WICHTIG:** Unabhängig davon, ob der Computer eingeschaltet ist, ist die Systemplatine immer spannungsgeladen, wenn das System mit einer Strom führenden Netzsteckdose verbunden ist. Um eine Beschädigung interner Komponenten zu verhindern, müssen Sie vor dem Öffnen des Computers das Netzkabel aus der Steckdose ziehen.

### **Entfernen der Zugriffsblende des Computers**

Um auf interne Komponenten zugreifen zu können, müssen Sie die Zugriffsblende entfernen:

- **1.** Bereiten Sie die Demontage vor. Siehe Vorbereitung für die Demontage auf Seite 6.
- 2. Schieben Sie den Freigabehebel der Zugriffsblende nach links (1), sodass er einrastet. Schieben Sie den Griff der Zugriffsblende nach hinten (2), um dann die Zugriffsblende vom Computer abzunehmen (3).

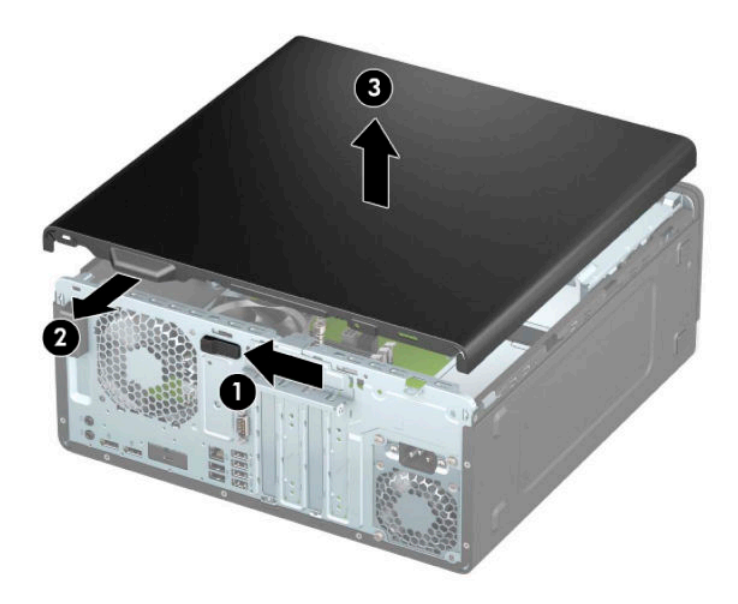

### <span id="page-14-0"></span>**Wiederanbringen der Zugriffsblende des Computers**

Stellen Sie sicher, dass der Freigabehebel der Zugriffsblende eingerastet ist, legen Sie dann die Zugriffsblende auf den Computer (1) und schieben Sie sie nach vorne (2). Der Freigabehebel wird sich automatisch wieder nach rechts bewegen, um die Zugriffsblende zu fixieren.

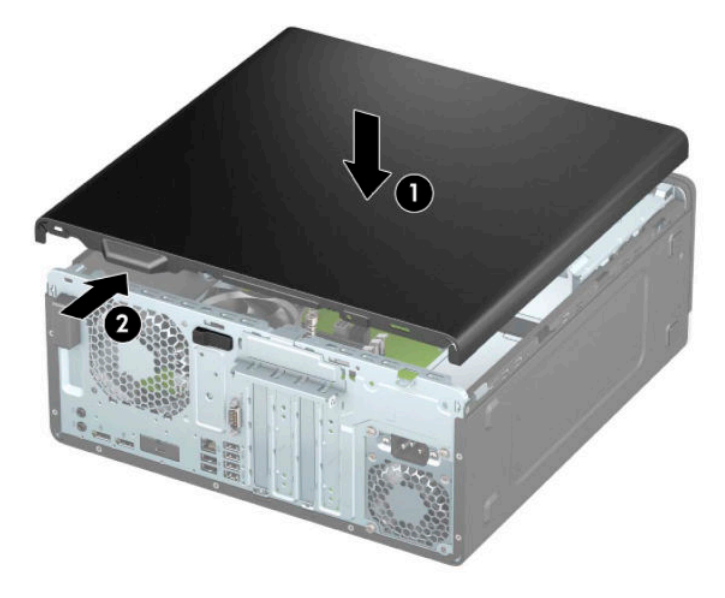

### **Entfernen der Frontblende**

- **1.** Bereiten Sie die Demontage vor. Siehe [Vorbereitung für die Demontage auf Seite 6.](#page-13-0)
- 2. Entfernen Sie die Zugriffsblende des Computers. Siehe Entfernen der Zugriffsblende des Computers [auf Seite 6.](#page-13-0)
- **3.** Heben Sie die drei Laschen oben an der Frontblende an (1), und drehen Sie anschließend die Frontblende vom Gehäuse ab (2).

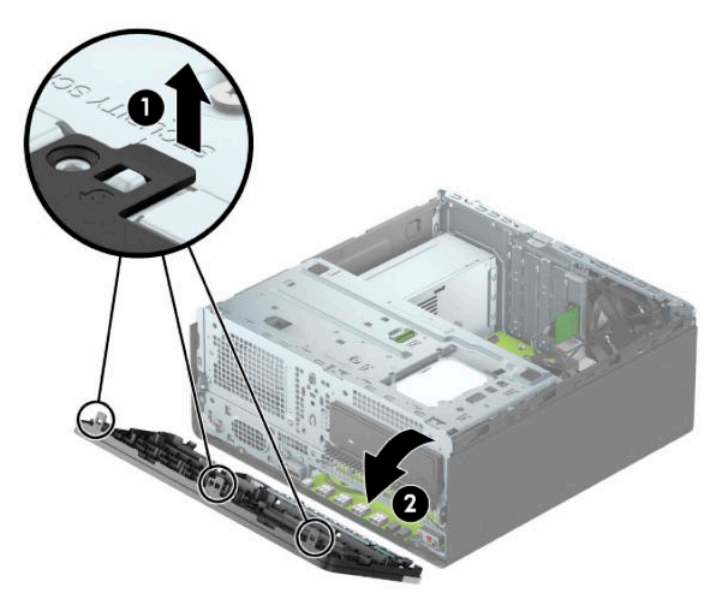

#### <span id="page-15-0"></span>**Entfernen der Laufwerksblenden**

Bei einigen Modelle decken Laufwerksblenden den optischen Laufwerksschacht ab. Sie müssen die Laufwerksblende vor dem Einbau eines optischen Laufwerks entfernen. So entfernen Sie eine Laufwerksblende:

- **1.** Bereiten Sie die Demontage vor. Siehe [Vorbereitung für die Demontage auf Seite 6.](#page-13-0)
- 2. Entfernen Sie die Zugriffsblende. Siehe Entfernen der Zugriffsblende des Computers auf Seite 6.
- **3.** Entfernen Sie die Frontblende. Siehe [Entfernen der Frontblende auf Seite 7.](#page-14-0)

**4.** Um eine optische 5,25-Zoll-Laufwerksblende zu entfernen, drücken Sie die zwei Laschen an der rechten Seite der Blende nach innen (1) und klappen Sie dann die Laufwerksblende aus der Vorderseite der Blende (2).

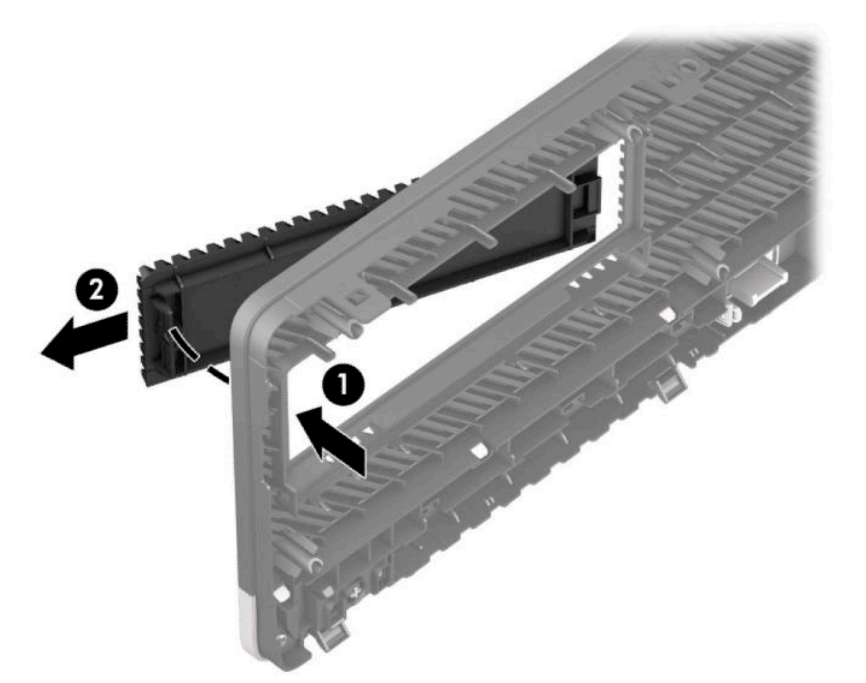

Um die Laufwerksblende eines kleinen optischen Laufwerks zu entfernen, drücken Sie die Lasche an der rechten Seite der Blende nach innen (1), drehen Sie dann die Laufwerksblende von der Frontblende weg (2) und schieben Sie die linke Seite der Blende aus dem Steckplatz der Frontblende (3).

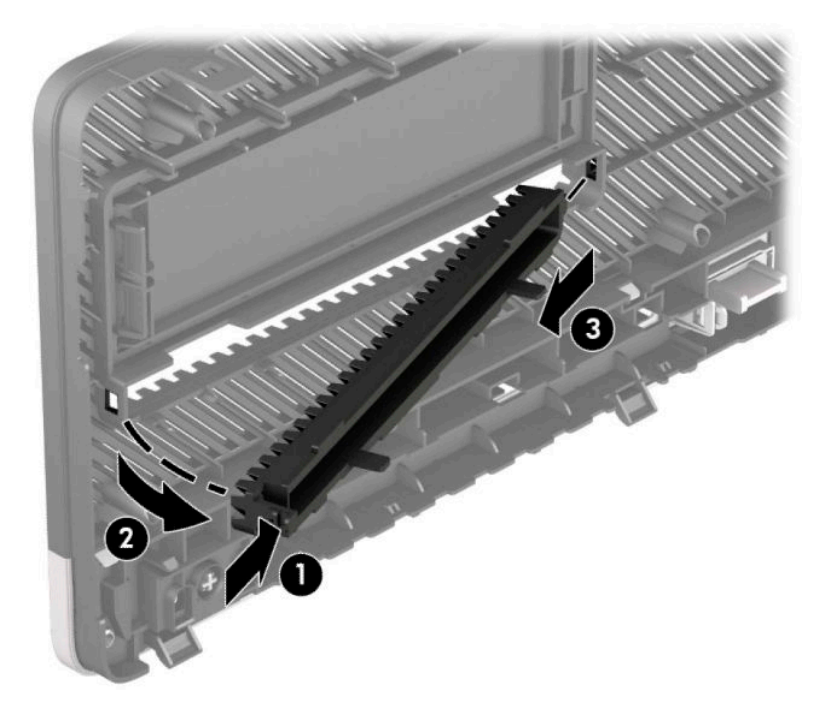

#### <span id="page-17-0"></span>**Wiederanbringen der Frontblende**

Setzen Sie die drei Haken an der Unterkante der Blende in die rechteckigen Aussparungen auf dem Gehäuse ein (1), klappen Sie dann die Oberseite der Abdeckung auf das Gehäuse (2), und lassen Sie diese einrasten.

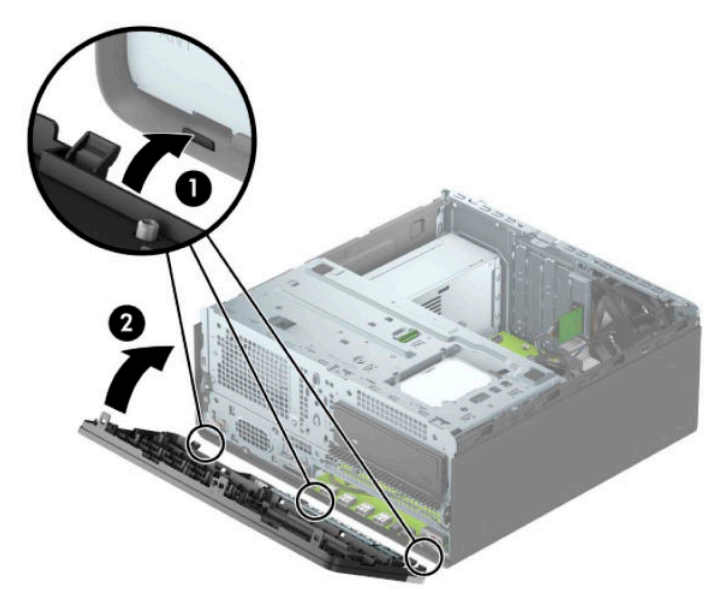

#### **Entfernen und Anbringen des optionalen Staubfilters der Frontblende**

Einige Modelle sind mit einer optionalen Frontblende ausgestattet, die einen Staubfilter umfasst. Sie müssen den Staubfilter regelmäßig reinigen, sodass der Staub, der sich im Filter abgesetzt hat, nicht den Luftstrom im Computer behindert.

**<sup>27</sup> HINWEIS:** Die optionale Staubfilter-Frontblende ist von HP erhältlich.

Zum Entfernen, Reinigen und Austauschen des Staubfilters

**1.** Bereiten Sie die Demontage vor. Siehe [Vorbereitung für die Demontage auf Seite 6.](#page-13-0)

**2.** Um den Staubfilter zu entfernen, trennen Sie mit Ihren Fingern den Filter von den unten gezeigten Stellen der Frontblende.

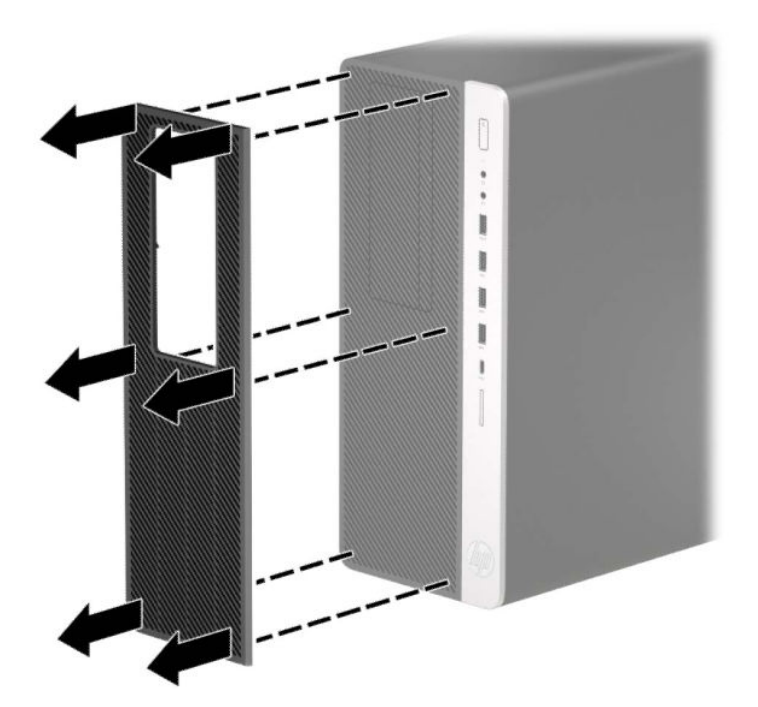

- **3.** Verwenden Sie einen weichen Pinsel oder ein Tuch, um den Filter vom Staub zu befreien. Wenn der Filter stark verschmutzt ist, reinigen Sie den Filter mit Wasser und trocknen Sie ihn gründlich.
- **4.** Um den Staubfilter auszutauschen, pressen Sie den Filter fest auf die unten gezeigten Stellen der Frontblende.

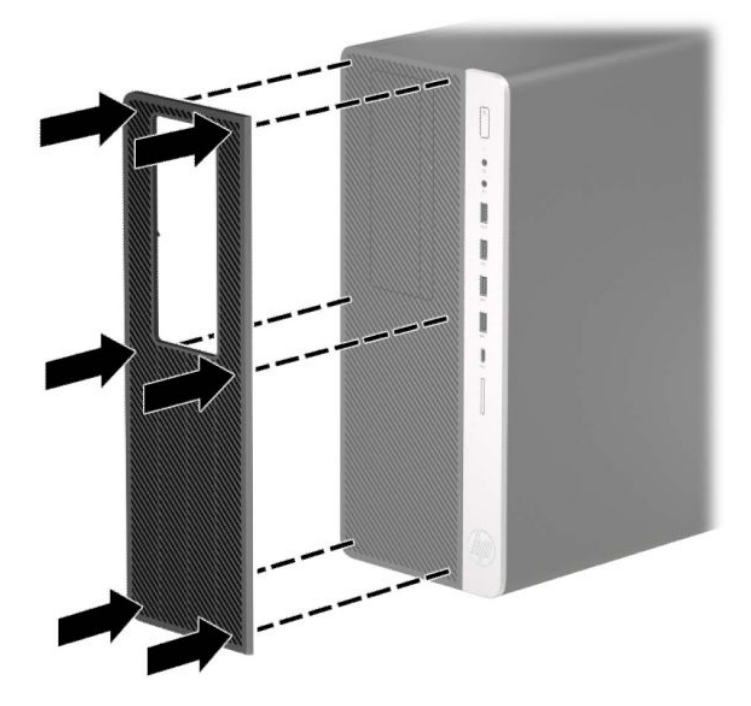

**5.** Schließen Sie das Stromkabel und alle externen Geräte erneut an und schalten Sie den Computer ein.

# <span id="page-19-0"></span>**Systemplatinenanschlüsse**

In der folgenden Abbildung und Tabelle sind die Komponenten der Laufwerksverbindungen der Systemplatine dargestellt bzw. aufgeführt.

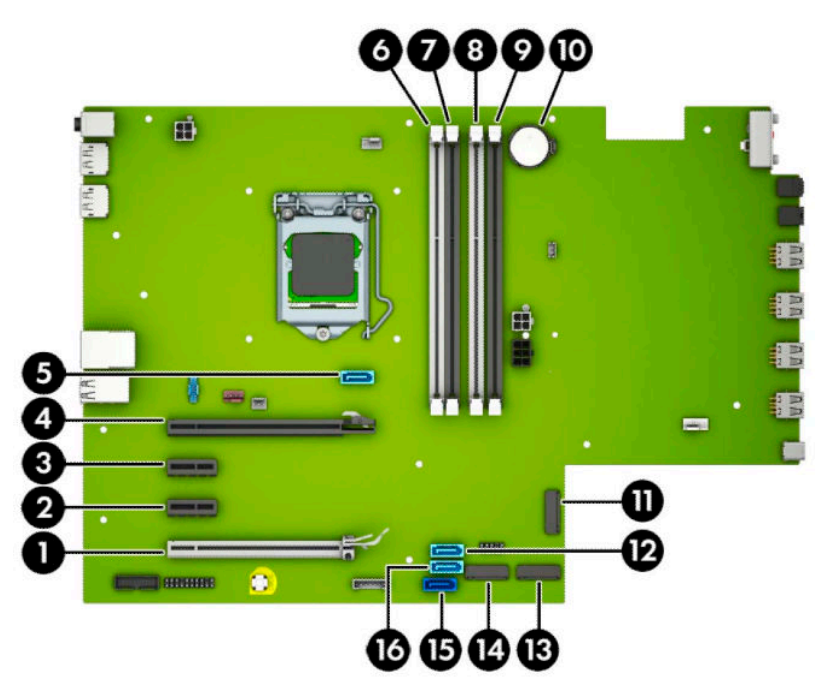

#### **Tabelle 2-1 Systemplatinenanschlüsse**

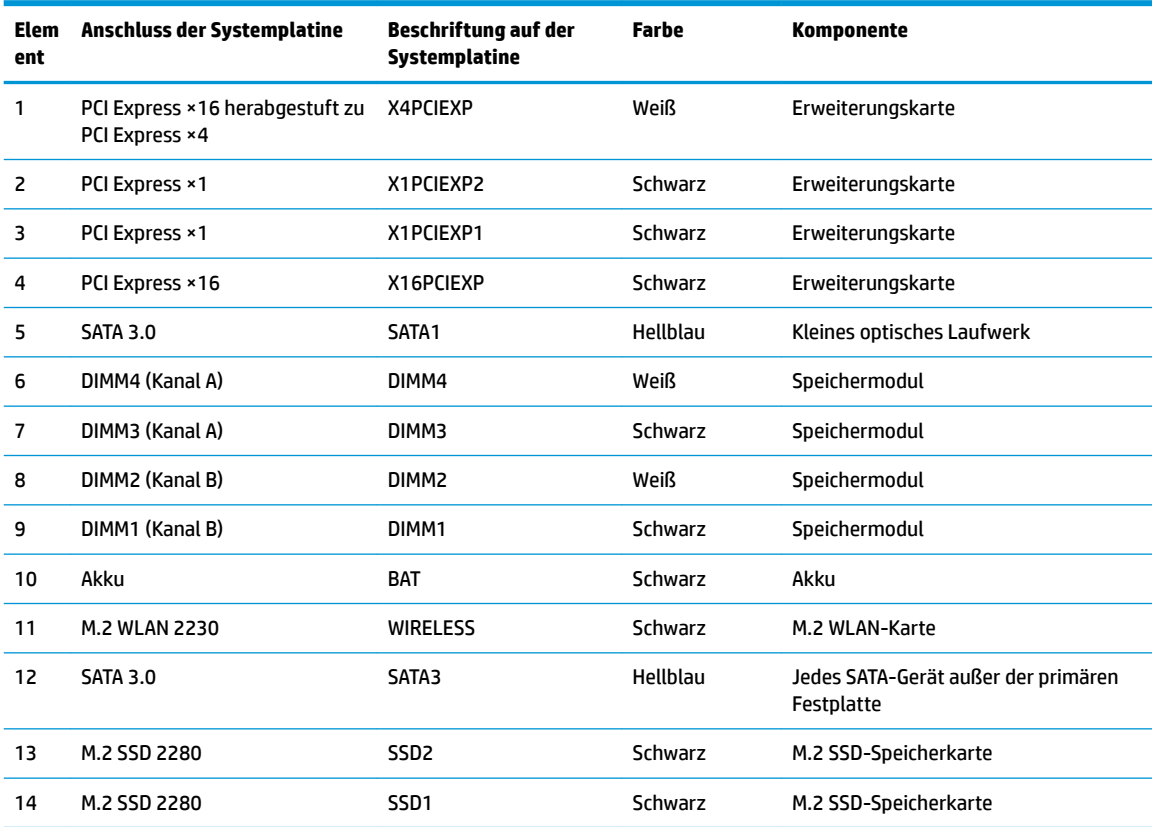

<span id="page-20-0"></span>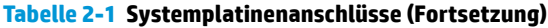

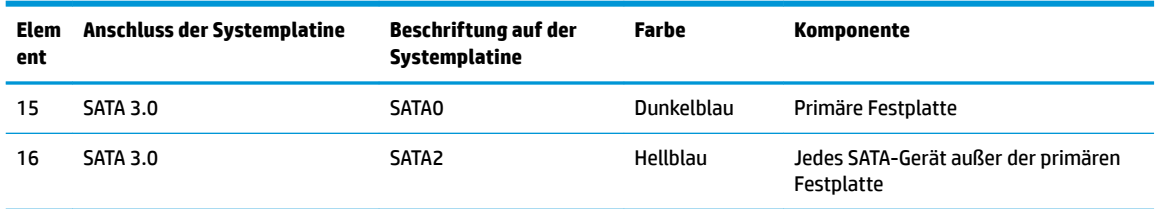

#### **Aufrüsten des Systemspeichers**

Der Computer ist mit DDR4-SDRAM-Speicher ausgestattet (Double Data Rate 4 Synchronous Dynamic Random Access Memory, synchroner dynamischer RAM mit doppelter Datenrate und doppelter Bandbreite). Dabei handelt es sich um DIMM-Module (Dual Inline Memory Module, Speichermodul mit zwei parallelen Kontaktreihen).

Die Speichersteckplätze auf der Systemplatine sind mit mindestens einem vorinstallierten Speichermodul bestückt. Für maximale Speicherunterstützung können Sie die Systemplatine mit bis zu 128 GB Speicher im leistungsstarken Zweikanalmodus bestücken.

Damit das System ordnungsgemäß funktioniert, müssen die DIMMs folgenden technischen Daten genügen:

- 288-Pin-Industriestandard
- Kompatibel mit ungepufferten nicht-ECC PC4-19200 DDR4-2666 MHz
- Speichermodule 1,2 V DDR4-SDRAM
- CAS-Latenz 17 DDR4 2666 MHz (17-17-17-Timing)
- Erforderliche JEDEC SPD-Daten

Der Computer unterstützt Folgendes:

- Nicht-ECC-Speichertechnologien (512 MBit, 1 GBit, 2 GBit und 4 GBit)
- Einseitige und doppelseitige Speichermodule
- Speichermodule, die mit ×8 und ×16 DDR-Geräten hergestellt wurden; Speichermodule, die mit ×4 SDRAM hergestellt wurden, werden nicht unterstützt
- **HINWEIS:** Das System funktioniert nicht angemessen, wenn Sie nicht-unterstützte Speichermodule einsetzen.

#### **Einsetzen eines Speichermoduls**

Auf der Systemplatine befinden sich vier Steckplätze, d. h. zwei Steckplätze pro Kanal. Die Steckplätze sind mit DIMM1, DIMM2, DIMM3 und DIMM4 gekennzeichnet. Die Steckplätze DIMM1 und DIMM2 sind Speicherkanal B zugeordnet. Die Steckplätze DIMM3 und DIMM4 sind Speicherkanal A zugeordnet.

Je nachdem, wie die DIMMs installiert sind, arbeitet das System automatisch im Einkanalmodus, im Zweikanalmodus oder im Flex-Modus.

**<sup>2</sup> HINWEIS:** Single Channel- und unausgewogene Dual Channel-Speicherkonfigurationen werden zu einer geringen Grafikleistung führen.

- Das System arbeitet im Einkanalmodus, wenn die DIMM-Steckplätze nur eines Kanals bestückt sind.
- Das System arbeitet im leistungsstärkeren Zweikanalmodus, wenn die Gesamtspeicherkapazität der DIMMs in Kanal A der Gesamtspeicherkapazität der DIMMs in Kanal B entspricht. Dabei kann die Technologie und Gerätebreite zwischen den Kanälen variieren. Wenn z. B. Kanal A mit zwei 1-GB-DIMM-Modulen und Kanal B mit einem 2-GB-DIMM-Modul bestückt ist, arbeitet das System im Zweikanalmodus.
- Das System arbeitet im FlexModus, wenn die Gesamtspeicherkapazität der DIMMs in Kanal A nicht mit der Gesamtspeicherkapazität der DIMMs in Kanal B identisch ist. Im Flex-Modus beschreibt der Kanal, der mit der geringsten Speicherkapazität bestückt ist, die Gesamtspeicherkapazität, die dem Zweikanalmodus zugewiesen ist; die übrige Speicherkapazität steht für den Einkanalmodus zur Verfügung. Für optimale Geschwindigkeit sollten die Kanäle ausgewogen bestückt sein, so dass die größte Speicherkapazität auf die beiden Kanäle verteilt ist. Wenn ein Kanal über mehr Speicher als der andere verfügt, sollte der größere Speicher Kanal A zugewiesen werden. Wenn Sie die Steckplätze beispielsweise mit einem 2-GB-DIMM-Modul und drei 1-GB-DIMM-Modulen bestücken, sollte Kanal A das 2-GB-DIMM-Modul sowie ein 1-GB-DIMM-Modul und Kanal B die beiden 1-GB-DIMM-Module enthalten. Mit dieser Konfiguration arbeiten 4 GB im Zweikanalmodus und 1 GB im Einkanalmodus.
- In jedem Modus wird die maximale Betriebsgeschwindigkeit durch das langsamste DIMM im System bestimmt.

**WICHTIG:** Sie müssen das Netzkabel trennen und ca. 30 Sekunden warten, bis die Stromversorgung unterbrochen ist, bevor Sie Speichermodule hinzufügen oder entfernen. Unabhängig vom Betriebsmodus liegt immer Spannung an den Speichermodulen an, wenn der Computer mit einer Strom führenden Netzsteckdose verbunden ist. Wenn Sie Speichermodule hinzufügen oder entfernen, während Spannung anliegt, kann dies zu irreparablen Schäden an den Speichermodulen bzw. der Systemplatine führen.

Die Kontakte der Speichermodul-Steckplätze sind aus Gold. Beim Aufrüsten des Speichers ist es wichtig, Speichermodule zu verwenden, deren Kontakte aus Gold sind, um Korrosion und Oxidierung durch inkompatible Metalle zu vermeiden.

Statische Elektrizität kann die elektronischen Komponenten des Computers oder der optionalen Karten beschädigen. Bevor Sie mit der Arbeit an den Komponenten beginnen, sollten Sie daher einen geerdeten Metallgegenstand berühren, um sich elektrostatisch zu entladen. Weitere Informationen finden Sie unter ["Elektrostatische Entladung" auf Seite 54](#page-61-0).

Achten Sie beim Umgang mit Speichermodulen darauf, dass die Kontakte nicht berührt werden. Andernfalls können Schäden an den Modulen entstehen.

- **1.** Bereiten Sie die Demontage vor. Siehe [Vorbereitung für die Demontage auf Seite 6.](#page-13-0)
- 2. Entfernen Sie die Zugriffsblende des Computers. Siehe Entfernen der Zugriffsblende des Computers [auf Seite 6.](#page-13-0)

**A VORSICHT!** Lassen Sie die internen Systemkomponenten vor dem Berühren abkühlen, um das Risiko der Verletzung durch heiße Oberflächen zu verringern.

**3.** Öffnen Sie die beiden Verriegelungen des Speichermodulsteckplatzes (1) und setzen Sie das Speichermodul in den Steckplatz ein (2). Schieben Sie das Speichermodul ein und achten Sie darauf, dass es vollständig einrastet und fest sitzt. Vergewissern Sie sich, dass sich die Verriegelungen in der Verriegelungsposition befinden (3).

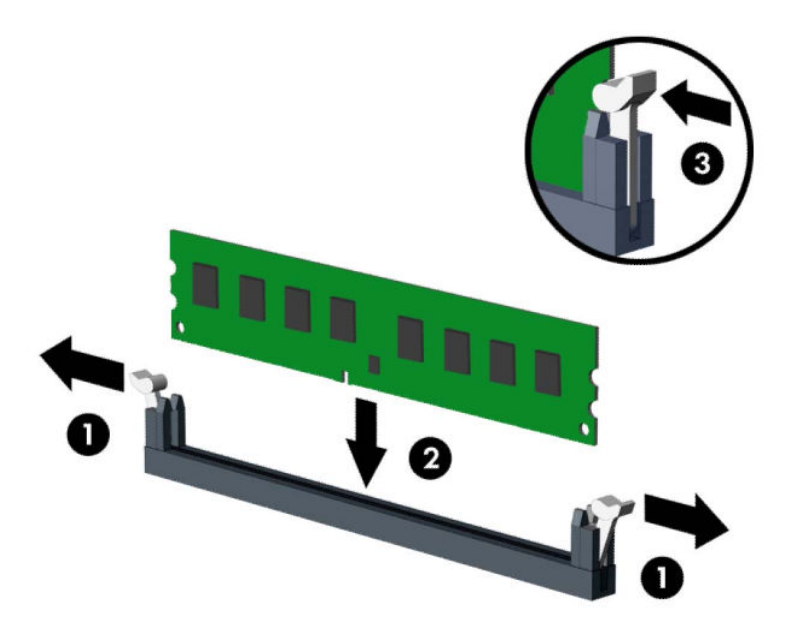

**HINWEIS:** Die Speichermodule können nur auf eine Art eingesetzt werden. Richten Sie die Kerbe des Moduls an dem Steg des Speichersteckplatzes aus.

Weisen Sie die schwarzen DIMM-Steckplätze vor den weißen DIMM-Steckplätzen zu.

Sie erhalten maximale Leistung, wenn Sie die Speicherkapazität so gleichmäßig wie möglich auf Kanal A und Kanal B verteilen.

- **4.** Wiederholen Sie Schritte 6, um weitere Module zu installieren.
- **5.** Bringen Sie die Zugriffsblende des Computers wieder an.
- **6.** Schließen Sie das Stromkabel und alle externen Geräte erneut an und schalten Sie den Computer ein. Der Computer sollte den zusätzlichen Speicher automatisch erkennen.
- 7. Verriegeln Sie alle Sicherheitsvorrichtungen, die beim Entfernen der Zugriffsblende gelöst wurden.

### <span id="page-23-0"></span>**Entfernen oder Installieren einer Erweiterungskarte**

Der Computer verfügt über zwei PCI Express ×1-Erweiterungssteckplätze, einen PCI Express ×16- Erweiterungssteckplatz und einen PCI Express ×16-Erweiterungssteckplatz, der auf einen ×4-Steckplatz herabgestuft ist.

**HINWEIS:** Sie können eine PCI Express ×1-, ×4-, ×8- oder ×16-Erweiterungskarte in den PCI Express ×16- Steckplatz einsetzen.

Bei Konfigurationen mit zwei Grafikkarten muss die erste (primäre) Karte in den PCI Express ×16-Steckplatz, der NICHT auf einen ×4-Steckplatz herabgestuft ist, eingesetzt werden.

So entfernen und ersetzen Sie eine Erweiterungskarte oder fügen eine weitere Karte hinzu:

- **1.** Bereiten Sie die Demontage vor. Siehe [Vorbereitung für die Demontage auf Seite 6.](#page-13-0)
- 2. Entfernen Sie die Zugriffsblende des Computers. Siehe Entfernen der Zugriffsblende des Computers [auf Seite 6.](#page-13-0)
- **3.** Ermitteln Sie den richtigen freien Erweiterungssteckplatz auf der Systemplatine und den entsprechenden Erweiterungssteckplatz an der Rückseite des Computergehäuses.
- **4.** Lösen Sie die Verriegelung der Steckplatzabdeckung, die die Steckplatzabdeckungen sichert, indem Sie den Schieber auf der Verriegelung heben und die Verriegelung Richtung offen drehen.

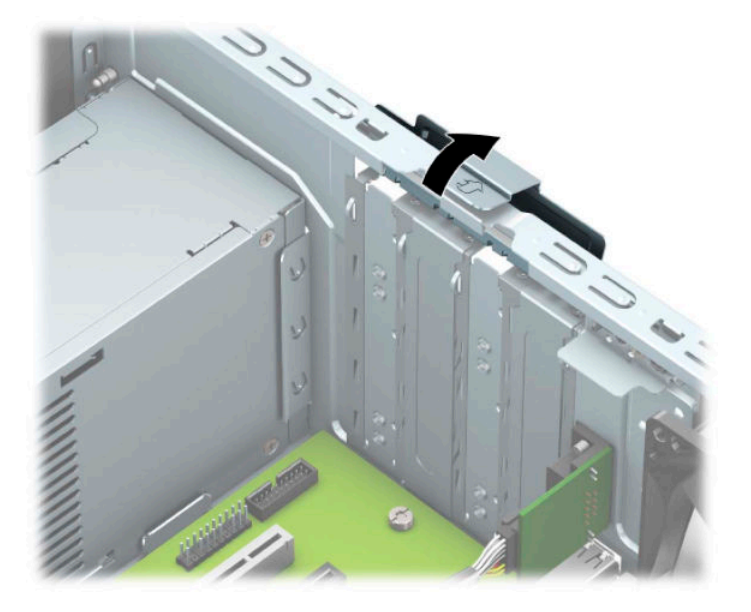

- **5.** Entfernen Sie die Erweiterungssteckplatzabdeckung oder die vorhandene Erweiterungskarte.
	- **HINWEIS:** Bevor Sie eine installierte Erweiterungskarte entfernen, trennen Sie alle mit der Erweiterungskarte verbundenen Kabel.
		- **a.** Wenn Sie eine Erweiterungskarte in einen freien Steckplatz einbauen, entfernen Sie die zugehörige Abdeckblende auf der Rückseite des Gehäuses.
			- Zwei der Steckplatzabdeckungen werden aus der Rückseite des Gehäuses hinausgeschoben. Ziehen Sie die Abdeckblende gerade nach oben, und nehmen Sie sie aus dem Computergehäuse heraus.

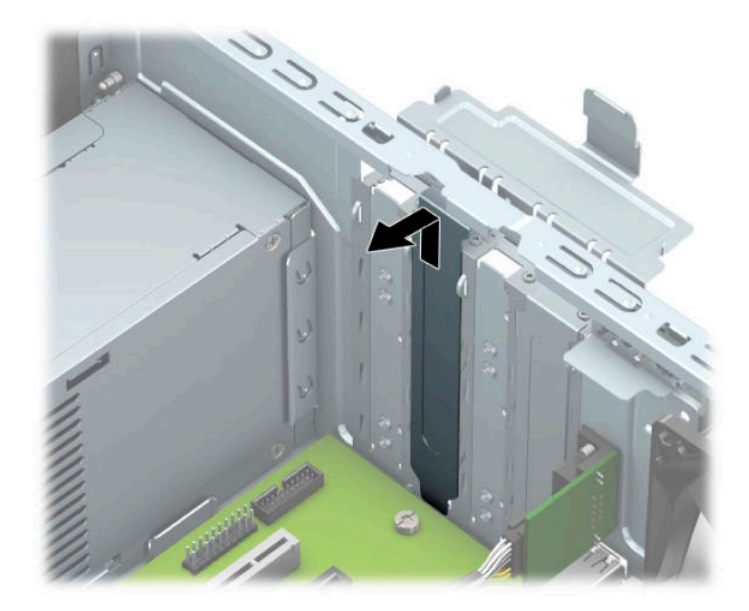

● Die beiden anderen Steckplatzabdeckungen müssen mit einem Schraubendreher entfernt werden. Führen Sie einen Schraubendreher in die Schlitze an der Rückseite der Steckplatzabdeckung ein (1) und bewegen Sie die Steckplatzabdeckung hin und her (2), um sie vom Gehäuse zu lösen.

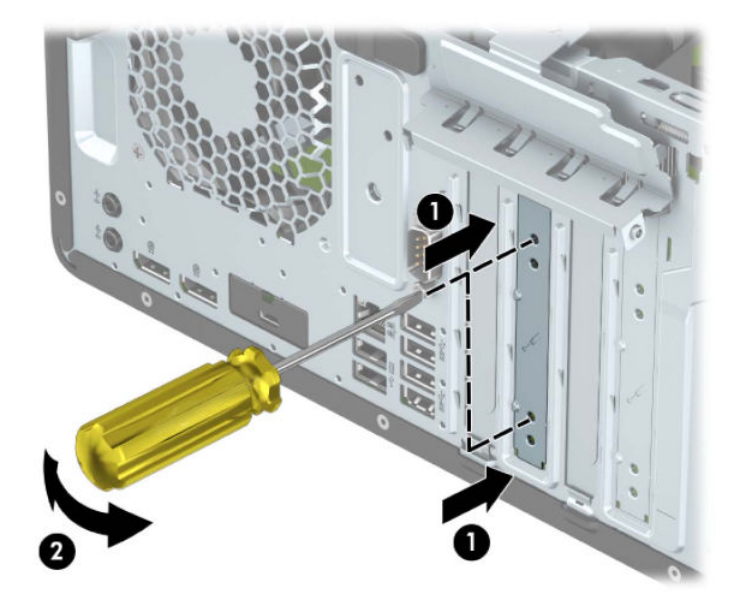

**b.** Wenn Sie eine PCI Express ×1-Karte entfernen, halten Sie die Karte an beiden Ecken fest und bewegen Sie sie vorsichtig hin und her, bis die Anschlüsse sich vom Steckplatz lösen. Ziehen Sie die Karte gerade nach oben (1) und anschließend vom Innern des Computergehäuses weg (2), um sie zu entfernen. Achten Sie darauf, dass die Karte dabei die anderen Komponenten nicht beschädigt.

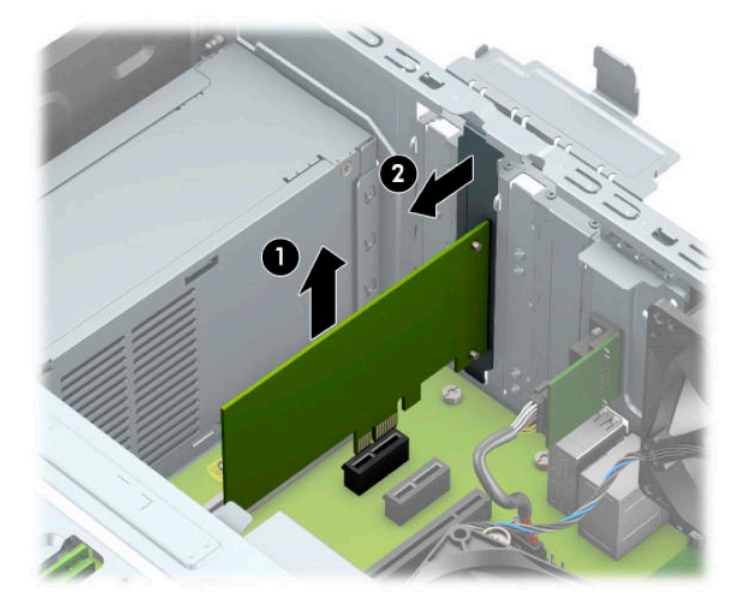

- **c.** Wenn Sie eine PCI Express ×16-Karte entfernen, ziehen Sie den Befestigungsarm an der Rückseite des Erweiterungssteckplatzes von der Karte weg (1) und lösen Sie die Karte durch vorsichtiges Hinund Herbewegen aus dem Steckplatz. Ziehen Sie die Karte gerade nach oben (2) und anschließend vom Innern des Computergehäuses weg (3), um sie zu entfernen. Achten Sie darauf, dass die Karte dabei die anderen Komponenten nicht beschädigt.
	- **HINWEIS:** Wenn es sich um eine Karte voller Länge handelt, müssen Sie eventuell das Laufwerksgehäuse nach oben drehen, um die Karte zu entnehmen.

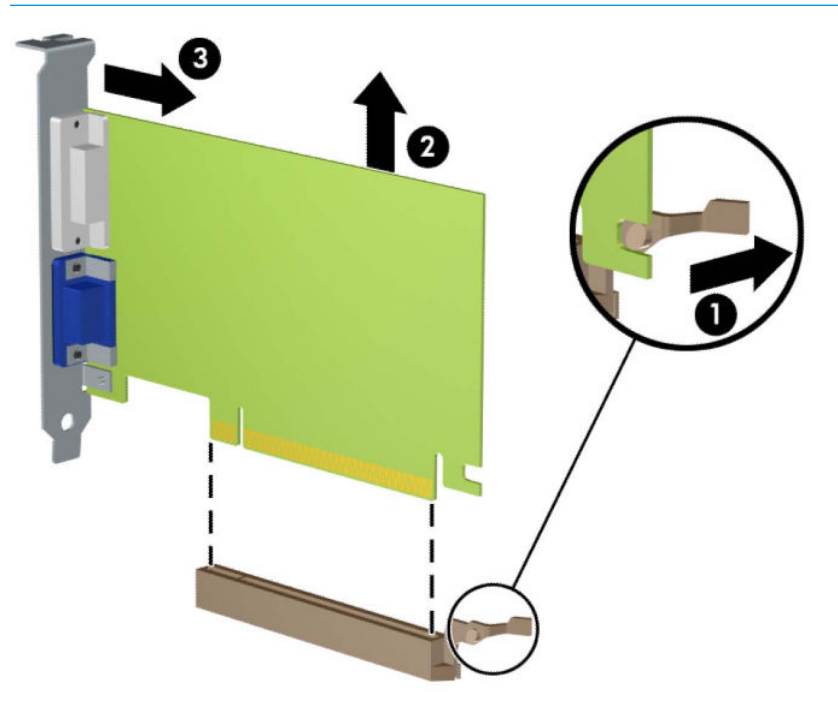

**6.** Bewahren Sie die herausgenommene Karte in einer antistatischen Verpackung auf.

- **7.** Wenn Sie keine neue Erweiterungskarte einsetzen, installieren Sie eine Abdeckung, um den geöffneten Steckplatz abzudecken.
- **WICHTIG:** Nachdem Sie eine Erweiterungskarte entfernt haben, müssen Sie sie durch eine neue Karte oder eine Abdeckung ersetzen, damit die internen Komponenten während des Betriebs ordnungsgemäß gekühlt werden.
- **8.** Zum Einsetzen einer Erweiterungskarte (halbe Länge) halten Sie die Karte direkt über den Steckplatz auf der Systemplatine. Bewegen Sie die Karte dann zur Gehäuserückseite (1), und schieben Sie den unteren Teil der Kartenhalterung in den kleinen Schlitz am Gehäuse. Drücken Sie die Karte vorsichtig in den Steckplatz auf der Systemplatine (2).

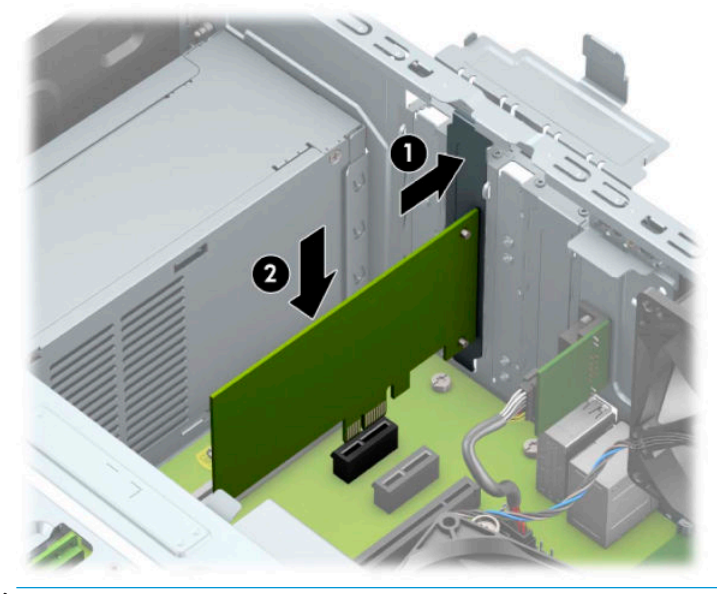

- **HINWEIS:** Zum Installieren einer Erweiterungskarte drücken Sie fest gegen die Karte, so dass der gesamte Anschluss richtig im Erweiterungskartensteckplatz einrastet.
- **9.** Zum Installieren einer Erweiterungskarte voller Länge müssen Sie das Laufwerksgehäuse nach oben drehen, damit genügend Platz für die Installation der Karte ist.
	- **a.** Trennen Sie die Strom- und die Datenkabel von der Rückseite aller Laufwerke im Laufwerksgehäuse.

**b.** Drehen Sie das Laufwerksgehäuse nach oben.

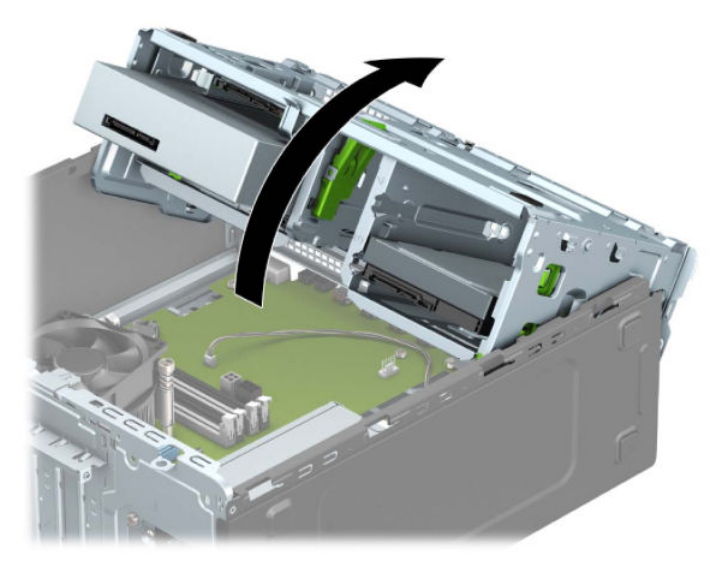

**c.** Zum Einsetzen einer Erweiterungskarte (halbe Länge) halten Sie die Karte direkt über den Steckplatz auf der Systemplatine. Bewegen Sie die Karte dann zur Gehäuserückseite (1), und schieben Sie den unteren Teil der Kartenhalterung in den kleinen Schlitz am Gehäuse. Drücken Sie die Karte vorsichtig in den Steckplatz auf der Systemplatine (2).

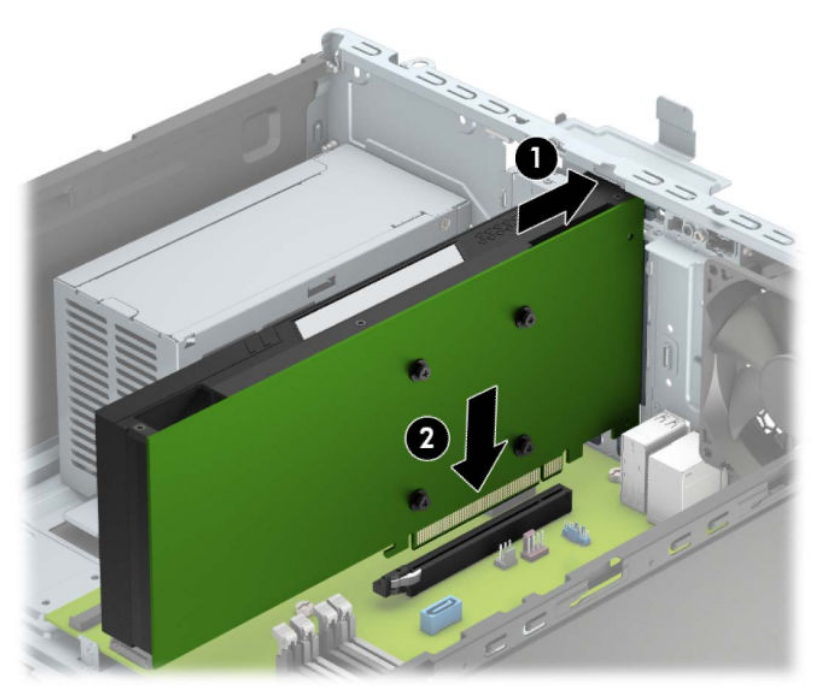

**d.** Drehen Sie das Laufwerksgehäuse nach unten.

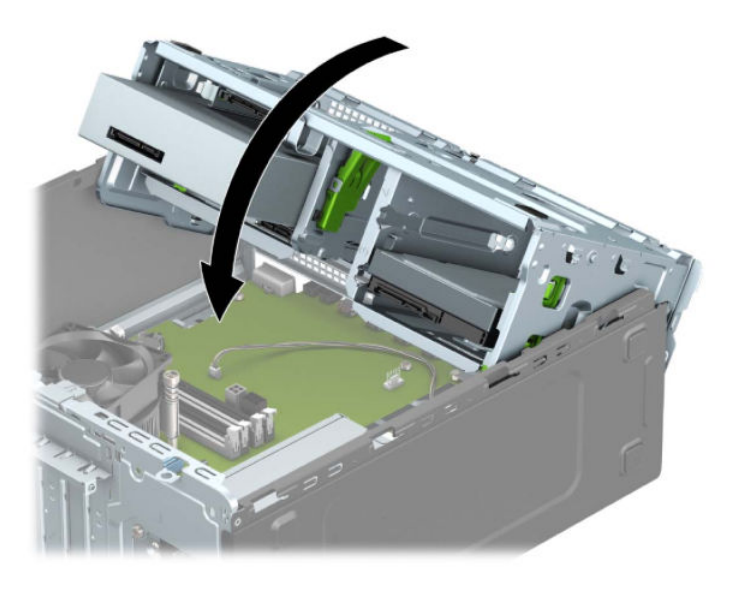

- **e.** Schließen Sie die Strom- und Datenkabel auf der Rückseite der Festplatten im Laufwerksgehäuse an.
- **10.** Schließen Sie die Verriegelung der Steckplatzabdeckung wieder, um die Erweiterungskarte zu sichern.

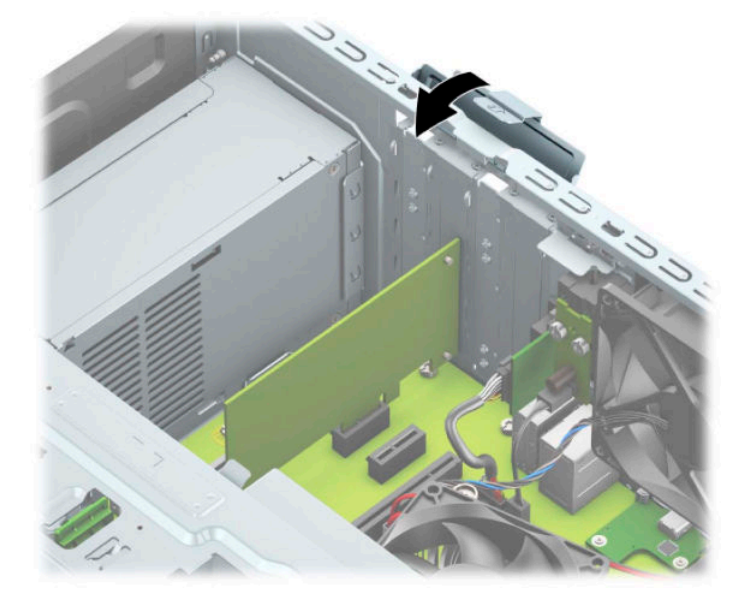

- **11.** Schließen Sie bei Bedarf externe Kabel an der installierten Karte an. Schließen Sie bei Bedarf interne Kabel an der Systemplatine an.
- 12. Bringen Sie die Zugriffsblende des Computers wieder an.
- **13.** Schließen Sie das Stromkabel und alle externen Geräte erneut an und schalten Sie den Computer ein.
- 14. Verriegeln Sie alle Sicherheitsvorrichtungen, die beim Entfernen der Zugriffsblende gelöst wurden.
- **15.** Konfigurieren Sie ggf. den Computer neu.

# <span id="page-29-0"></span>**Laufwerkspositionen**

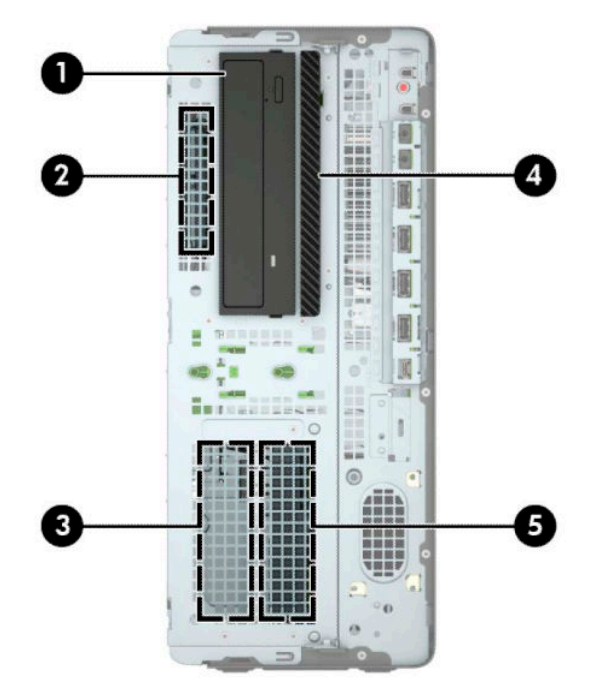

#### **Tabelle 2-2 Laufwerkspositionen**

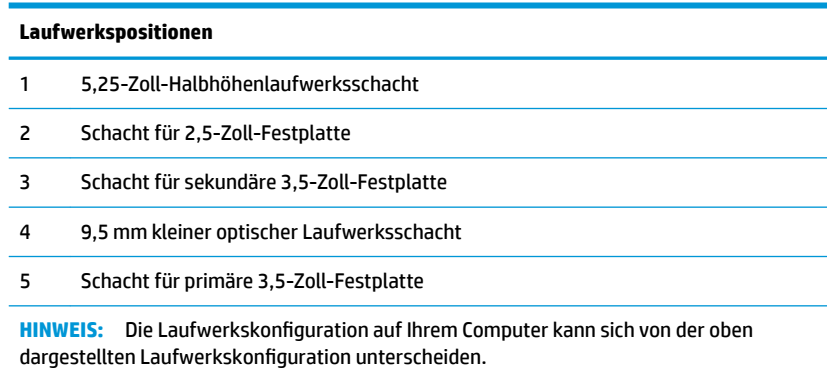

## <span id="page-30-0"></span>**Entfernen und Einbauen der Laufwerke**

Befolgen Sie zum Installieren von Laufwerken folgende Richtlinien:

- Die primäre Serial ATA (SATA)-Festplatte muss mit dem dunkelblauen primären SATA-Anschluss (Kennzeichnung: SATA0) auf der Systemplatine verbunden werden.
- Verbinden Sie sekundäre Festplatten und optische Laufwerke mit einem der hellblauen SATA-Anschlüsse auf der Systemplatine (Kennzeichnung: SATA1, SATA2 und SATA3).
- Es müssen Befestigungsschrauben für Festplatten und optische 5,25-Zoll-Laufwerke angebracht werden, damit das Laufwerk im Laufwerkskäfig korrekt ausgerichtet ist und fest sitzt. Befestigungsschrauben können von HP erworben werden.

**WICHTIG:** So vermeiden Sie Datenverluste und Beschädigungen des Computers oder Laufwerks:

Wenn Sie ein Laufwerk installieren oder entfernen, fahren Sie das Betriebssystem ordnungsgemäß herunter, schalten Sie den Computer aus, und ziehen Sie das Netzkabel aus der Steckdose. Entfernen Sie kein Laufwerk, solange der Computer eingeschaltet ist oder sich im Standbymodus befindet.

Bevor Sie ein Laufwerk berühren, vergewissern Sie sich, dass Sie elektrostatisch entladen sind. Berühren Sie nicht das Laufwerk und den Anschluss gleichzeitig. Weitere Informationen zur Vermeidung von elektrostatischen Schäden finden Sie unter ["Elektrostatische Entladung" auf Seite 54.](#page-61-0)

Gehen Sie vorsichtig mit dem Laufwerk um und lassen Sie es nicht fallen.

Setzen Sie ein Laufwerk nicht mit übermäßigem Kraftaufwand in einen Laufwerksschacht ein.

Achten Sie darauf, die Festplatte weder Flüssigkeiten, hohen Temperaturen noch Produkten mit magnetischen Feldern (z. B. Monitore oder Lautsprecher) auszusetzen.

Wenn Sie ein Laufwerk per Post verschicken möchten, verstauen Sie es in einem gepolsterten Umschlag oder in einer anderen geschützten Verpackung, und kennzeichnen Sie das Päckchen mit "Zerbrechlich: Mit Vorsicht zu handhaben!"

#### <span id="page-31-0"></span>**Entfernen eines 5,25-Zoll-Laufwerks**

**FFILITE:** Entfernen Sie alle Wechseldatenträger, bevor Sie das Laufwerk aus dem Computer ausbauen.

- **1.** Bereiten Sie die Demontage vor. Siehe [Vorbereitung für die Demontage auf Seite 6.](#page-13-0)
- 2. Entfernen Sie die Zugriffsblende des Computers. Siehe Entfernen der Zugriffsblende des Computers [auf Seite 6.](#page-13-0)
- **3.** Entfernen Sie die Frontblende. Siehe [Entfernen der Frontblende auf Seite 7.](#page-14-0)
- **4.** Ziehen Sie das Stromkabel (1) und das Datenkabel (2) von der Rückseite des Laufwerks ab.
- **WICHTIG:** Wenn Sie die Kabel entfernen, ziehen Sie statt am Kabel an der Lasche oder am Anschluss, um Schäden am Kabel zu vermeiden.

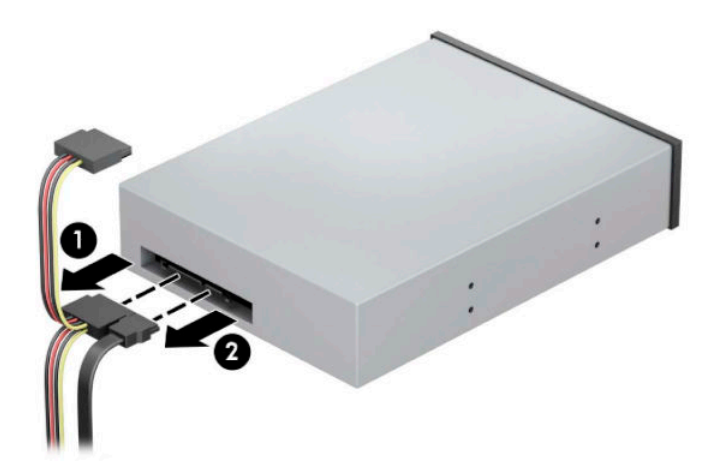

**5.** Schieben Sie den grünen Verriegelungsmechanismus des Laufwerks in Richtung des optischen Laufwerks (1) und schieben Sie dann das Laufwerk aus dem Laufwerksschacht (2).

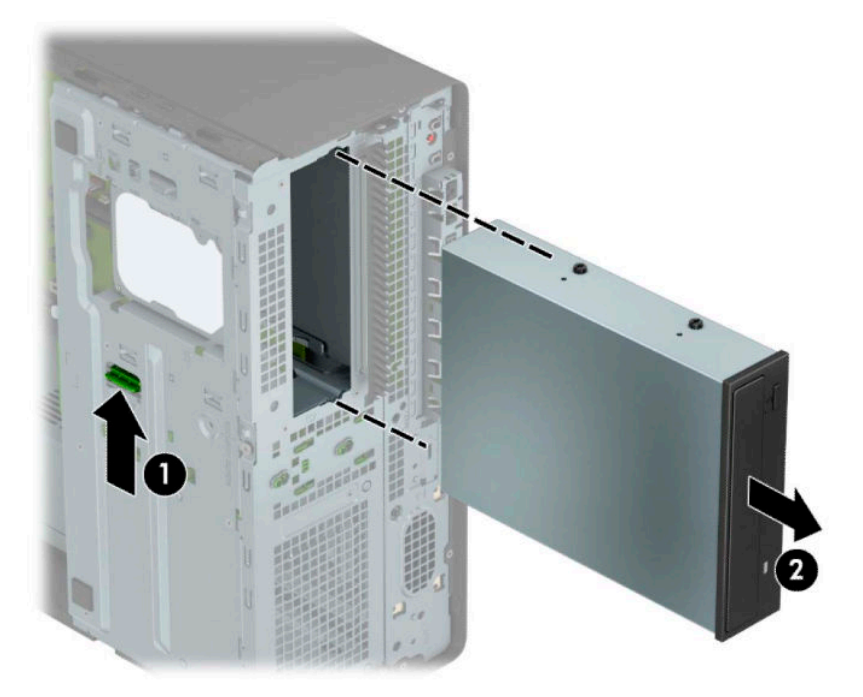

#### <span id="page-32-0"></span>**Installieren eines 5,25-Zoll-Laufwerks**

- **1.** Bereiten Sie die Demontage vor. Siehe [Vorbereitung für die Demontage auf Seite 6.](#page-13-0)
- 2. Entfernen Sie die Zugriffsblende des Computers. Siehe Entfernen der Zugriffsblende des Computers [auf Seite 6.](#page-13-0)
- **3.** Entfernen Sie die Frontblende. Wenn Sie ein Laufwerk in einen Schacht einbauen, der von einer Laufwerksblende bedeckt wird, entfernen Sie die Laufwerksblende. Weitere Informationen hierzu finden Sie unter [Entfernen der Laufwerksblenden auf Seite 8.](#page-15-0)
- **4.** Wenn Sie ein optisches Laufwerk einbauen, setzen Sie vier metrische M3-Befestigungsschrauben (nicht mitgeliefert) in die unteren Öffnungen an jeder Seite des Laufwerks ein.
- **HINWEIS:** Wenn Sie ein optisches Laufwerk ersetzen, verwenden Sie die vier metrischen M3-Befestigungsschrauben des alten Laufwerks für das neue.
- **WICHTIG:** Verwenden Sie als Befestigungsschrauben ausschließlich 5 mm lange Schrauben. Längere Schrauben können die internen Laufwerkskomponenten beschädigen.

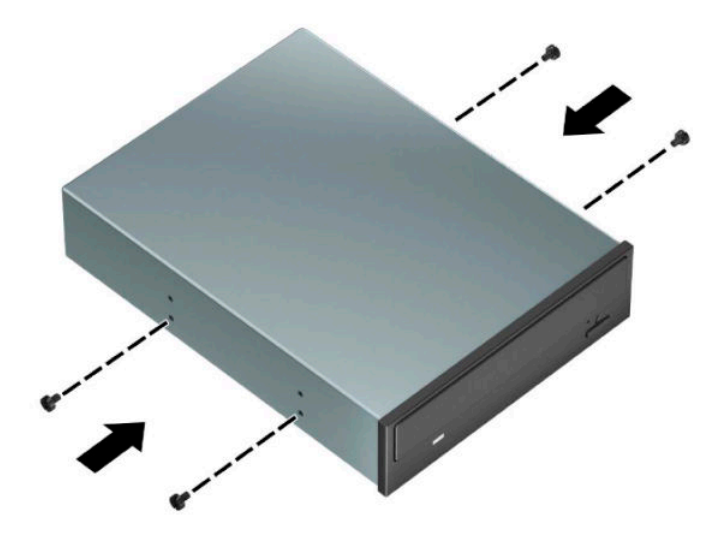

**5.** Wenn Sie ein 5,25-Zoll-Laufwerk in einen freien Laufwerksschacht einbauen, müssen Sie möglicherweise die Metallblende auf der Vorderseite des Festplattenschachts entfernen. Führen Sie einen Schraubendreher in die Schlitze an der Vorderseite der Blende ein (1) und bewegen Sie die Blende hin und her (2), bis diese aus dem Gehäuse gelöst ist.

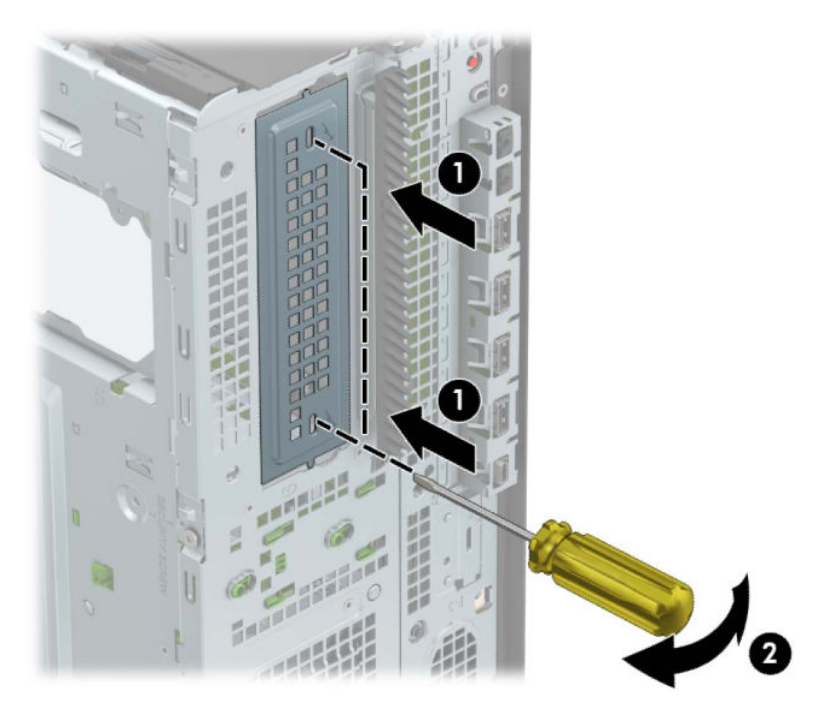

6. Richten Sie die Befestigungsschrauben an den Montageöffnungen aus und schieben Sie die Festplatte in den Laufwerksschacht, bis die Festplatte einrastet.

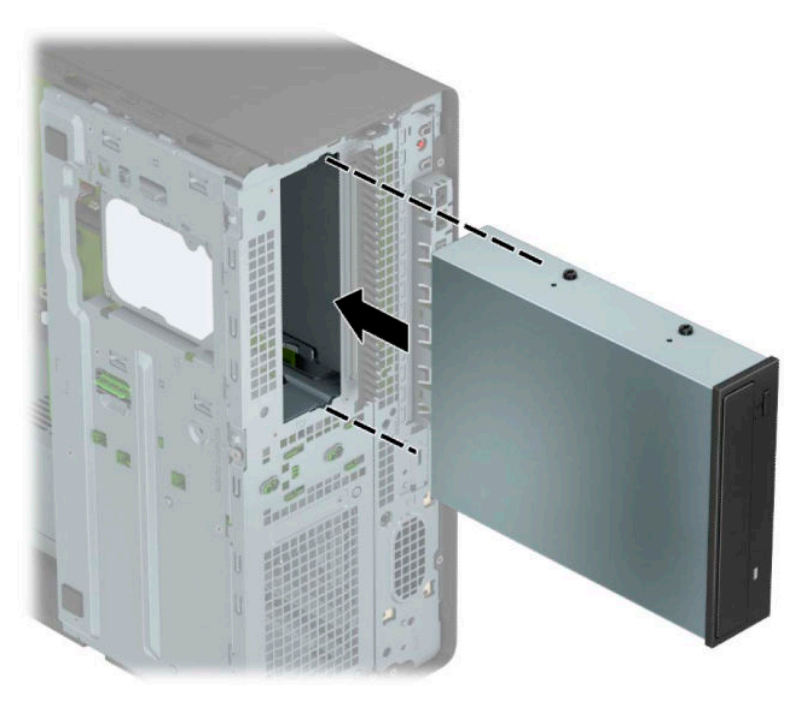

<span id="page-34-0"></span>**7.** Verbinden Sie das Stromkabel (1) und das Datenkabel (2) mit der Rückseite des optischen Laufwerks.

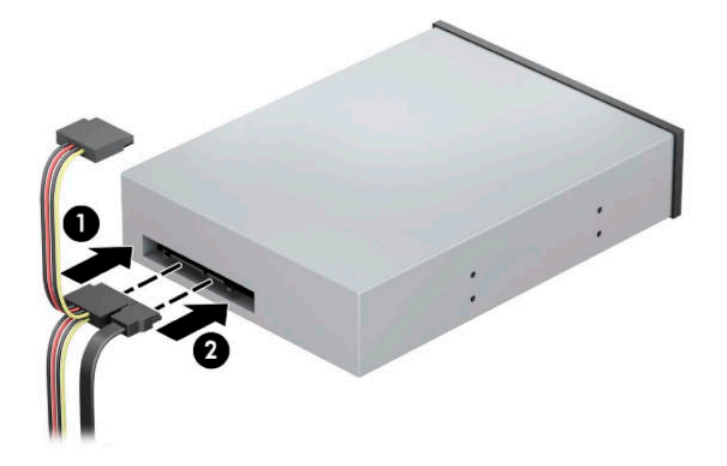

- **8.** Verbinden Sie das andere Ende des Datenkabels mit einem der hellblauen SATA-Anschlüsse auf der Systemplatine.
- **EX HINWEIS:** Unter [Systemplatinenanschlüsse auf Seite 12](#page-19-0) finden Sie eine Abbildung der Laufwerksanschlüsse auf der Systemplatine.
- **9.** Bringen Sie die Frontblende und die Computer-Zugriffsblende wieder an.
- **10.** Schließen Sie das Stromkabel und alle externen Geräte erneut an und schalten Sie den Computer ein.
- 11. Verriegeln Sie alle Sicherheitsvorrichtungen, die beim Entfernen der Zugriffsblende gelöst wurden.

#### **Ausbauen eines 9,5 mm kleinen optischen Laufwerks**

**WICHTIG:** Entfernen Sie alle Wechseldatenträger, bevor Sie das Laufwerk aus dem Computer ausbauen.

- **1.** Bereiten Sie die Demontage vor. Siehe [Vorbereitung für die Demontage auf Seite 6.](#page-13-0)
- 2. Entfernen Sie die Zugriffsblende des Computers. Siehe Entfernen der Zugriffsblende des Computers [auf Seite 6.](#page-13-0)
- <span id="page-35-0"></span>**3.** Ziehen Sie das Stromkabel (1) und das Datenkabel (2) von der Rückseite des Laufwerks ab.
- **WICHTIG:** Wenn Sie die Kabel entfernen, ziehen Sie statt am Kabel an der Lasche oder am Anschluss, um Schäden am Kabel zu vermeiden.

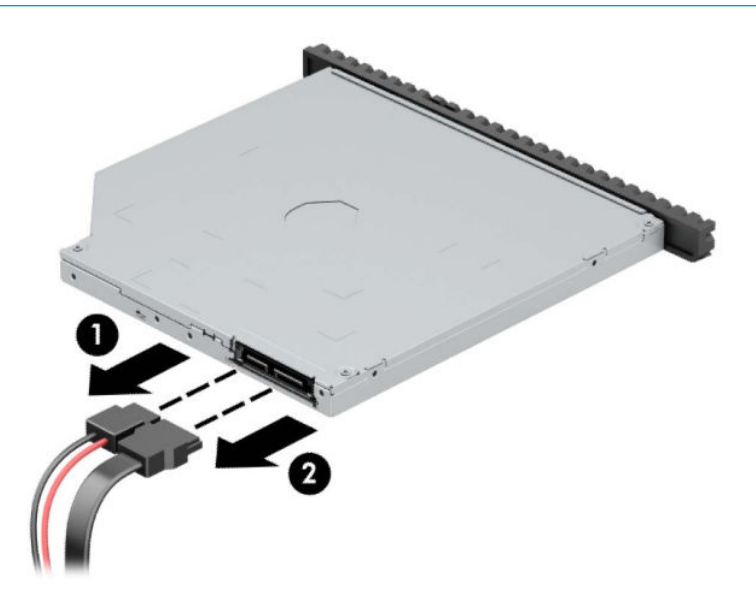

**4.** Drücken Sie den grünen Entriegelungsschieber an der rechten Rückseite des Laufwerks zur Mitte des Laufwerks (1) und schieben Sie dann das Laufwerk nach vorn und heraus aus dem Schacht (2).

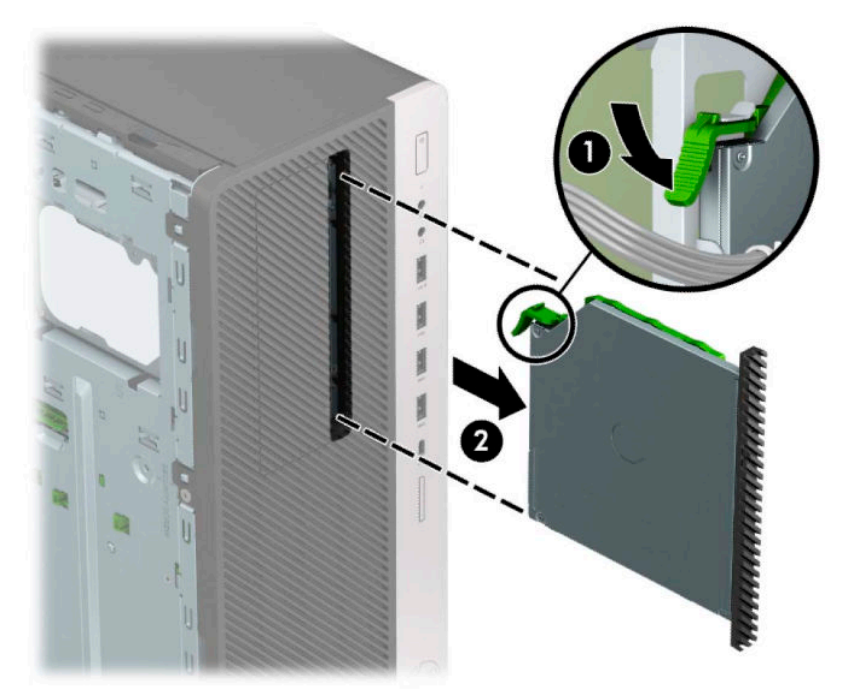

#### **Einbauen eines 9,5 mm kleinen optischen Laufwerks**

- **1.** Bereiten Sie die Demontage vor. Siehe [Vorbereitung für die Demontage auf Seite 6.](#page-13-0)
- 2. Entfernen Sie die Zugriffsblende des Computers. Siehe Entfernen der Zugriffsblende des Computers [auf Seite 6.](#page-13-0)
- **3.** Wenn Sie ein schmales optisches Laufwerk in einen Schacht einbauen, der mit einer Laufwerksblende versehen ist, entfernen Sie zunächst die Frontblende und anschließend die Laufwerksblende. Weitere Informationen hierzu finden Sie unter [Entfernen der Laufwerksblenden auf Seite 8](#page-15-0).
- **4.** Richten Sie den kleinen Stift am Entriegelungsschieber an dem kleinen Loch an der Seite des Laufwerks aus und drücken Sie den Schieber fest auf das Laufwerk.

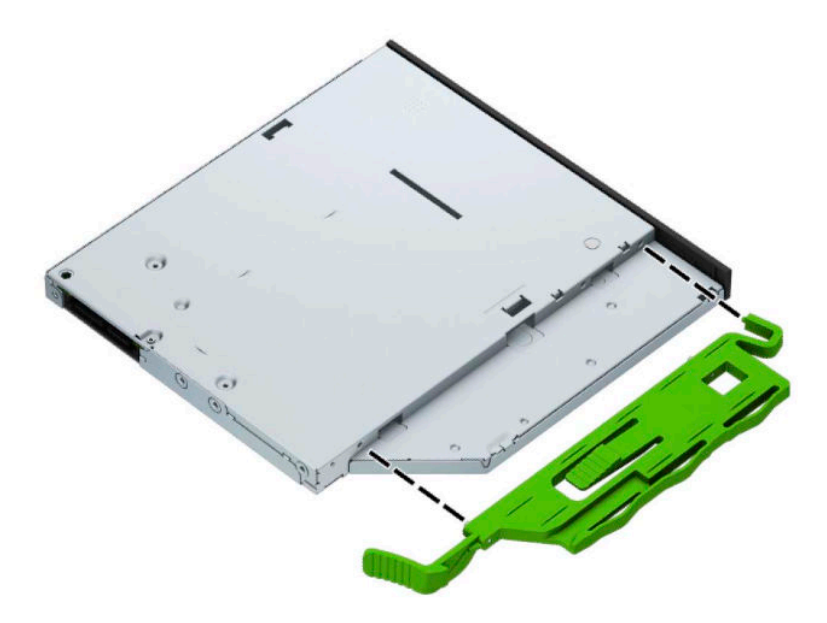

**5.** Schieben Sie das optische Laufwerk durch die Frontblende vollständig in den Schacht hinein (1), bis der Riegel auf der Rückseite des Laufwerks einrastet (2).

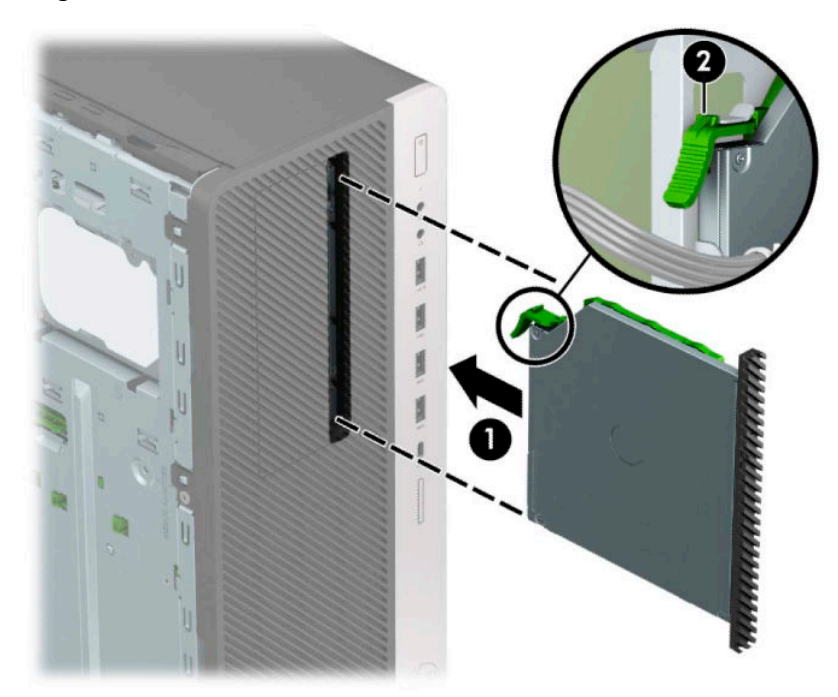

<span id="page-37-0"></span>**6.** Verbinden Sie das Stromkabel (1) und das Datenkabel (2) mit der Rückseite des optischen Laufwerks.

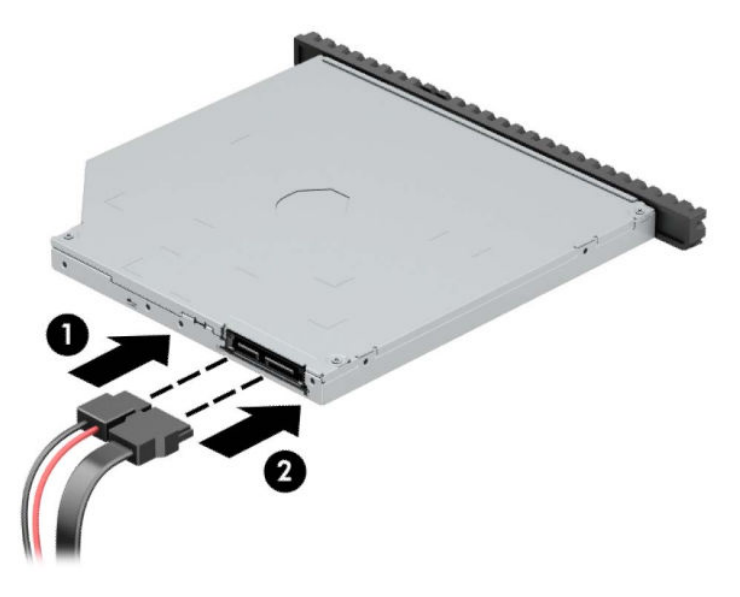

- **7.** Verbinden Sie das andere Ende des Datenkabels mit einem der hellblauen SATA-Anschlüsse auf der Systemplatine.
	- **EY** HINWEIS: Unter [Systemplatinenanschlüsse auf Seite 12](#page-19-0) finden Sie eine Abbildung der Laufwerksanschlüsse auf der Systemplatine.
- **8.** Bringen Sie die Frontblende wieder an, falls sie entfernt wurde.
- **9.** Bringen Sie die Zugriffsblende des Computers wieder an.
- **10.** Schließen Sie das Stromkabel und alle externen Geräte erneut an und schalten Sie den Computer ein.
- 11. Verriegeln Sie alle Sicherheitsvorrichtungen, die beim Entfernen der Zugriffsblende gelöst wurden.

## **Ausbauen einer 3,5-Zoll-Festplatte**

- **<sup>27</sup> HINWEIS:** Bevor Sie die alte Festplatte ausbauen, sollten Sie unbedingt die darauf gespeicherten Daten sichern, damit Sie sie auf die neue Festplatte übertragen können.
	- **1.** Bereiten Sie die Demontage vor. Siehe [Vorbereitung für die Demontage auf Seite 6.](#page-13-0)
	- 2. Entfernen Sie die Zugriffsblende des Computers. Siehe Entfernen der Zugriffsblende des Computers [auf Seite 6.](#page-13-0)

**3.** Ziehen Sie das Stromkabel (1) und das Datenkabel (2) von der Rückseite der Festplatte ab.

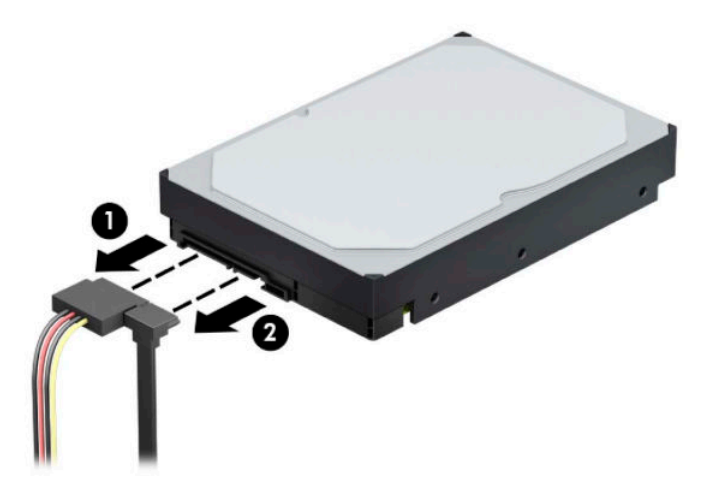

**4.** Drehen Sie das Laufwerksgehäuse nach oben.

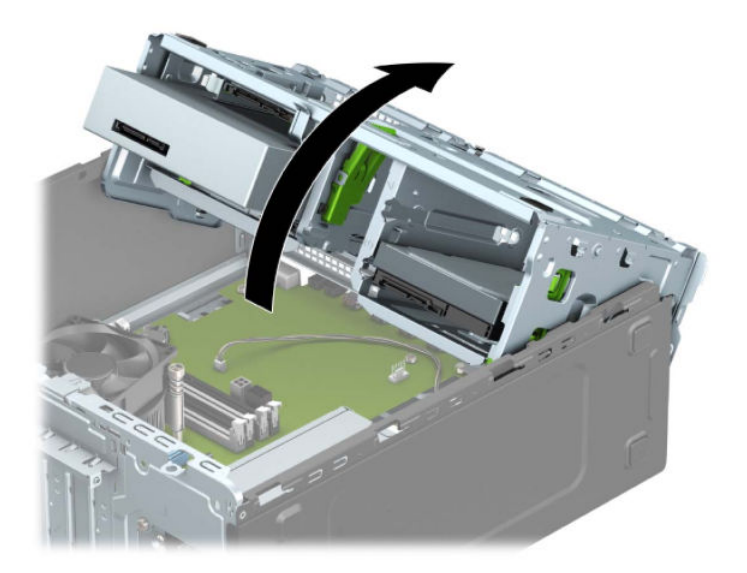

**5.** Entfernen Sie das Laufwerk, indem Sie den Freigaberiegel an der Laufwerksverriegelung anheben (1) und dann das Laufwerk vorsichtig aus dem Schacht herausziehen (2).

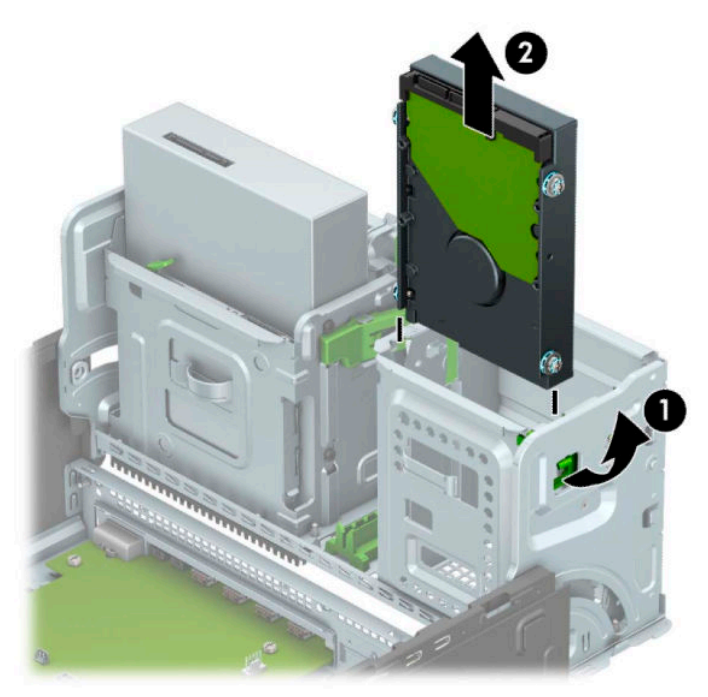

**6.** Entfernen Sie die vier Befestigungsschrauben (zwei auf jeder Seite) des bisherigen Laufwerks. Sie benötigen diese Schrauben für die Installation eines neuen Laufwerks.

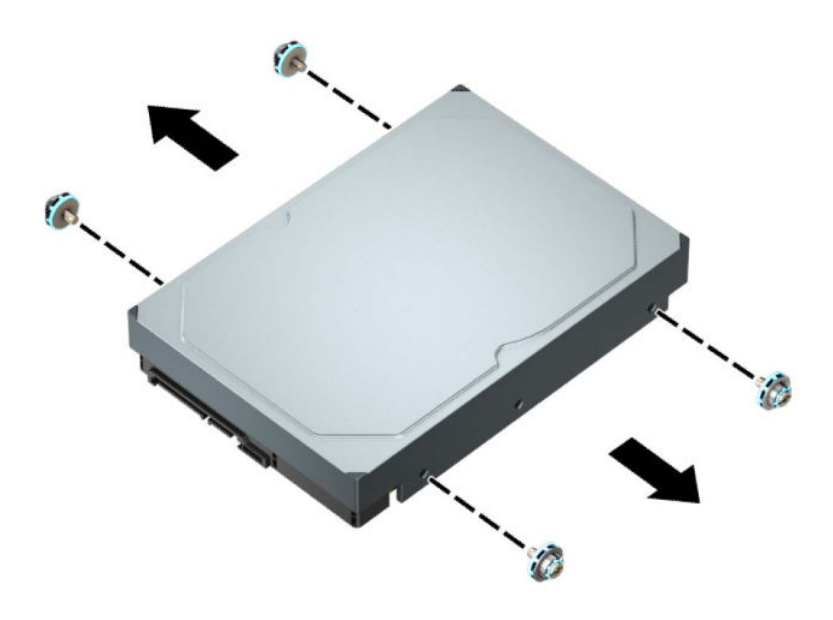

# <span id="page-40-0"></span>**Einbauen einer 3,5-Zoll-Festplatte**

- **1.** Bereiten Sie die Demontage vor. Siehe [Vorbereitung für die Demontage auf Seite 6.](#page-13-0)
- 2. Entfernen Sie die Zugriffsblende des Computers. Siehe Entfernen der Zugriffsblende des Computers [auf Seite 6.](#page-13-0)
- **3.** Bringen Sie Befestigungsschrauben an den Seiten des Festplattenlaufwerks mithilfe von standardmäßigen silbrig-blauen 6-32-Befestigungsschrauben an.

**WEIS:** 6-32-Befestigungsschrauben können von HP erworben werden.

Wenn Sie ein Laufwerk austauschen, verwenden Sie die Befestigungsschrauben des ursprünglichen Laufwerks für das neue Laufwerk.

● Bringen Sie vier silbrig-blaue 6-32-Befestigungsschrauben an (zwei auf jeder Seite des Laufwerks).

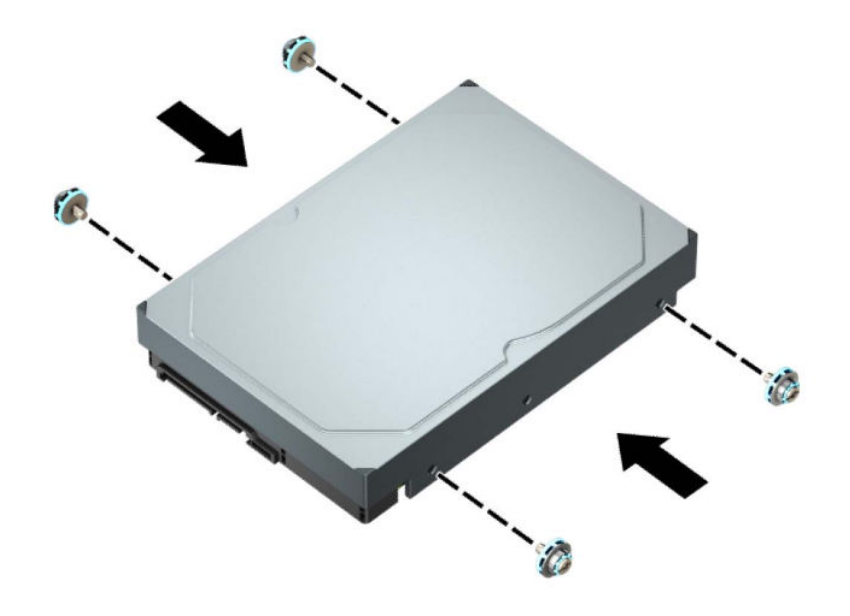

- Sie können auch eine 2,5-Zoll-Festplatte in einen 3,5-Zoll-Laufwerksschacht einbauen, indem Sie eine Adapter-Klammer wie im unten angezeigten Beispiel verwenden.
	- Schieben Sie das 2,5-Zoll-Laufwerk in die den 3,5-Zoll-Schacht-Adapter.

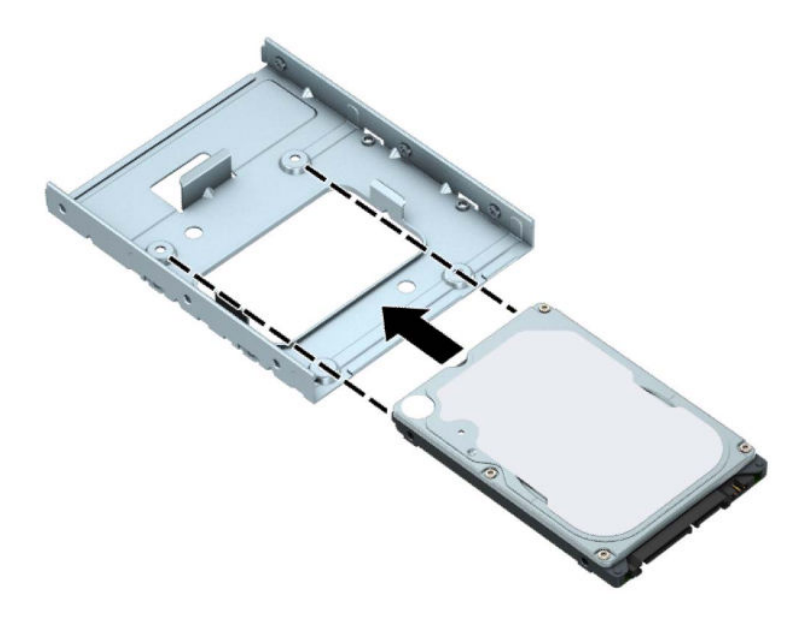

– Fixieren Sie das Laufwerk innerhalb des Laufwerkfach-Adapters, indem Sie vier schwarze M3- Adapter-Schacht-Schrauben durch die Unterseite der Adapterhalterung in die entsprechenden Bohrungen und ins Laufwerk hineindrehen.

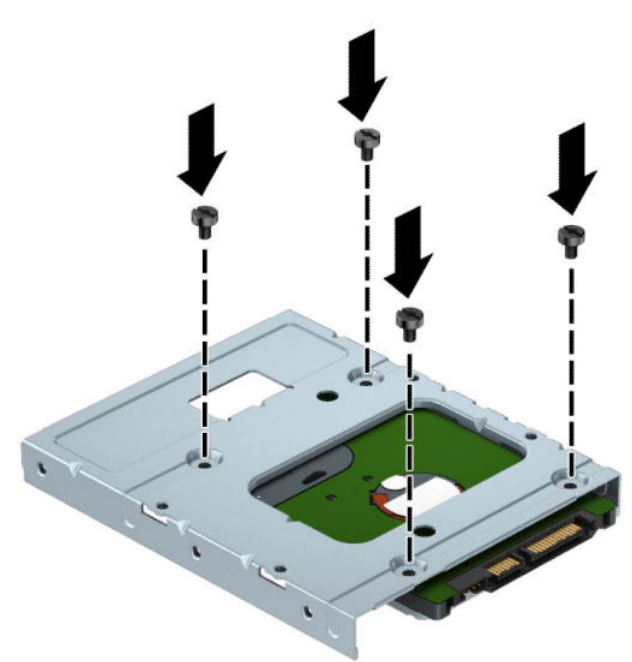

– Bringen Sie vier silbrig-blaue 6-32-Befestigungsschrauben im Schacht-Adapter an (jeweils zwei an jeder Seite des Schachts).

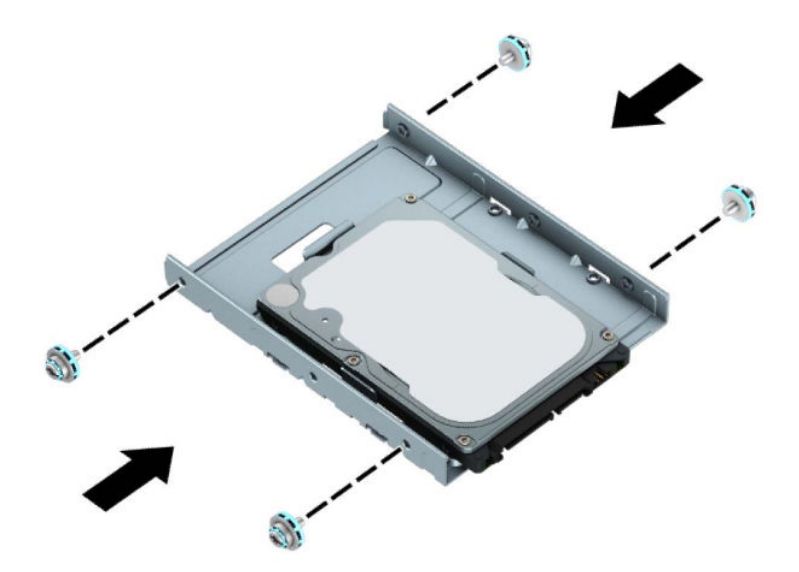

**4.** Drehen Sie das Laufwerksgehäuse nach oben.

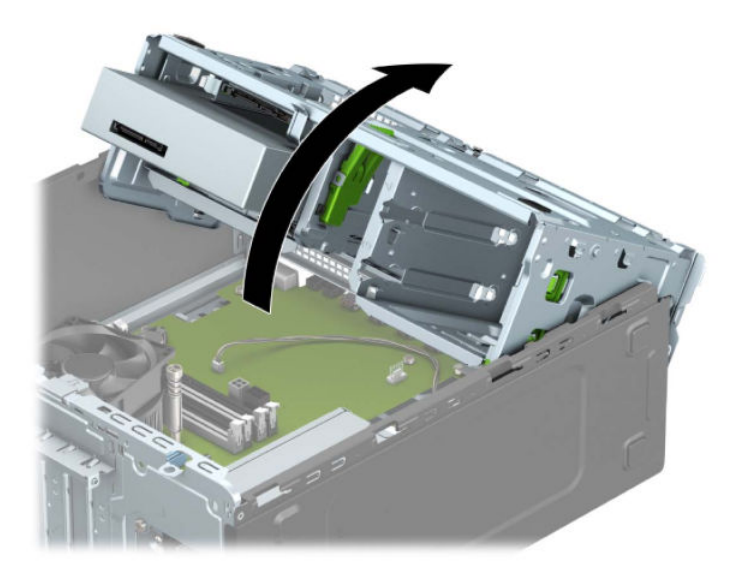

5. Richten Sie die Befestigungsschrauben an den Montageöffnungen aus und schieben Sie die Festplatte in den Laufwerksschacht, bis die Festplatte einrastet.

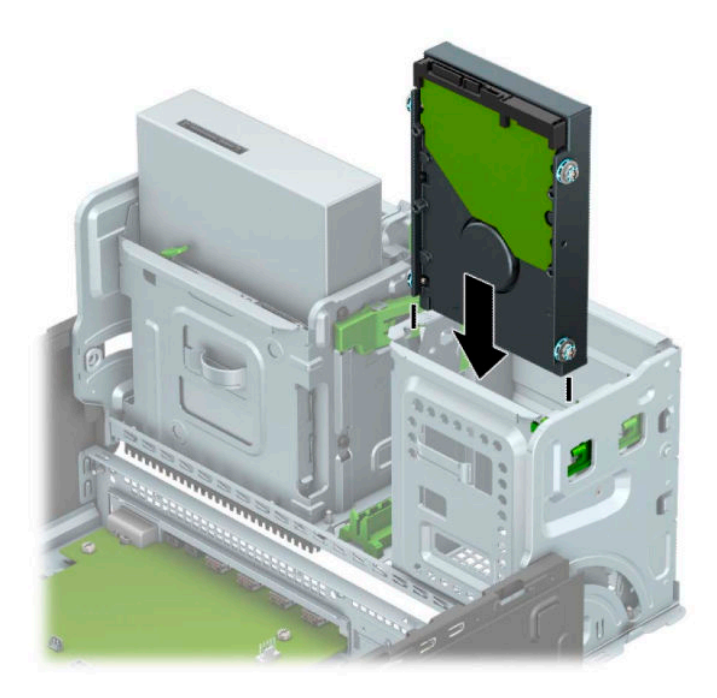

**6.** Drehen Sie das Laufwerksgehäuse nach unten.

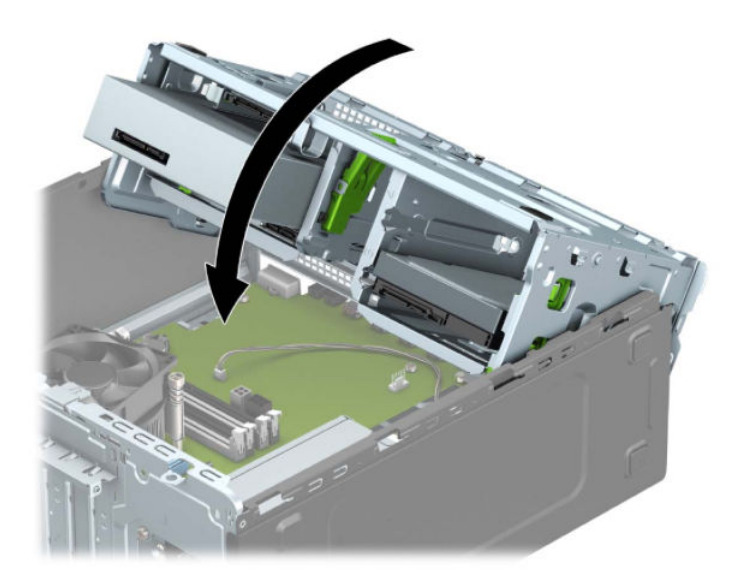

**7.** Verbinden Sie das Stromkabel (1) und das Datenkabel (2) mit der Rückseite der Festplatte.

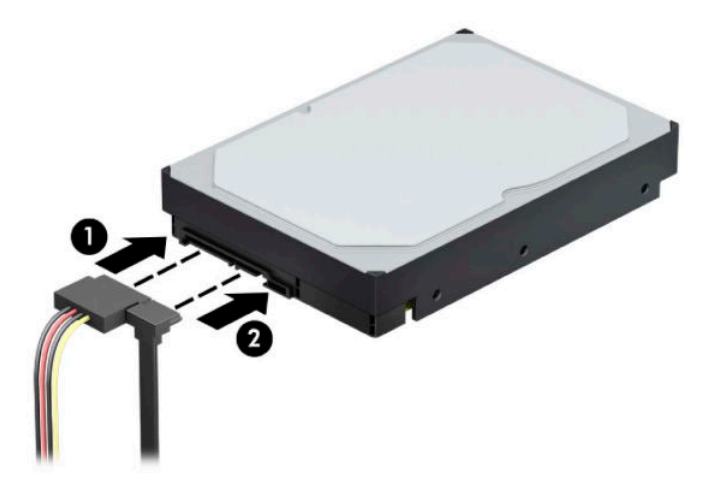

- **8.** Wenn Sie ein neues Laufwerk installieren, schließen Sie das gegenüberliegende Ende des Datenkabels am entsprechenden Anschluss auf der Systemplatine an.
- **<sup>27</sup> HINWEIS:** Sie müssen das Datenkabel der primären Festplatte mit dem dunkelblauen, mit SATA0 gekennzeichneten Anschluss verbinden, um Leistungsprobleme der Festplatte zu vermeiden. Wenn Sie eine zweite Festplatte hinzufügen, verbinden Sie das Datenkabel mit einem der hellblauen SATA-Anschlüsse.
- **9.** Bringen Sie die Zugriffsblende des Computers wieder an.
- **10.** Schließen Sie das Stromkabel und alle externen Geräte erneut an und schalten Sie den Computer ein.
- 11. Verriegeln Sie alle Sicherheitsvorrichtungen, die beim Entfernen der Zugriffsblende gelöst wurden.

# <span id="page-45-0"></span>**Ausbauen einer 2,5-Zoll-Festplatte**

- **1.** Bereiten Sie die Demontage vor. Siehe [Vorbereitung für die Demontage auf Seite 6.](#page-13-0)
- 2. Entfernen Sie die Zugriffsblende des Computers. Siehe Entfernen der Zugriffsblende des Computers [auf Seite 6.](#page-13-0)
- **3.** Ziehen Sie das Stromkabel (1) und das Datenkabel (2) von der Rückseite der Festplatte ab.

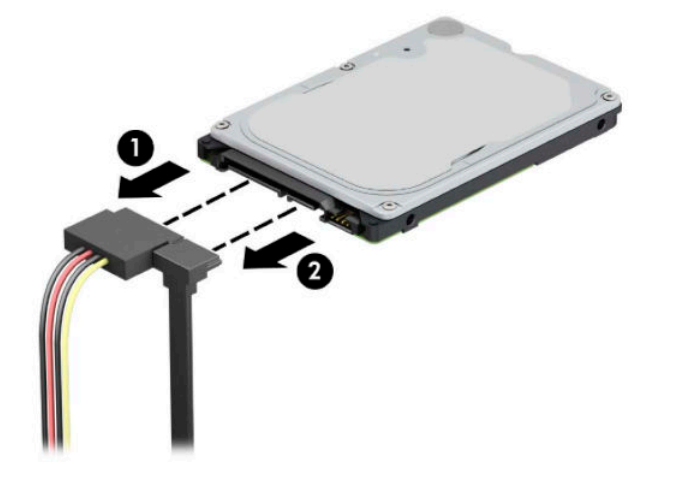

**4.** Schieben Sie den Freigabehebel an der Rückseite des Laufwerks nach außen (1) und heben Sie die Rückseite des Laufwerks an (2). Schieben Sie dann die Vorderseite des Laufwerks bis zum Anschlag zurück, ziehen Sie dann das Laufwerk nach oben und aus dem Laufwerksschacht heraus (3).

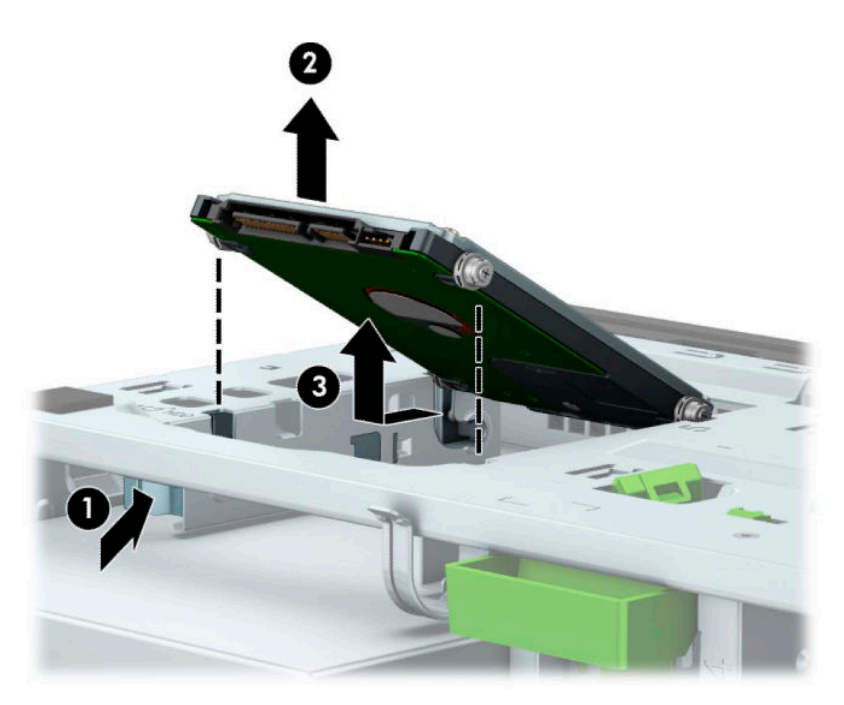

# <span id="page-46-0"></span>**Einbauen einer 2,5-Zoll-Festplatte**

- **1.** Bereiten Sie die Demontage vor. Siehe [Vorbereitung für die Demontage auf Seite 6.](#page-13-0)
- 2. Entfernen Sie die Zugriffsblende des Computers. Siehe Entfernen der Zugriffsblende des Computers [auf Seite 6.](#page-13-0)
- **3.** Bringen Sie vier schwarz-blaue M3-Befestigungsschrauben an (zwei auf jeder Seite des Laufwerks).

**HINWEIS:** Metrische M3-Befestigungsschrauben können von HP erworben werden.

Wenn Sie ein Laufwerk wieder einsetzen, verwenden Sie zum Einbauen des neuen Laufwerks die vier Einbauschrauben des alten Laufwerks.

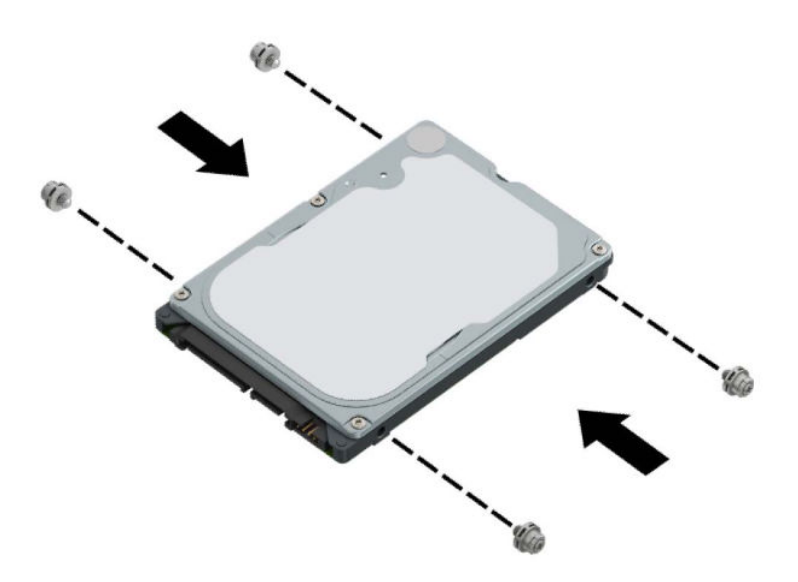

**4.** Richten Sie die vorderen Befestigungsschrauben am Laufwerk nach den J-förmigen Schlitzen an den Seiten des Laufwerksschachts aus. Drücken Sie die Vorderseite des Laufwerks in den Laufwerksschacht hinein und schieben Sie dann das Laufwerk nach vorne (1). Drücken Sie dann die Rückseite des Laufwerks nach unten in den Laufwerksschacht (2), sodass das Laufwerk einrastet.

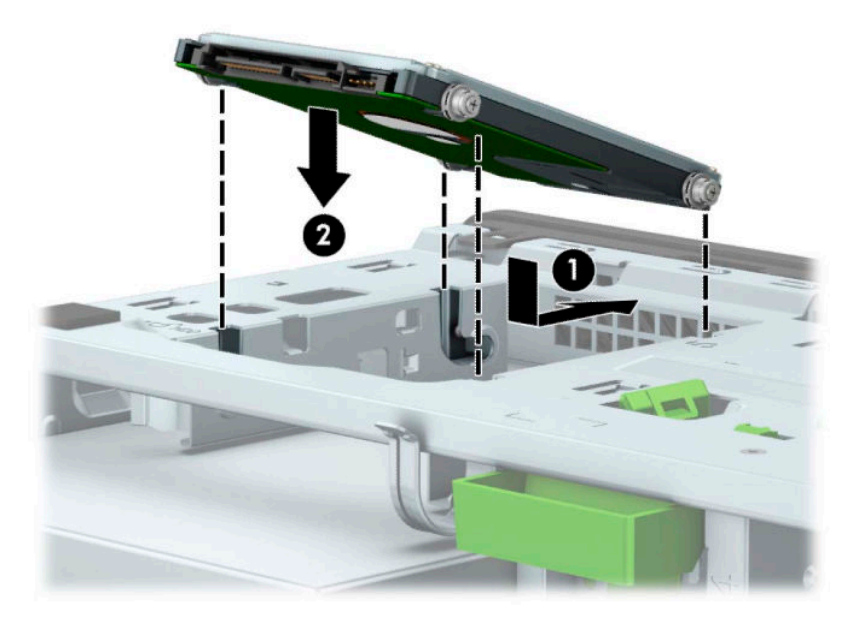

- **5.** Verbinden Sie das Stromkabel (1) und das Datenkabel (2) mit der Rückseite der Festplatte.
	- **FINWEIS:** Wenn die 2,5-Zoll-Festplatte das primäre Laufwerk ist, verbinden Sie das andere Ende des Datenkabels mit dem dunkelblauen SATA-Anschluss, der auf der Systemplatine mit SATA0 gekennzeichnet ist. Wenn sie eine sekundäre Festplatte ist, verbinden Sie das andere Ende des Datenkabels mit einem der hellblauen SATA-Anschlüsse auf der Systemplatine.

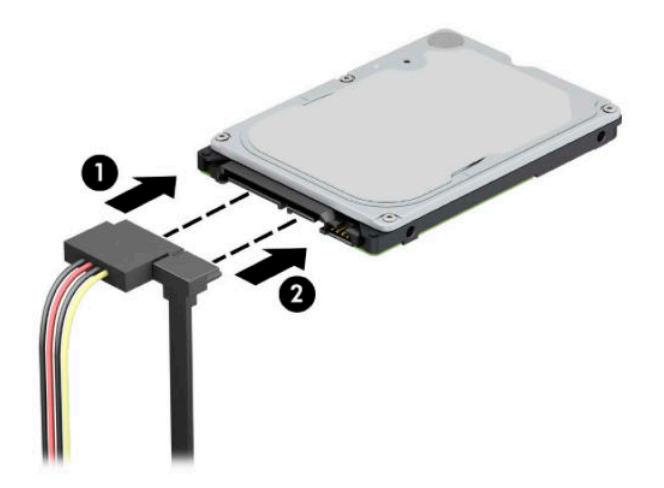

- **6.** Bringen Sie die Zugriffsblende des Computers wieder an.
- **7.** Schließen Sie das Stromkabel und alle externen Geräte erneut an und schalten Sie den Computer ein.
- 8. Verriegeln Sie alle Sicherheitsvorrichtungen, die beim Entfernen der Zugriffsblende gelöst wurden.

# <span id="page-48-0"></span>**Entfernen und Installieren einer M.2 SSD-Speicherkarte**

- **HINWEIS:** Auf der Systemplatine befinden sich zwei M.2 SSD-Steckplätze. Der Computer unterstützt 2230 und 2280 M.2 SSD-Karten.
	- **1.** Bereiten Sie die Demontage vor. Siehe [Vorbereitung für die Demontage auf Seite 6.](#page-13-0)
	- 2. Entfernen Sie die Zugriffsblende des Computers. Siehe Entfernen der Zugriffsblende des Computers [auf Seite 6.](#page-13-0)
	- **3.** Trennen Sie die Strom- und die Datenkabel von der Rückseite aller Laufwerke im Laufwerksgehäuse.
	- **4.** Drehen Sie das Laufwerksgehäuse nach oben.

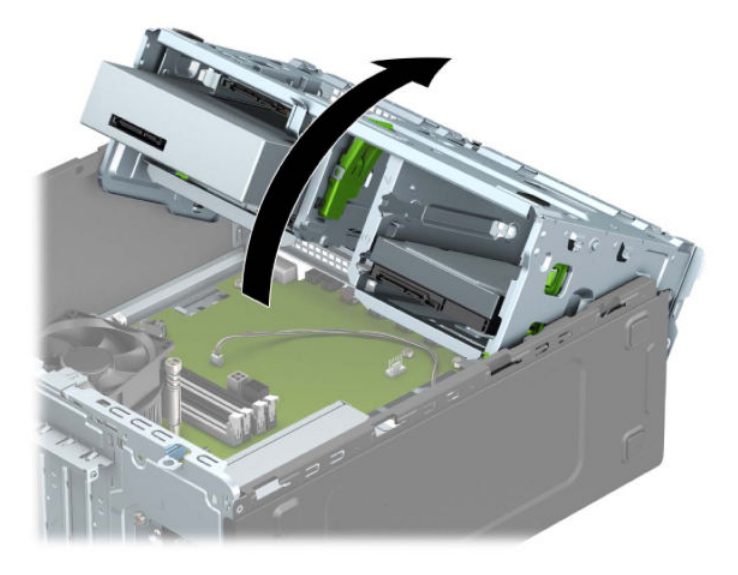

**5.** Um eine M.2 SSD-Karte zu entfernen, lösen Sie die Schraube, die die Karte fixiert (1), ziehen Sie das Ende der Karte hervor (2) und ziehen Sie dann die Karte vollständig aus dem Systemplatinenanschluss (3).

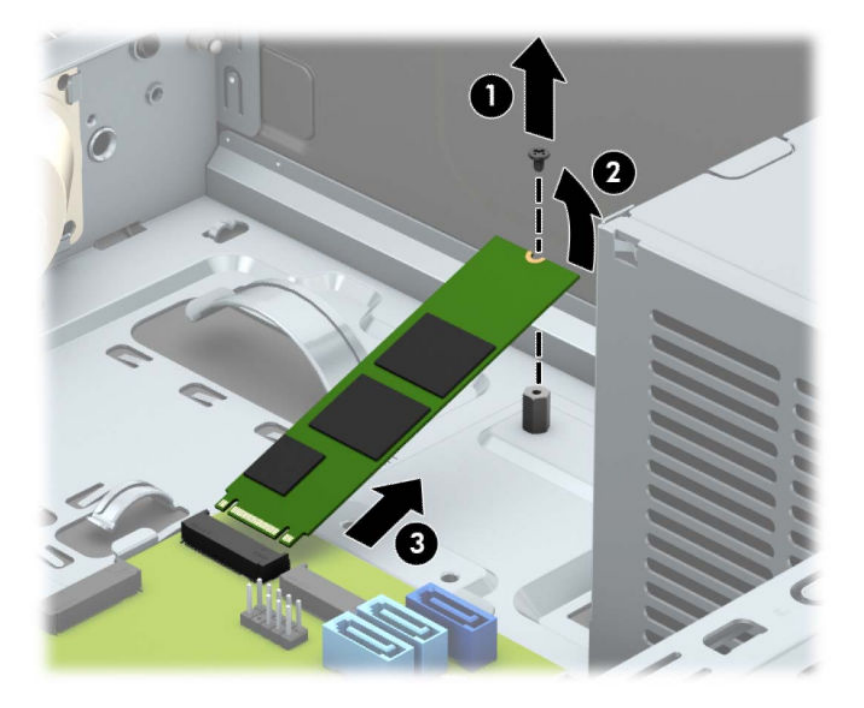

**6.** Um eine M.2 SSD-Karte zu installieren, schieben Sie die Stifte auf dem Karte in den Systemplatinenanschluss, während Sie die Karte in einem Winkel von ca. 30° halten (1). Drücken Sie das andere Ende der Karte nach unten (2) und befestigen Sie dann die Karte mit der Schraube (3).

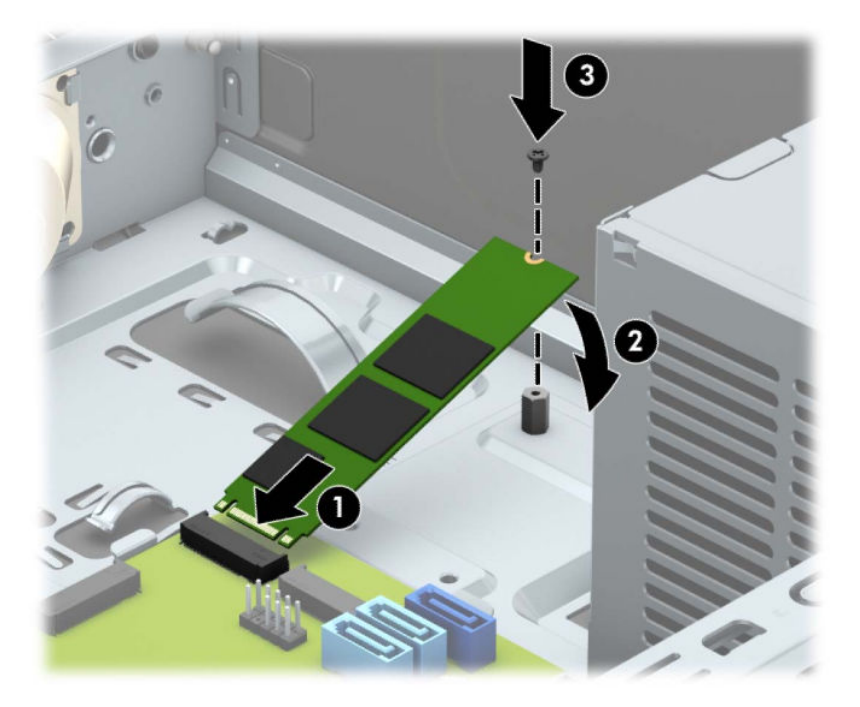

**7.** Drehen Sie das Laufwerksgehäuse nach unten.

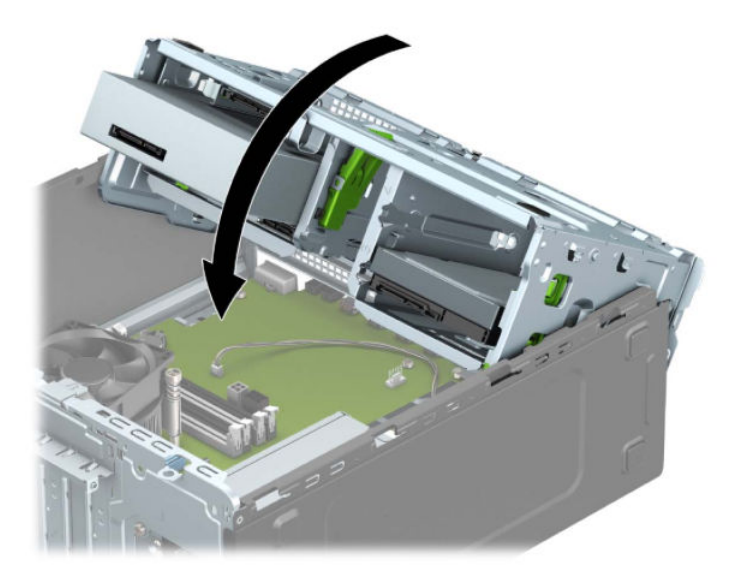

- 8. Schließen Sie die Strom- und Datenkabel auf der Rückseite der Festplatte im Festplattenkäfig an.
- 9. Bringen Sie die Zugriffsblende des Computers wieder an.
- **10.** Schließen Sie das Stromkabel und alle externen Geräte erneut an und schalten Sie den Computer ein.
- 11. Verriegeln Sie alle Sicherheitsvorrichtungen, die beim Entfernen der Zugriffsblende gelöst wurden.

# <span id="page-50-0"></span>**Installieren eines Sicherheitsschlosses**

Die unten und auf den folgenden Seiten abgebildeten Sicherheitsschlösser können verwendet werden, um den Computer zu sichern.

# **Diebstahlsicherung**

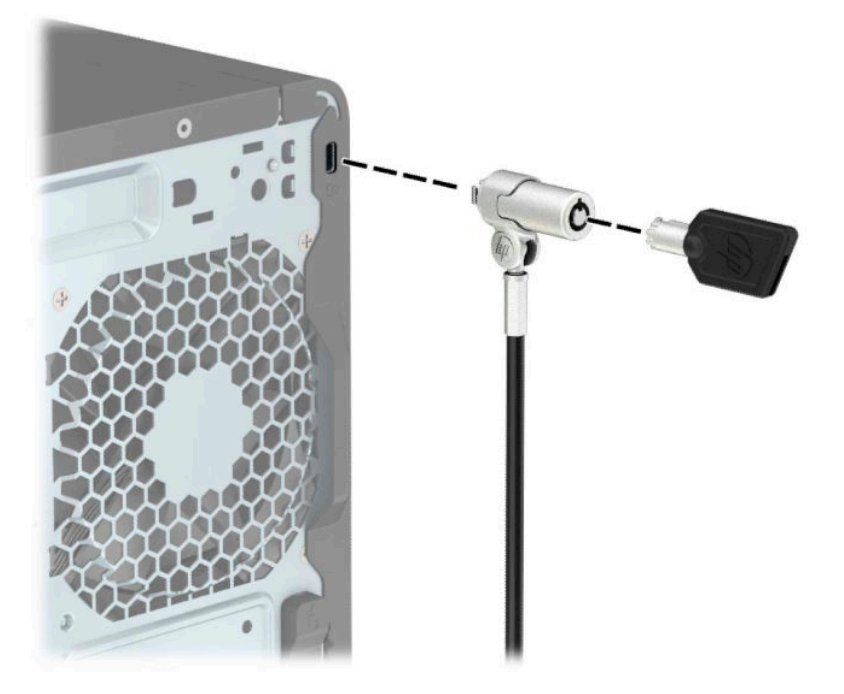

# **Vorhängeschloss**

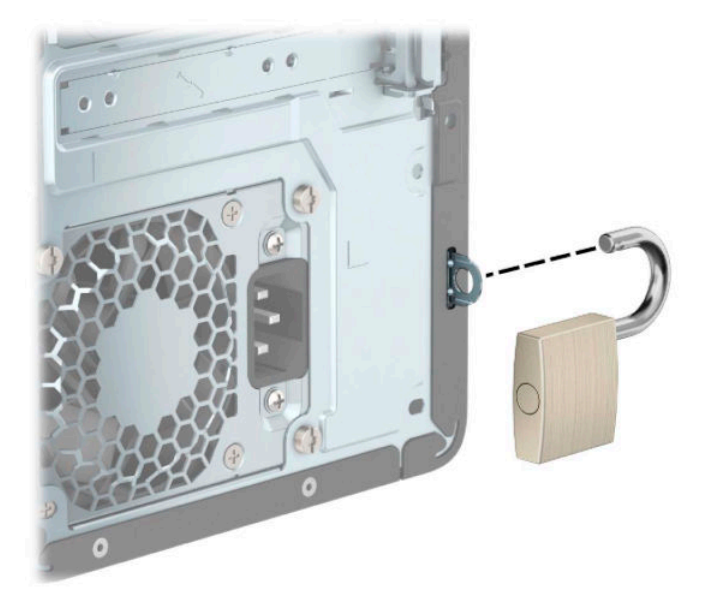

# <span id="page-51-0"></span>**HP Business PC-Sicherheitsschloss V2**

Das HP PC-Sicherheitsschloss V2 wurde entwickelt, um alle Geräte Ihres Arbeitsplatzes zu sichern.

**1.** Befestigen Sie den Halter des Sicherheitskabels an einem Schreibtisch mit den entsprechenden Schrauben für Ihre Umgebung (Schrauben nicht im Lieferumfang enthalten) (1) und rasten Sie dann die Abdeckung auf dem Boden des Kabelhalters ein (2).

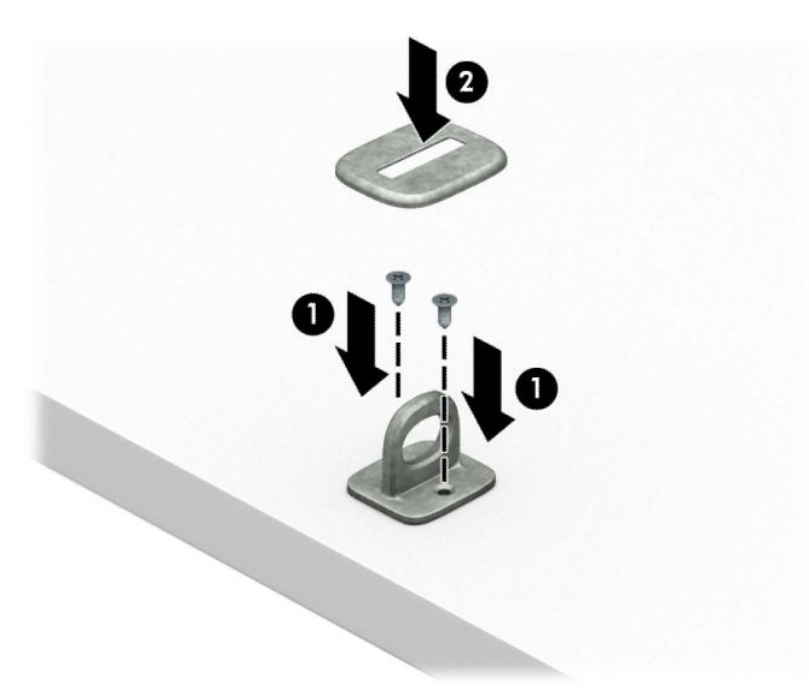

**2.** Schlingen Sie das Kabel um einen unbeweglichen Gegenstand.

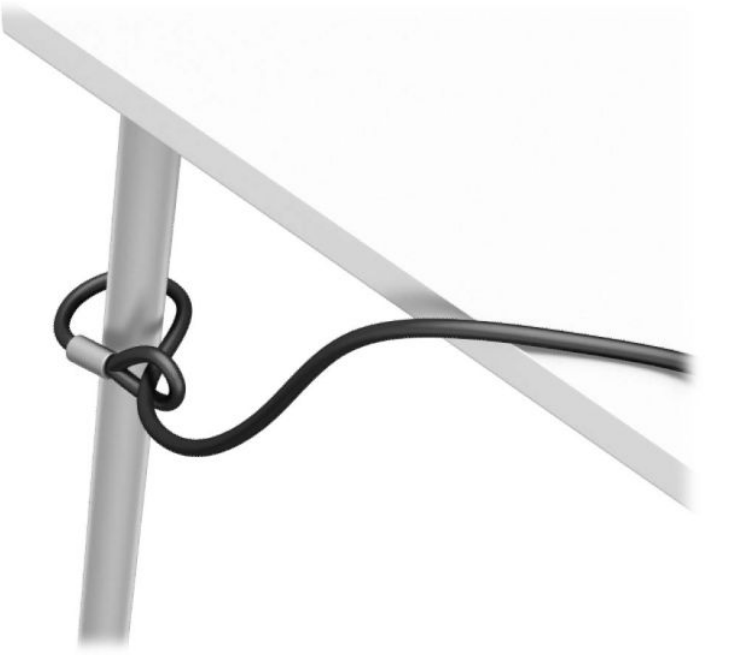

**3.** Schieben Sie das Sicherheitskabel durch den Halter des Sicherheitskabels.

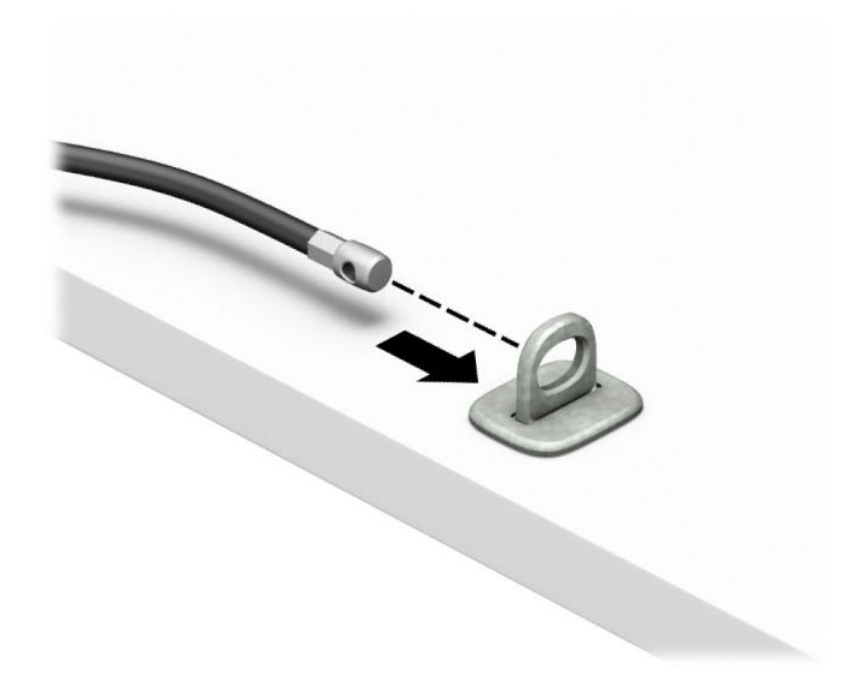

**4.** Ziehen Sie die zwei Klingen der Schere des Monitorschlosses auseinander und setzen Sie das Schloss in die Sicherheitsöffnung an der Rückseite des Monitors (1). Schließen Sie die Klingen der Schere zusammen, bis das Sicherheitsschloss einrastet (2) und schieben die Kabelführung durch die Mitte des Monitorschlosses (3).

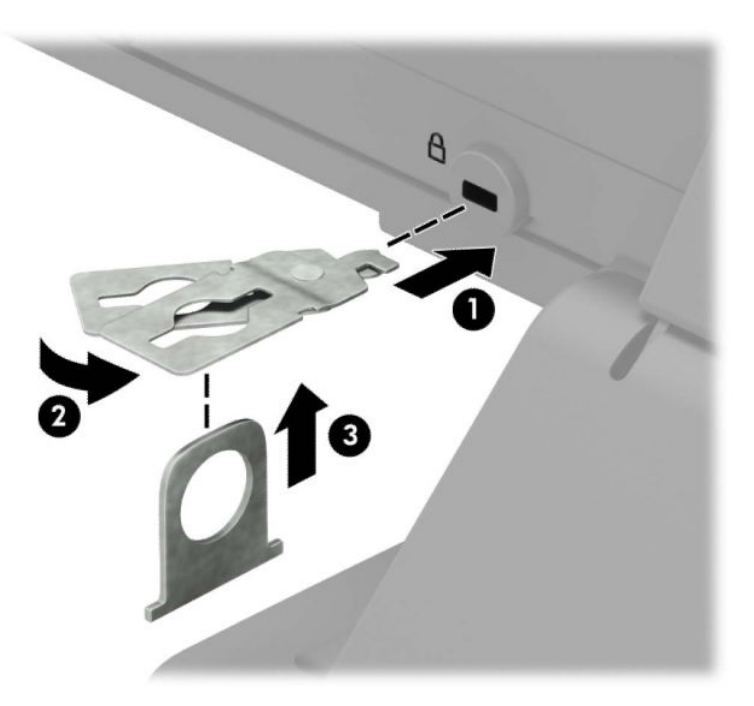

**5.** Schieben Sie das Sicherheitskabel durch die Sicherheitsführung, die am Monitor befestigt ist.

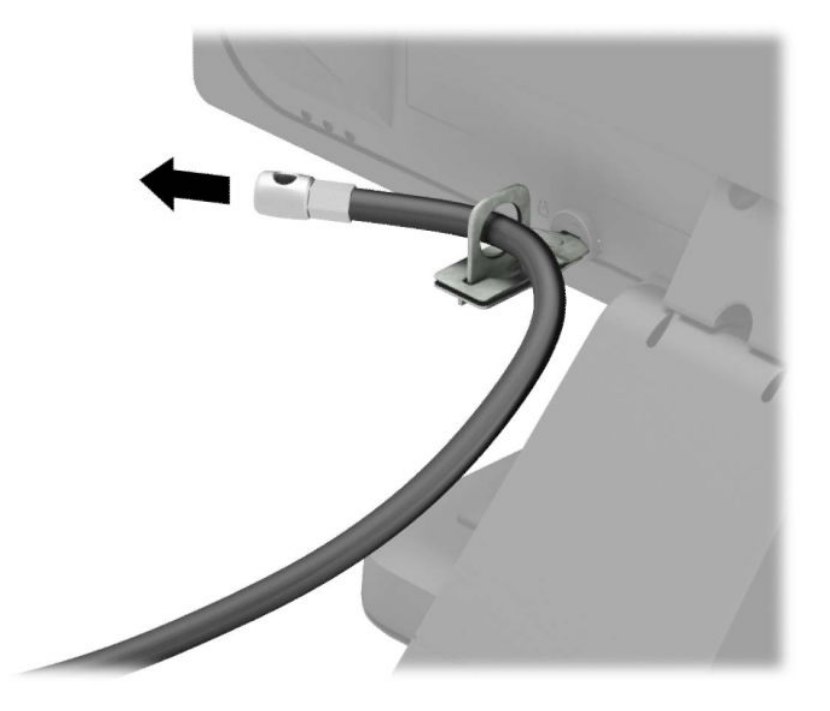

**6.** Befestigen Sie den Halter des Zubehörkabels an einem Schreibtisch mit der entsprechenden Schraube für Ihre Umgebung (Schraube nicht im Lieferumfang enthalten) (1) und legen Sie dann die Zubehörkabel in den Boden des Halters (2).

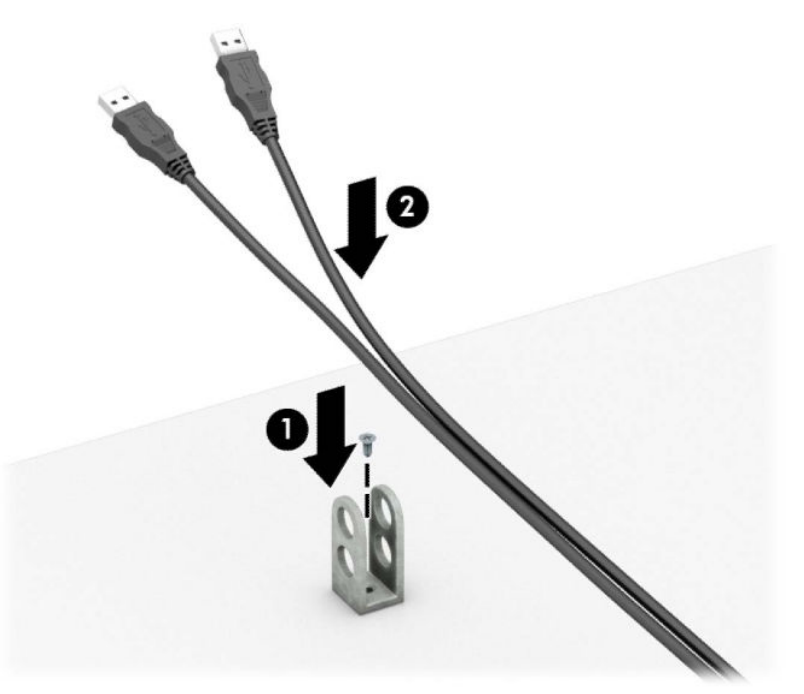

7. Schieben Sie das Sicherheitskabel durch die Öffnungen in den Halter des Zubehörkabels.

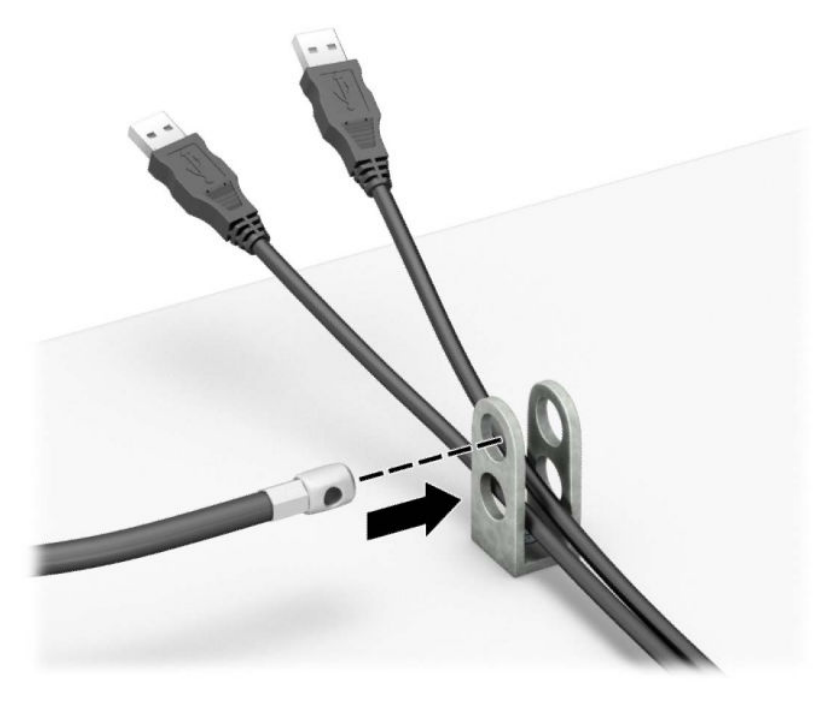

**8.** Schrauben Sie das Schloss mit der beigefügten Schraube am Gehäuse fest.

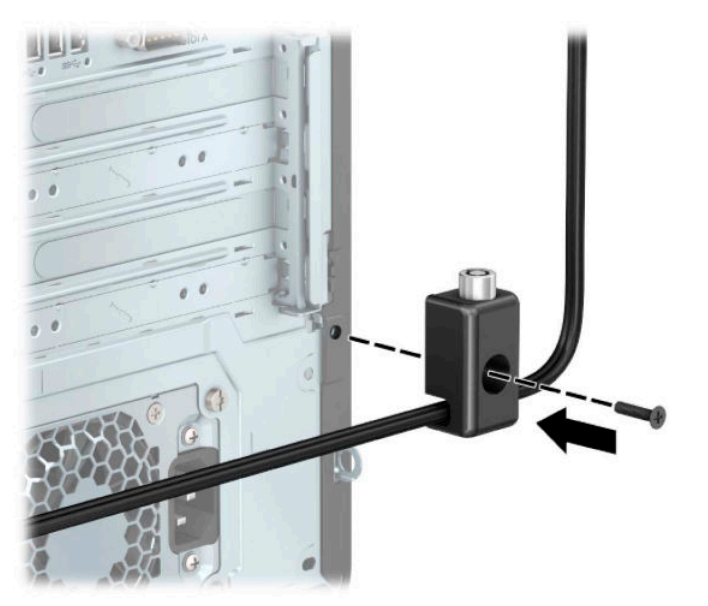

<span id="page-55-0"></span>**9.** Setzen Sie das Steckerende des Sicherheitskabels in die Sperre ein (1) und drücken Sie gegen den Knopf (2), um die Sperre zu aktivieren. Verwenden Sie den im Lieferumfang enthaltenen Schlüssel, um die Sperre zu lösen.

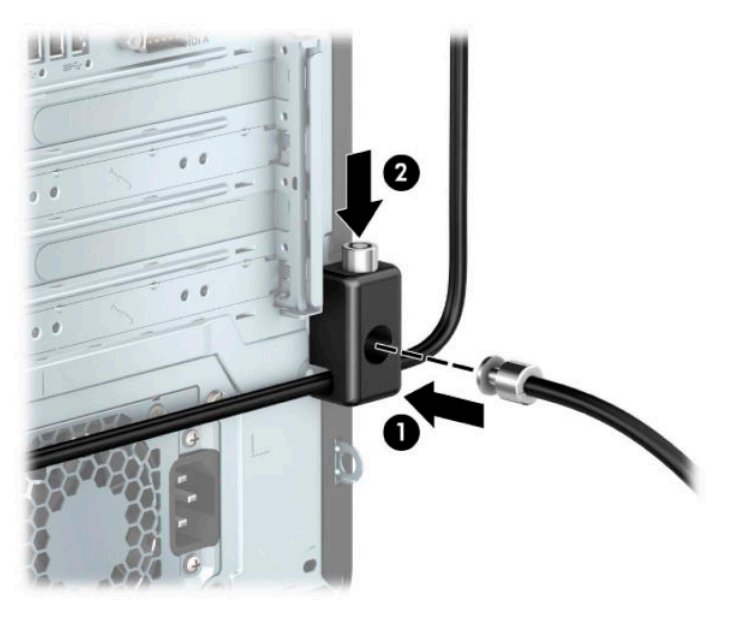

**10.** Wenn Sie alle Schritte ausgeführt haben, sind alle Geräte Ihrer Workstation gesichert.

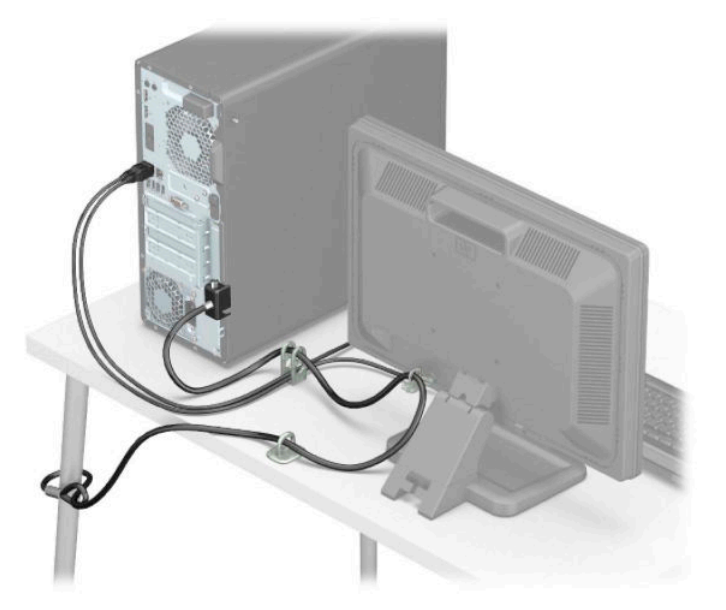

# **Frontblendensicherheit**

Die Frontblende lässt sich mithilfe einer im Lieferumfang enthaltenen Sicherheitsschraube befestigen. So befestigen Sie die Sicherheitsschraube:

- **1.** Bereiten Sie die Demontage vor. Siehe [Vorbereitung für die Demontage auf Seite 6.](#page-13-0)
- 2. Entfernen Sie die Zugriffsblende des Computers. Siehe Entfernen der Zugriffsblende des Computers [auf Seite 6.](#page-13-0)

**3.** Entfernen Sie die 6-32-Sicherheitsschraube vom Gehäuse.

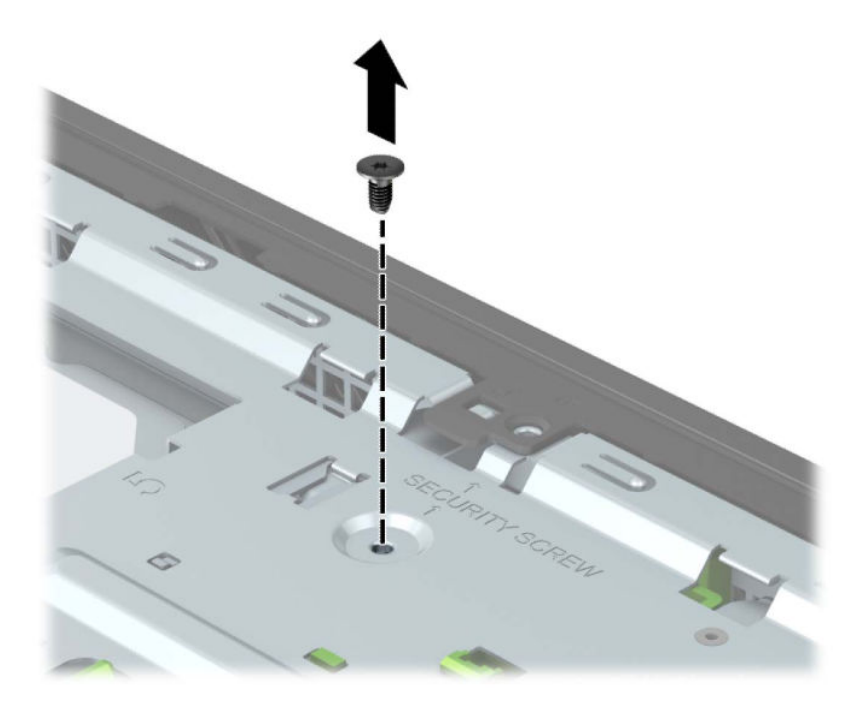

- **4.** Stellen Sie sicher, dass die Frontblende auf dem Gehäuse installiert ist.
- **5.** Führen Sie die Sicherungsschraube durch das Loch in der Halterung in der Mitte, um die Frontblende zu fixieren.

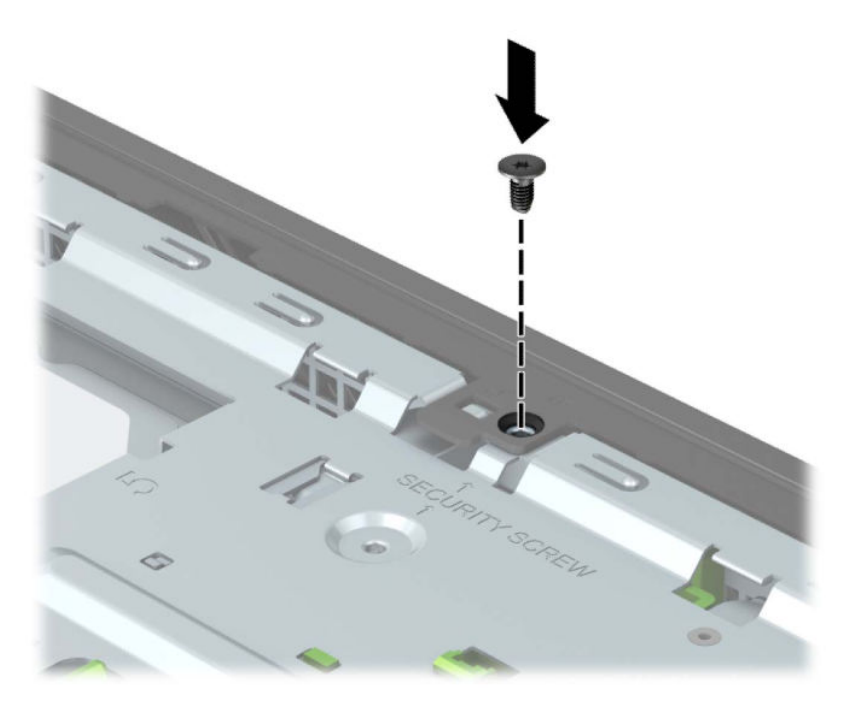

- **6.** Bringen Sie die Zugriffsblende des Computers wieder an.
- **7.** Schließen Sie das Stromkabel und alle externen Geräte erneut an und schalten Sie den Computer ein.
- 8. Verriegeln Sie alle Sicherheitsvorrichtungen, die beim Entfernen der Zugriffsblende gelöst wurden.

# <span id="page-57-0"></span>**A Batterieaustausch**

Die mit dem Computer gelieferte Batterie versorgt die Echtzeituhr des Computers mit Strom. Tauschen Sie die im Computer vorhandene Batterie nur gegen eine äquivalente Batterie aus. Der Computer wird mit einer 3V-Lithium-Knopfzelle geliefert.

**VORSICHT!** Der Computer ist mit einer internen Lithium-Mangandioxid-Batterie ausgestattet. Falls die Batterie nicht sachgemäß behandelt wird, besteht Brand- und Verletzungsgefahr. Beachten Sie die folgenden Hinweise, um Verletzungen zu vermeiden:

Laden Sie die Batterie nicht wieder auf.

Keinen Temperaturen über 60 °C (140 °F) aussetzen.

Bauen Sie weder Batterie noch Akku auseinander, quetschen Sie sie nicht, stechen Sie nicht hinein, und schließen Sie die Kontakte nicht kurz.

Die Batterie bzw. der Akku darf außerdem weder Wasser noch Feuer ausgesetzt werden.

**WICHTIG:** Vor dem Austauschen der Batterie müssen die CMOS-Einstellungen des Computers gesichert werden. Durch das Entfernen oder Austauschen der Batterie werden die CMOS-Einstellungen gelöscht.

Statische Elektrizität kann zu Schäden an den elektronischen Komponenten des Computers sowie dem Zubehör führen. Bevor Sie mit der Arbeit an den Komponenten beginnen, sollten Sie daher einen geerdeten Metallgegenstand berühren, um sich elektrostatisch zu entladen.

**HINWEIS:** Die Lebensdauer des Lithium-Akkus kann verlängert werden, indem Sie den Computer an eine Live-Steckdose anschließen. Der Lithium-Akku wird nur verwendet, wenn der Computer nicht an eine Netzstromquelle angeschlossen ist.

HP empfiehlt seinen Kunden, Elektronikaltgeräte, originale HP-Druckerpatronen und auƮadbare Batterien zu recyceln. Weitere Informationen zu Recyclingprogrammen finden Sie unter [http://www.hp.com/recycle.](http://www.hp.com/recycle)

- **1.** Bereiten Sie die Demontage vor. Siehe [Vorbereitung für die Demontage auf Seite 6.](#page-13-0)
- 2. Entfernen Sie die Zugriffsblende des Computers. Siehe Entfernen der Zugriffsblende des Computers [auf Seite 6.](#page-13-0)
- **3.** Suchen Sie die Batterie und deren Halterung auf der Systemplatine.
- **HINWEIS:** Bei manchen Computermodellen müssen Sie unter Umständen eine interne Komponente herausnehmen, um die Batterie austauschen zu können.
- **4.** Führen Sie je nach Typ der Batteriehalterung auf der Systemplatine die folgenden Schritte aus, um die Batterie auszutauschen.

**Typ 1**

**a.** Nehmen Sie die Batterie nach oben aus der Halterung heraus.

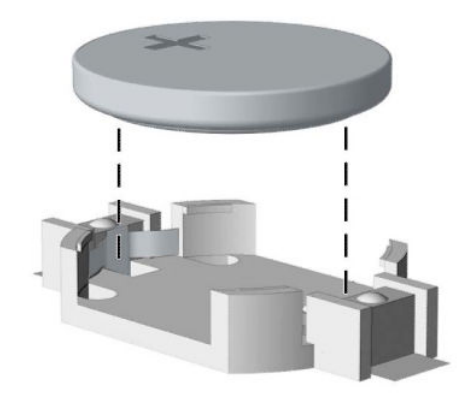

**b.** Schieben Sie die Ersatz-Batterie in Position mit dem Pluspol nach oben. Die Batterie arretiert die Batterie automatisch in der richtigen Position.

### **Typ 2**

**a.** Um die Batterie aus der Halterung zu lösen, drücken Sie auf die an einer Seite über die Batterie ragende Metallklammer (1). Nachdem sich die Batterie gelöst hat, nehmen Sie diese heraus (2).

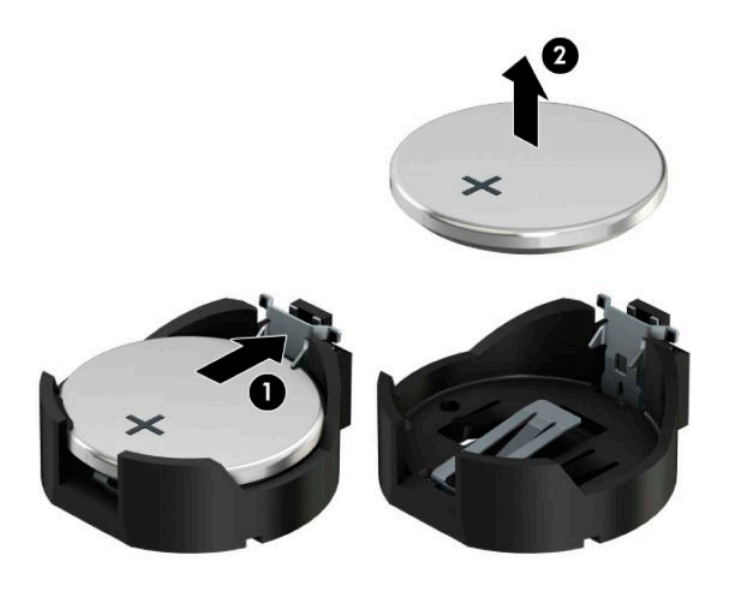

**b.** Um die neue Batterie einzusetzen, schieben Sie die Ersatzbatterie mit dem Pluspol nach oben an einer Seite unter die Nase der Halterung (1). Drücken Sie die andere Seite der Batterie nach unten, bis sie unter der Klammer einrastet (2).

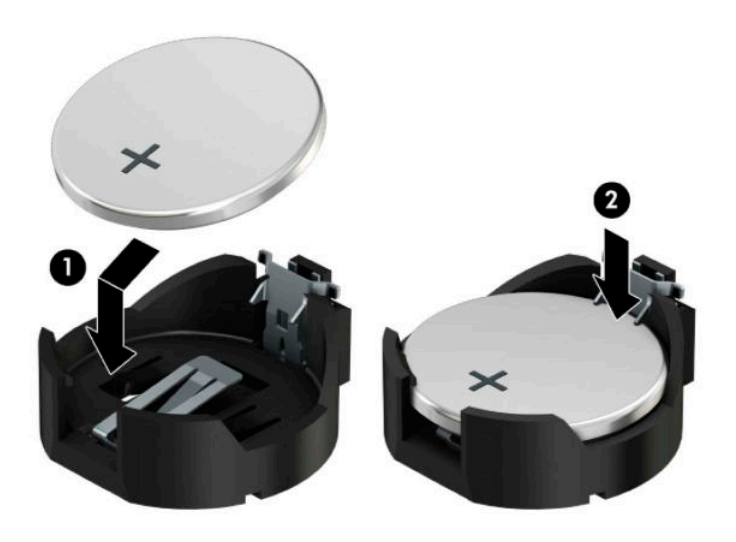

#### **Typ 3**

**a.** Ziehen Sie die Halteklammer (1), die den Akku festhält, zurück und entfernen sie den Akku (2).

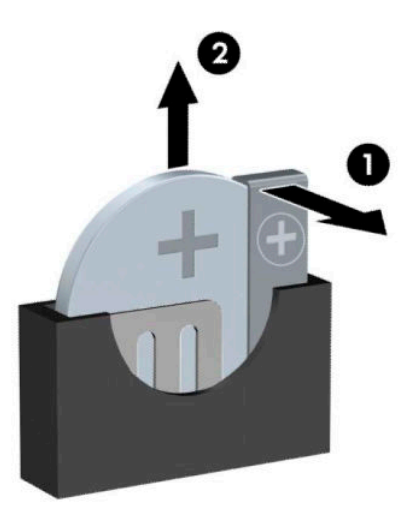

- **b.** Setzen Sie die neue Batterie ein, und bringen Sie die Halteklammer wieder in die richtige Position.
- **HINWEIS:** Nachdem die Batterie ausgetauscht wurde, schließen Sie den Vorgang mit folgenden Schritten ab.
- **5.** Bringen Sie die Zugriffsblende des Computers wieder an.
- **6.** Schließen Sie das Stromkabel und alle externen Geräte erneut an und schalten Sie den Computer ein.
- **7.** Legen Sie das Datum und die Uhrzeit, Ihre Kennwörter und spezielle Systemeinstellungen mit Hilfe von Computer Setup erneut fest.
- **8.** Verriegeln Sie die Sicherheitsvorrichtungen, die beim Entfernen der Zugangsabdeckung des Computers gelöst wurden.

# <span id="page-61-0"></span>**B Elektrostatische Entladung**

Die Entladung statischer Elektrizität über einen Finger oder einen anderen Leiter kann die Systemplatine oder andere Bauteile beschädigen, die gegenüber elektrostatischer Entladung empfindlich sind. Diese Art von Schäden kann die Lebensdauer des Geräts herabsetzen.

# **Vermeiden von Schäden durch elektrostatische Entladung**

Beachten Sie die folgenden Vorsichtsmaßnahmen, um eine Beschädigung durch elektrostatische Entladungen zu vermeiden:

- Vermeiden Sie das direkte Berühren empfindlicher Bauteile, indem Sie diese in antistatischen Behältern transportieren und aufbewahren.
- Bewahren Sie elektrostatisch empfindliche Teile in ihren Behältern auf, bis sie sich an einem vor elektrostatischen Entladungen geschützten Arbeitsplatz befinden.
- Arbeiten Sie auf einer geerdeten Oberfläche, wenn Sie die Teile aus den Schutzbehältern nehmen.
- Vermeiden Sie die Berührung von Steckkontakten, Leitern und Schaltungen.
- Sorgen Sie stets dafür, ordnungsgemäß geerdet zu sein, bevor Sie Komponenten oder Bauteile berühren, die gegenüber elektrostatischen Entladungen empfindlich sind.

# **Erdungsmethoden**

Für die Erdung sind mehrere Methoden verfügbar. Verwenden Sie beim Umgang mit Teilen, die gegenüber elektrostatischer Entladung empfindlich sind, eine oder mehrere der folgenden Methoden:

- Verwenden Sie ein Antistatikarmband, das über ein Erdungskabel mit einem geerdeten Computergehäuse verbunden ist. Antistatikarmbänder sind flexible Bänder mit einem Mindestwiderstand von 1 MOhm (± 10 Prozent) im Erdungskabel. Stellen Sie eine ordnungsgemäße Erdung sicher, indem Sie die leitende Oberfläche des Armbandes direkt auf der Haut tragen.
- Verwenden Sie Fußgelenkbänder, Fußriemen oder Stiefelriemen, wenn Sie im Stehen arbeiten. Tragen Sie die Bänder an beiden Füßen, während Sie auf leitfähigem Boden oder antistatischen Fußmatten stehen.
- Verwenden Sie leitfähiges Werkzeug.
- Verwenden Sie eine transportable Wartungsausrüstung mit einer faltbaren, antistatischen Arbeitsmatte.

Sollten Sie über keine der vorgeschlagenen Erdungsvorrichtungen verfügen, lassen Sie die Komponente von einem HP Partner installieren.

**HINWEIS:** Weitere Informationen zu statischer Elektrizität und Unterstützung bei der Installation des Produkts erhalten Sie von einem HP Vertriebspartner oder Servicepartner.

# <span id="page-62-0"></span>**C** Hinweise zu Betrieb, Routine-Pflege und **Versandvorbereitung des Computers**

# **Hinweise zu Betrieb und Routine-Pflege des Computers**

Beachten Sie die folgenden Hinweise zur ordnungsgemäßen Einrichtung und Pflege des Computers und Monitors:

- Schützen Sie den Computer vor Feuchtigkeit, direkter Sonneneinstrahlung sowie vor extremen Temperaturen.
- Stellen Sie den Computer auf einer stabilen, ebenen Fläche auf. Lassen Sie an allen Seiten des Computers, an denen sich Lüftungsschlitze befinden, und über dem Monitor 10,2 cm (4 Zoll) Abstand, damit für eine ausreichende Luftzirkulation gesorgt ist.
- Stellen Sie sicher, dass Luft in den Computer eintreten und dort zirkulieren kann. Blockieren Sie keine Lüftungsschlitze und Lufteinlasslöcher. Stellen Sie die Tastatur nicht mit eingeklappten Füßen direkt vor das Desktop-Gerät, da dies die Luftzirkulation ebenfalls beschränkt.
- Betreiben Sie den Computer nie, wenn die Zugriffsblende oder eine der Abdeckungen der Erweiterungssteckplätze entfernt ist.
- Stellen Sie Computer nicht aufeinander oder so nah nebeneinander, dass sie jeweils von der zurückgeführten oder vorgewärmten Luft des anderen Computers betroffen sind.
- Wird der Computer in einem separaten Gehäuse betrieben, muss für eine ausreichende Luftzirkulation im Gehäuse gesorgt werden. Des Weiteren gelten die oben aufgeführten Hinweise.
- Schützen Sie den Computer und die Tastatur vor Flüssigkeiten.
- Verdecken Sie die Lüftungsschlitze des Monitors nicht.
- Installieren oder aktivieren Sie die Energiesparfunktionen des Betriebssystems oder anderer Software, wie z. B. Standby.
- Schalten Sie den Computer aus, bevor Sie eine der folgenden Aufgaben ausführen:
	- Wischen Sie das Computergehäuse mit einem weichen, feuchten Tuch ab. Verwenden Sie keine Reinigungsprodukte, um die Oberfläche nicht zu beschädigen.
	- Reinigen Sie gelegentlich die Lüftungsschlitze an der Seite des Computers. Fusseln, Staub und andere Fremdartikel können die Lüftungsschlitze blockieren und somit die Luftzirkulation behindern.

# <span id="page-63-0"></span>**Vorsichtsmaßnahmen für optische Laufwerke**

Beachten Sie die nachfolgenden Hinweise für den Betrieb und die Reinigung von optischen Laufwerken.

## **Betrieb**

- Bewegen Sie das Laufwerk nicht während des Betriebs. Hierdurch kann die Lesefunktion gestört werden.
- Setzen Sie das Laufwerk keinen plötzlichen Temperaturschwankungen aus, da sich im Innern der Einheit Kondensation bilden kann. Treten bei eingeschaltetem Laufwerk plötzliche Temperaturschwankungen auf, warten Sie mindestens eine Stunde, bis Sie das Gerät ausschalten. Wenn Sie die Einheit sofort bedienen, funktioniert die Lesefunktion möglicherweise nicht richtig.
- Platzieren Sie das Laufwerk nicht an Orten, an denen es hoher Luftfeuchtigkeit, extremen Temperaturen, mechanischen Vibrationen oder direktem Sonnenlicht ausgesetzt ist.

# **Reinigen**

- Reinigen Sie das Bedienfeld und die Steuerelemente mit einen weichen trockenen Tuch oder einem weichen angefeuchteten Tuch mit einer milden Reinigungslösung. Sprühen Sie keine Reinigungssprays direkt auf die Einheit!
- Verwenden Sie keine Lösungsmittel wie Alkohol oder Benzol, die Schäden an der Oberfläche verursachen können.

# **Sicherheit**

Sollten Gegenstände oder Flüssigkeit in das Laufwerk gelangen, trennen Sie den Computer sofort von der Stromquelle, und lassen Sie ihn von einem HP Servicepartner überprüfen.

# **Versandvorbereitung**

Beachten Sie folgende Hinweise zum Versenden des Computers:

**1.** Sichern Sie die Festplattendateien auf einem externen Speichergerät. Stellen Sie sicher, dass die Sicherungsmedien bei der Lagerung oder während des Transports keinen elektrischen oder magnetischen Impulsen ausgesetzt werden.

**FINWEIS:** Beim Ausschalten des Systems wird die Festplatte automatisch gesperrt.

- **2.** Entfernen und verstauen Sie alle Wechseldatenträger.
- **3.** Schalten Sie den Computer und externe Geräte aus.
- **4.** Ziehen Sie das Netzkabel zuerst aus der Netzsteckdose und anschließend aus dem Computer heraus.
- **5.** Trennen Sie die Systemkomponenten und externen Geräte von den jeweiligen Stromquellen und dann vom Computer.

**FF** HINWEIS: Vergewissern Sie sich, dass alle Platinen richtig eingesetzt und sicher in den jeweiligen Steckplätzen befestigt sind, bevor Sie den Computer versenden.

**6.** Verstauen Sie die Systemkomponenten und externen Geräte in ihrer Originalverpackung oder in einer ähnlichen Verpackung mit genügend Packmaterial, um sie ausreichend zu schützen.

# <span id="page-64-0"></span>**D Eingabehilfen**

# **Barrierefreiheit**

HP ist bestrebt, Vielfalt, Inklusion und Arbeit/Leben in das gesamte Arbeits- und Unternehmensumfeld einfließen zu lassen, damit sich diese Aspekte in allen Bereichen widerspiegeln. Hier sind einige Beispiele dafür, wie wir die Unterschiede nutzen, um eine integrative Umgebung zu schaffen, die darauf ausgerichtet ist, Menschen in der ganzen Welt mithilfe leistungsstarker Technologie zu verbinden.

### **Finden der benötigten Technologietools**

Technologie kann das menschliche Potenzial freisetzen. Assistive Technologie räumt Hindernisse beiseite und ermöglicht Unabhängigkeit zu Hause, bei der Arbeit und in der Community. Mithilfe assistiver Technologie können die Funktionen und Fähigkeiten elektronischer Geräte und Informationstechnologien wie Desktops, Notebooks, Tablets, Mobiltelefone, Drucker usw. gesteigert, bewahrt und optimiert werden. Weitere Informationen finden Sie unter [Ermitteln der besten assistiven Technologien auf Seite 58](#page-65-0).

### **Unser Engagement**

HP hat es sich zur Aufgabe gemacht, Produkte und Services anzubieten, die für Menschen mit Behinderungen zugänglich sind. Dieses Engagement unterstützt die Ziele unseres Unternehmens in Hinblick auf die Vielfalt. Zudem kann HP auf diese Weise sicherstellen, dass die Vorteile der Technologien von allen genutzt werden können.

Wir möchten im Bereich der Barrierefreiheit Produkte und Services entwerfen, produzieren und vermarkten, die von allen, einschließlich Menschen mit Behinderungen, entweder auf eigenständiger Basis oder mit entsprechenden assistiven Geräten verwendet werden können.

Um unser Ziel zu erreichen, legt diese Richtlinie zur Barrierefreiheit sieben Hauptziele fest, an denen wir uns als Unternehmen orientieren. Wir erwarten, dass alle HP Manager und Angestellten diese Ziele unterstützen und ihren Rollen und Pflichten gemäß umsetzen:

- Sensibilisierung unser Mitarbeiter für die Probleme bei der Barrierefreiheit in unserem Unternehmen und Schulung unserer Mitarbeiter, um barrierefreie Produkte und Services zu entwickeln, zu produzieren, zu vermarkten und bereitzustellen.
- Entwicklung von Richtlinien zur Barrierefreiheit für Produkte und Services, für deren Umsetzung die Produktentwicklungsgruppen verantwortlich sind, soweit dies wettbewerbsfähig, technisch und wirtschaftlich machbar ist.
- Einbindung von Menschen mit Behinderungen in die Entwicklung der Richtlinien zur Barrierefreiheit sowie in die Konzeption und Tests der Produkte und Services.
- Dokumentation der Funktionen zur Barrierefreiheit und Ñffentlich zugängliche Bereitstellung von Informationen über unsere Produkte und Services.
- Zusammenarbeit mit führenden Anbietern im Bereich assistiver Technologien und Lösungen.
- Unterstützung interner und externer Forschungs- und Entwicklungsprojekte, die zur Optimierung der assistiven Technologien für unsere Produkte und Services beitragen.
- Unterstützung von Industriestandards und Richtlinien zur Barrierefreiheit.

# <span id="page-65-0"></span>**International Association of Accessibility Professionals (IAAP)**

IAAP ist eine Non-Profit-Organisation, die ihren Schwerpunkt auf die Weiterentwicklung der Fachleute für Barrierefreiheit mittels Networking, Bildung und Zertifizierung setzt. Das Ziel ist es, Fachleute für Barrierefreiheit bei der Weiterentwicklung ihrer Karrieren und Unternehmen bei der Umsetzung von Barrierefreiheit in ihren Produkten und Infrastrukturen zu unterstützen.

HP gehört zu den Gründungsmitgliedern und möchte gemeinsam mit anderen Unternehmen dazu beitragen, den Bereich der Barrierefreiheit weiter voranzubringen. Dieses Engagement unterstützt uns dabei, im Bereich der Barrierefreiheit Produkte und Services zu entwerfen, zu produzieren und zu vermarkten, die von allen, einschließlich Menschen mit Behinderungen, entweder auf eigenständiger Basis oder mit entsprechenden assistiven Geräten verwendet werden können.

IAAP wird dieses Tätigkeitsfeld durch eine weltweite Vernetzung von Einzelpersonen, Studenten und Unternehmen stärken, die voneinander lernen können. Wenn Sie weitere Informationen erhalten möchten, gehen Sie zu <http://www.accessibilityassociation.org> und treten Sie der Online-Community bei, melden Sie sich für Newsletter an und erfahren Sie mehr über die Mitgliedschaft.

## **Ermitteln der besten assistiven Technologien**

Alle Menschen, einschließlich Menschen mit Behinderungen oder altersbedingten Einschränkungen, sollten mithilfe von Technologie in der Lage sein zu kommunizieren, sich auszudrücken und Verbindungen mit anderen Menschen weltweit aufzubauen. HP möchte die eigenen Mitarbeiter sowie Kunden und Partner stärker für die Barrierefreiheit sensibilisieren. Ob große Schriften, die die Augen schonen, Spracherkennung, die Ihren Händen eine Pause ermöglicht, oder jede andere assistive Technologie, die Sie in einer bestimmten Situation unterstützt – eine Vielzahl assistiver Technologien erleichtert den Umgang mit HP Produkten. Wie treffen Sie die richtige Wahl?

#### **Bewerten Ihrer Anforderungen**

Mit Technologie können Sie Ihr Potenzial freisetzen. Assistive Technologie räumt Hindernisse beiseite und ermöglicht Unabhängigkeit zu Hause, bei der Arbeit und in der Community. Mithilfe assistiver Technologie (AT) können die Funktionen und Fähigkeiten elektronischer Geräte und Informationstechnologien wie Desktops, Notebooks, Tablets, Mobiltelefone, Drucker usw. gesteigert, bewahrt und optimiert werden.

Sie können aus vielen AT-Produkten wählen. Bei der Bewertung Ihrer AT-Anforderungen sollten Sie mehrere Produkte prüfen, Antworten auf Ihre Fragen und Unterstützung bei der Auswahl der besten Lösung für Ihre spezielle Situation erhalten. Sie werden feststellen, dass die für die AT-Bewertung qualifizierten Profis aus vielen Bereichen stammen, beispielsweise lizenzierte oder zertifizierte Physiotherapeuten, Ergotherapeuten, Sprachpathologen und -therapeuten oder sonstige Experten. Auch andere Personen, möglicherweise weder zertifiziert oder lizenziert, können Informationen beisteuern, die für eine Bewertung hilfreich sind. Sie sollten die Personen nach Ihren Erfahrungen, Ihrem Know-how und den Kosten fragen, um dann zu entscheiden, ob sie für Ihre Anforderungen geeignet sind.

#### **Barrierefreiheit bei HP PCs und Tablets**

Unter den folgenden Links erhalten Sie Informationen zu Barrierefreiheitsfunktionen und assistive Technologien, die für verschiedene HP Produkte verfügbar sind. Diese Ressourcen helfen Ihnen dabei, die assistiven Technologien und Produkte auszuwählen, die für Ihre Situation am besten geeignet sind.

- [HP Elite x3 Optionen für Barrierefreiheit \(Windows 10 Mobile\)](http://support.hp.com/us-en/document/c05227029)
- **[HP PCs Windows 7 Optionen für Barrierefreiheit](http://support.hp.com/us-en/document/c03543992)**
- [HP PCs Windows 8 Optionen für Barrierefreiheit](http://support.hp.com/us-en/document/c03672465)
- [HP PCs Windows 10 Optionen für Barrierefreiheit](http://support.hp.com/us-en/document/c04763942)
- <span id="page-66-0"></span>● [HP Slate 7 Tablets – Aktivierung der Barrierefreiheitsfunktionen auf Ihrem HP Tablet \(Android 4.1/Jelly](http://support.hp.com/us-en/document/c03678316)  [Bean\)](http://support.hp.com/us-en/document/c03678316)
- [HP SlateBooks Aktivierung der Barrierefreiheitsfunktionen \(Android 4.3, 4.2/Jelly Bean\)](http://support.hp.com/us-en/document/c03790408)
- [HP Chromebooks Aktivierung der Barrierefreiheitsfunktionen auf Ihrem HP Chromebooks bzw. der](http://support.hp.com/us-en/document/c03664517) [Chromebox \(Chrome OS\)](http://support.hp.com/us-en/document/c03664517)
- [HP Shop Peripheriegeräte für HP Produkte](http://store.hp.com/us/en/ContentView?eSpotName=Accessories&storeId=10151&langId=-1&catalogId=10051)

Wenn Sie weitere Unterstützung bei den Barrierefreiheitsfunktionen auf Ihrem HP Produkt benötigen, siehe [Kontaktieren des Supports auf Seite 63.](#page-70-0)

Zusätzliche Links zu externen Partnern und Lieferanten, die möglicherweise zusätzliche Unterstützung bieten:

- Microsoft Informationen zur Barrierefreiheit (Windows 7, Windows 8, Windows 10, Microsoft Office)
- [Google Informationen zur Barrierefreiheit bei Produkten \(Android, Chrome, Google Apps\)](http://www.google.com/accessibility/products)
- [Assistive Technologien nach Art der Beeinträchtigung sortiert](http://www8.hp.com/us/en/hp-information/accessibility-aging/at-product-impairment.html)
- **[Assistive Technologien nach Produkttyp sortiert](http://www8.hp.com/us/en/hp-information/accessibility-aging/at-product-type.html)**
- [Anbieter von assistiven Technologien mit Produktbeschreibungen](http://www8.hp.com/us/en/hp-information/accessibility-aging/at-product-descriptions.html)
- [Assistive Technology Industry Association \(ATIA\)](http://www.atia.org/)

# **Standards und Gesetzgebung**

### **Standards**

Section 508 der Federal Acquisition Regulation (FAR) Standards vom US Access Board schreibt vor, dass Informations- und Kommunikationstechnologien für Menschen mit physischen, sensorischen oder kognitiven Behinderungen zugänglich sein müssen. Die Standards umfassen die technischen Kriterien, die für verschiedene Arten von Technologien spezifisch sind, sowie leistungsbezogene Anforderungen, die sich auf die Funktionsfähigkeit der abgedeckten Produkte konzentrieren. Bestimmte Kriterien decken Softwareanwendungen und Betriebssysteme, webbasierte Informationen und Anwendungen, Computer, Telekommunikationsprodukte, Video- und Multi-Media und in sich geschlossene Produkte ab.

#### **Mandat 376 – EN 301 549**

Der Standard EN 301 549 wurde von der Europäischen Union unter dem Mandat 376 als Grundlage für ein Online-Toolkit veröffentlicht, das bei der öffentlichen Beschaffung von IKT-Produkten eingesetzt wird. Dieser Standard beschreibt die funktionalen Kriterien der Barrierefreiheit von IKT-Produkten und -Services. Er umfasst auch eine Beschreibung der Testverfahren und der Evaluierungsmethodologien für jede Anforderung.

#### **Web Content Accessibility Guidelines (WCAG)**

Die Web Content Accessibility Guidelines (WCAG) der W3C Web Accessibility Initiative (WAI) unterstützen Webdesigner und -entwickler beim Erstellen von Werbsites, die den Anforderungen von Menschen mit Behinderungen oder altersbedingten Einschränkungen besser gerecht werden. WCAG fördert die Barrierefreiheit im gesamten Spektrum der Webinhalte (Text, Bilder, Audio und Video) und Webanwendungen. WCAG lässt sich exakt testen, ist einfach zu verstehen und anzuwenden und bietet Entwicklern die Flexibilität für Innovationen. WCAG 2.0 wurde zudem als [ISO/IEC 40500:2012](http://www.iso.org/iso/iso_catalogue/catalogue_tc/catalogue_detail.htm?csnumber=58625/) zugelassen.

WCAG befasst sich speziell mit den Barrieren, mit denen Menschen mit Seh-, Hör-, Körper-, kognitiven und neurologischen Behinderungen oder ältere Menschen beim Zugriff auf das Internet konfrontiert werden. WCAG 2.0 beschreibt barrierefreien Inhalt wie folgt:

- <span id="page-67-0"></span>● **Wahrnehmbar** (beispielswiese müssen Textalternativen für Bilder, Untertitel für Audioinhalte, Anpassungsmöglichkeiten für Präsentationen und Farbkontraste bereitgestellt werden)
- Bedienbar (durch Tastaturbedienung, Farbkontrast, ausreichend Zeit für Eingaben, Vermeidung von Inhalten, die Anfälle auslösen können und Navigierbarkeit)
- **Verständlich** (durch verbesserte Lesbarkeit, Vorhersagbarkeit und Eingabehilfen)
- **Robust** (beispielsweise durch Kompatibilität mit assistiven Technologien)

### **Gesetzgebung und Bestimmungen**

Die Barrierefreiheit von IT und Informationen wird auch in der Gesetzgebung immer wichtiger. Dieser Abschnitt enthält Links zu Informationen über die wichtigsten Gesetze, Bestimmungen und Standards.

- **[USA](http://www8.hp.com/us/en/hp-information/accessibility-aging/legislation-regulation.html#united-states)**
- [Kanada](http://www8.hp.com/us/en/hp-information/accessibility-aging/legislation-regulation.html#canada)
- **[Europa](http://www8.hp.com/us/en/hp-information/accessibility-aging/legislation-regulation.html#europe)**
- **[Großbritannien](http://www8.hp.com/us/en/hp-information/accessibility-aging/legislation-regulation.html#united-kingdom)**
- **[Australien](http://www8.hp.com/us/en/hp-information/accessibility-aging/legislation-regulation.html#australia)**
- **[Weltweit](http://www8.hp.com/us/en/hp-information/accessibility-aging/legislation-regulation.html#worldwide)**

#### **USA**

Section 508 des Rehabilitation Act legt fest, dass Behörden prüfen müssen, welche Standards bei der Beschaffung von IKT gelten, Recherchen am Markt durchführen müssen, welche barrierefreien Produkte und Services erhältlich sind und das Ergebnisse dieser Recherchen dokumentieren müssen. Die folgenden Ressourcen bieten weitere Unterstützung bei der Erfüllung der Anforderungen in Section 508:

- [www.section508.gov](https://www.section508.gov/)
- **[Buy Accessible](https://buyaccessible.gov)**

Das U.S. Access Board arbeitet derzeit an einer Aktualisierung der Section 508 Standards. Dabei werden neue Technologien und andere Bereiche berücksichtigt, die eine Anpassung der Standards erfordern. Weitere Informationen finden Sie unter [Section 508 Refresh](http://www.access-board.gov/guidelines-and-standards/communications-and-it/about-the-ict-refresh).

Section 255 des Telecommunications Act erfordert, dass Produkte und Services im Bereich der Telekommunikation barrierefrei für Menschen mit Behinderungen sein müssen. Die FCC-Bestimmungen gelten für alle Hardware- und Software-Telefon- und Telekommunikationsgeräte, die zu Hause oder im Büro verwendet werden. Dazu zählen Telefone, Wireless-Handsets, Faxgeräte, Anrufbeantworter und Pager. Die FCC-Bestimmungen decken außerdem grundlegende und spezielle Telekommunikationsservices ab, wie normale Telefonanrufe, Anklopfen, Kurzwahl, Rufumleitung, Computer-Provided Directory Assistance, Anrufüberwachung, Rufnummernübermittlung, Anrufnachverfolgung und Wahlwiederholung sowie IVR-Systeme, die dem Anrufer ein Auswahlmenü anbieten. Weitere Informationen finden Sie unter [Federal](http://www.fcc.gov/guides/telecommunications-access-people-disabilities)  [Communication Commission Section 255 information.](http://www.fcc.gov/guides/telecommunications-access-people-disabilities)

#### **21st Century Communications and Video Accessibility Act (CVAA)**

Der CVAA ergänzt das Federal Communications Law, um für Menschen mit Behinderungen die Barrierefreiheit beim Zugriff auf moderne Kommunikationsmittel zu steigern. Das Gesetz aktualisiert die Gesetze zur Barrierefreiheit, die in den 1980ern und 1990ern in Kraft getreten sind, um auch neue digitale, Breitband- und mobile Innovationen abzudecken. Die Bestimmungen werden von der FCC durchgesetzt und sind als 47 CFR Part 14 und Part 79 dokumentiert.

**[FCC Guide auf CVAA](https://www.fcc.gov/consumers/guides/21st-century-communications-and-video-accessibility-act-cvaa)** 

#### Weitere US-Gesetze und Initiativen

● [Americans with Disabilities Act \(ADA\), Telecommunications Act, Rehabilitation Act und weitere](http://www.ada.gov/cguide.htm)

#### **Kanada**

Der Accessibility for Ontarians with Disabilities Act wurde mit dem Ziel erlassen, Standards für die Barrierefreiheit zu entwickeln und umzusetzen, um Produkte, Services und Gebäude auch behinderten Bewohnern der Provinz Ontario zugänglich zu machen und die Einbindung von Menschen mit Behinderung bei der Entwicklung von Standards für die Barrierefreiheit sicherzustellen. Der erste Standard des AODA ist Standard für Kundenservices. Es werden jedoch auch Standards für Transport, Erwerbstätigkeit sowie Information und Kommunikation entwickelt. Der AODA gilt für die Regierung von Ontario, die Legislativversammlung, jede designierte Organisation im öffentlichen Sektor und für jede Person oder Organisation, die Waren, Services oder Gebäude der Öffentlichkeit oder Drittanbietern bereitstellt bzw. zugänglich macht, und mindestens einen Angestellten in Ontario hat. Die Maßnahmen zur Barrierefreiheit müssen am bzw. vor dem 1. Januar 2025 implementiert sein. Weitere Informationen finden Sie unter [Accessibility for Ontarians with Disability Act \(AODA\)](http://www8.hp.com/ca/en/hp-information/accessibility-aging/canadaaoda.html).

#### **Europa**

Der EU-Mandat 376 ETSI-Fachbericht ETSI DTR 102 612: "Human Factors (HF); European accessibility requirements for public procurement of products and services in the ICT domain (European Commission Mandate M 376, Phase 1)" wurde veröffentlicht.

Hintergrund: Die drei Europäischen Normungsorganisationen haben zwei parallel arbeitende Projektteams gebildet, um die im "Mandate 376 to CEN, CENELEC and ETSI, in Support of Accessibility Requirements for Public Procurement of Products and Services in the ICT Domain" der Europäischen Kommission beschriebenen Aufgaben umzusetzen.

Die ETSI TC Human Factors Specialist Task Force 333 hat ETSI DTR 102 612 entwickelt. Weitere Informationen zur Arbeit der STF333 (z. B. verwendete Terminologie, Spezifikationen der detaillierten Aufgaben, Zeitplan für die Aufgaben, vorherige Entwürfe, Auflistung der bisher erhaltenen Kommentare und Möglichkeiten zur Kontaktaufnahme mit der Task Force) finden Sie unter [Special Task Force 333.](https://portal.etsi.org/home.aspx)

Die Teile, die sich auf die Bewertung geeigneter Tests und Konformitätsschemas beziehen, wurden im Rahmen eines parallel laufenden Projekts ermittelt, das in CEN BT/WG185/PT detailliert beschrieben ist. Weitere Informationen finden Sie auf der Website des CEN-Projektteams. Die beiden Projekte sind eng aufeinander abgestimmt.

- [CEN-Projektteam](http://www.econformance.eu)
- [Mandat der Europäischen Kommission für e-Barrierefreiheit \(PDF, 46 KB\)](http://www8.hp.com/us/en/pdf/legislation_eu_mandate_tcm_245_1213903.pdf)
- [Kommission vernachlässigt e-Barrierefreiheit](https://www.euractiv.com/)

#### **Großbritannien**

Der Disability Discrimination Act of 1995 (DDA) wurde erlassen, um sicherzustellen, dass in Großbritannien Websites für Blinde und Menschen mit Behinderung barrierefrei zugänglich sind.

● [W3C UK Richtlinien](http://www.w3.org/WAI/Policy/#UK/)

#### **Australien**

Die Regierung Australiens hat die Absicht angekündigt, die [Web Content Accessibility Guidelines 2.0](http://www.w3.org/TR/WCAG20/)  umzusetzen.

<span id="page-69-0"></span>Sämtliche Websites der Regierung Australiens müssen bis 2012 Level A-konform und bis 2015 Double Akonform sein. Der neue Standard ersetzt die WCAG 1.0, deren Einhaltung und Umsetzung 2000 für Behörden obligatorisch war.

#### **Weltweit**

- [JTC1 Special Working Group on Accessibility \(SWG-A\)](http://www.jtc1access.org/)
- [G3ict: The Global Initiative for Inclusive ICT](http://g3ict.com/)
- [Italienische Gesetze zur Barrierefreiheit](http://www.pubbliaccesso.gov.it/english/index.htm)
- **[W3C Web Accessibility Initiative \(WAI\)](http://www.w3.org/WAI/Policy/)**

# **Nützliche Ressourcen und Links zum Thema Barrierefreiheit**

Bei den folgenden Organisationen erhalten Sie weitere nützliche Informationen zu Behinderungen und altersbedingten Einschränkungen.

**HINWEIS:** Diese Liste ist nicht vollständig. Diese Organisationen werden nur zu Informationszwecken genannt. HP haftet nicht für Informationen oder Kontakte, die Sie im Internet finden. Die Auflistung auf dieser Seite impliziert keine Billigung durch HP.

### **Organisationen**

- American Association of People with Disabilities (AAPD)
- The Association of Assistive Technology Act Programs (ATAP)
- Hearing Loss Association of America (HLAA)
- Information Technology Technical Assistance and Training Center (ITTATC)
- Lighthouse International
- **National Association of the Deaf**
- National Federation of the Blind
- Rehabilitation Engineering & Assistive Technology Society of North America (RESNA)
- Telecommunications for the Deaf and Hard of Hearing, Inc. (TDI)
- W3C Web Accessibility Initiative (WAI)

#### **Bildungswesen**

- California State University, Northridge, Center on Disabilities (CSUN)
- University of Wisconsin Madison, Trace Center
- University of Minnesota, Computer Accommodations Program

## **Andere Ressourcen zum Thema Behinderungen**

- ADA (Americans with Disabilities Act) Technical Assistance Program
- **Business & Disability Network**
- **EnableMart**
- <span id="page-70-0"></span>**European Disability Forum**
- **Job Accommodation Network**
- Microsoft Enable
- U.S. Department of Justice A Guide to disability rights Laws

### **HP Links**

[Unser Kontaktformular](https://h41268.www4.hp.com/live/index.aspx?qid=11387)

[HP Handbuch für sicheres und angenehmes Arbeiten](http://www8.hp.com/us/en/hp-information/ergo/index.html) 

HP Vertrieb für öffentlichen Sektor

# **Kontaktieren des Supports**

**FRINGERS:** Support ist nur in englischer Sprache verfügbar.

- Für Kunden, die gehörlos oder schwerhörig sind und Fragen zum technischen Support oder zur Barrierefreiheit von HP Produkten haben:
	- Verwenden Sie TRS/VRS/WebCapTel und kontaktieren Sie uns unter der Telefonnummer +1 (877) 656-7058, Montag bis Freitag von 06:00 - 21:00 Uhr, Mountain Time.
- Kunden mit anderen Behinderungen oder altersbedingten Einschränkungen, die Fragen zum technischen Support oder zur Barrierefreiheit von HP Produkten haben, können eine der folgenden Optionen nutzen:
	- Kontaktieren Sie uns unter der Telefonnummer +1 (888) 259-5707, Montag bis Freitag von 06:00 21:00 Uhr, Mountain Time.
	- Füllen Sie das [Kontaktformular für Menschen mit Behinderungen oder altersbedingten](https://h41268.www4.hp.com/live/index.aspx?qid=11387)  [Einschränkungen](https://h41268.www4.hp.com/live/index.aspx?qid=11387) aus.

# **Index**

#### **A**

Assistive Technologie (AT) Ermitteln [58](#page-65-0) Zweck [57](#page-64-0) AT (assistive Technologie) Ermitteln [58](#page-65-0) Zweck [57](#page-64-0)

#### **B**

Batterieaustausch [50](#page-57-0) Belüftungshinweise [55](#page-62-0) Bewerten der Anforderungen hinsichtlich der Barrierefreiheit [58](#page-65-0)

#### **D**

Demontage, Vorbereitung [6](#page-13-0)

#### **E**

Einbauen 2,5-Zoll-Festplatte [39](#page-46-0) 3,5-Zoll-Festplatte [33](#page-40-0) Akku [50](#page-57-0) Computer, Zugriffsblende [7](#page-14-0) Erweiterungskarte [16](#page-23-0) Frontblende [10](#page-17-0) Kleines optisches Laufwerk [28](#page-35-0) Laufwerkskabel [23](#page-30-0) M.2 SSD-Karte [41](#page-48-0) Optisches 5,25-Zoll-Laufwerk [25](#page-32-0) Speicher [13](#page-20-0) Staubfilter [10](#page-17-0) Eingabehilfen [57](#page-64-0) Elektrostatische Entladung, Schäden vermeiden [54](#page-61-0) Entfernen 2,5-Zoll-Festplatte [38](#page-45-0) 3,5-Zoll-Festplatte [30](#page-37-0) Akku [50](#page-57-0) Computer, Zugriffsblende [6](#page-13-0) Erweiterungskarte [16](#page-23-0) Frontblende [7](#page-14-0) Kleines optisches Laufwerk [27](#page-34-0) Laufwerksblende [8](#page-15-0) M.2 SSD-Karte [41](#page-48-0)

Optisches 5,25-Zoll-Laufwerk [24](#page-31-0) Staubfilter [10](#page-17-0) Erweiterungskarte Einbau [16](#page-23-0) Entfernung [16](#page-23-0)

#### **F**

Festplatte (2,5 Zoll) Einbau [39](#page-46-0) Entfernung [38](#page-45-0) Festplatte (3,5 Zoll) Einbau [33](#page-40-0) Entfernung [30](#page-37-0) Frontblende Austausch [10](#page-17-0) Entfernung [7](#page-14-0) Laufwerksblende entfernen [8](#page-15-0) Sicherheit [48](#page-55-0)

**H**

Hinweise zum Computerbetrieb [55](#page-62-0) HP Richtlinie zur Barrierefreiheit [57](#page-64-0)

#### **I**

Installationsrichtlinien [5](#page-12-0) International Association of Accessibility Professionals [58](#page-65-0)

#### **K**

Komponenten an der Rückseite [3](#page-10-0) Komponenten an der Vorderseite [2](#page-9-0) Kundensupport, Barrierefreiheit [63](#page-70-0)

#### **L**

Laufwerke Einbau [23](#page-30-0) Kabelanschlüsse [23](#page-30-0) Positionen [22](#page-29-0)

#### **M**

M.2 SSD-Karte Einbau [41](#page-48-0) Entfernung [41](#page-48-0)

#### **O**

Optisches Laufwerk Reinigen [56](#page-63-0) Vorsichtsmaßnahmen [56](#page-63-0) Optisches Laufwerk (5,25 Zoll) Einbau [25](#page-32-0) Entfernung [24](#page-31-0) Optisches Laufwerk (klein) Einbau [28](#page-35-0) Entfernung [27](#page-34-0)

### **P**

Position der Seriennummer [4](#page-11-0) Produkt-ID-Position [4](#page-11-0)

### **R**

Ressourcen, Barrierefreiheit [62](#page-69-0)

### **S**

Schlösser Diebstahlsicherung [43](#page-50-0) Frontblende [48](#page-55-0) HP Business PC-Sicherheitsschloss [44](#page-51-0) Vorhängeschloss [43](#page-50-0) Section 508, Standards zur Barrierefreiheit [59,](#page-66-0) [60](#page-67-0) **Sicherheit** Diebstahlsicherung [43](#page-50-0) Frontblende [48](#page-55-0) HP Business PC-Sicherheitsschloss [44](#page-51-0) Vorhängeschloss [43](#page-50-0) **Speicher** Einbau [13](#page-20-0) Steckplatzbestückung [13](#page-20-0) Standards und Gesetzgebung, Barrierefreiheit [59](#page-66-0) Staubfilter [10](#page-17-0) Systemplatinenanschlüsse [12](#page-19-0)

### **V**

Versandvorbereitung [56](#page-63-0)
$\mathbf{z}$ Zugriffsblende Austausch 7 Entfernung 6